*This project has received funding from the European's Union Horizon 2020 research innovation programme under Grant Agreement No. 957258*

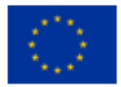

**Architecture for Scalable, Self-human-centric, Intelligent, Secure, and Tactile next generation IoT**

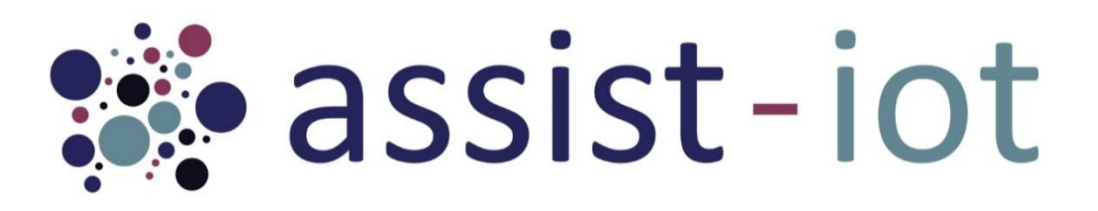

# **D5.2 Transversal Enablers Development – Preliminary Version**

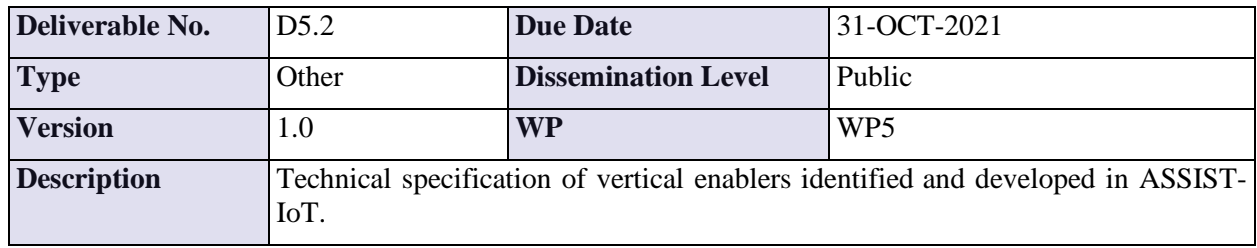

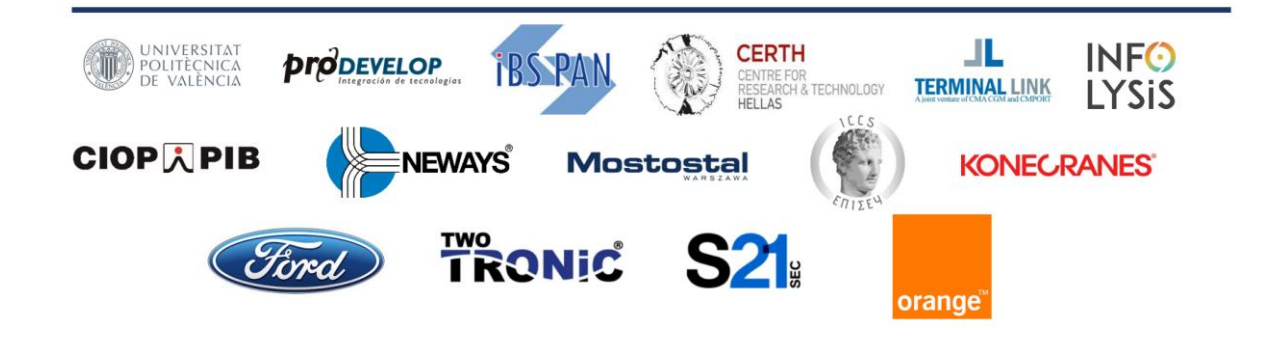

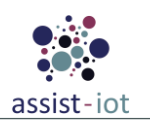

## **Copyright**

Copyright © 2020 the ASSIST-IoT Consortium. All rights reserved.

The ASSIST-IoT consortium consists of the following 15 partners:

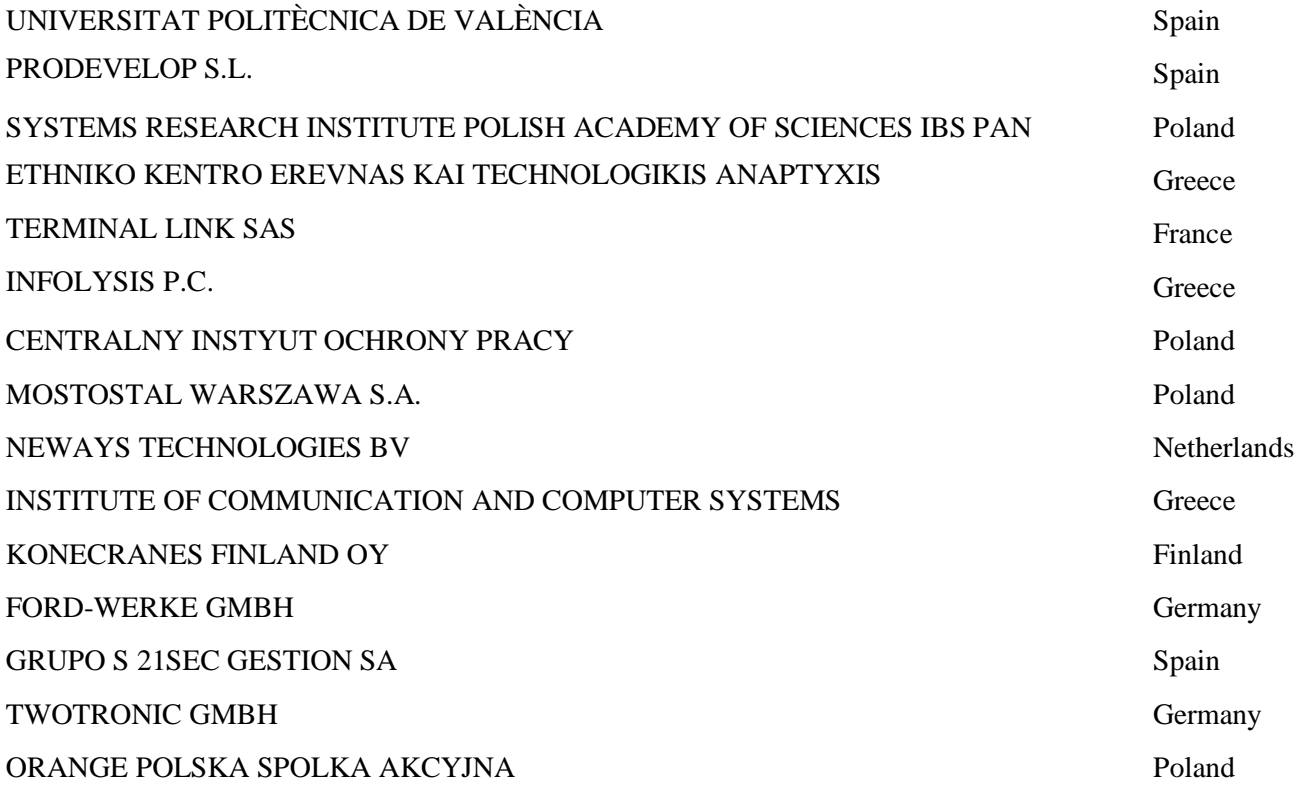

## **Disclaimer**

This document contains material, which is the copyright of certain ASSIST-IoT consortium parties, and may not be reproduced or copied without permission. This deliverable contains original unpublished work except where clearly indicated otherwise. Acknowledgement of previously published material and of the work of others has been made through appropriate citation, quotation or both.

The information contained in this document is the proprietary confidential information of the ASSIST-IoT Consortium (including the Commission Services) and may not be disclosed except in accordance with the Consortium Agreement. The commercial use of any information contained in this document may require a license from the proprietor of that information.

Neither the Project Consortium as a whole nor a certain party of the Consortium warrant that the information contained in this document is capable of use, nor that use of the information is free from risk, and accepts no liability for loss or damage suffered by any person using this information.

The information in this document is subject to change without notice.

The content of this report reflects only the authors' view. The Directorate-General for Communications Networks, Content and Technology, Resources and Support, Administration and Finance (DG-CONNECT) is not responsible for any use that may be made of the information it contains.

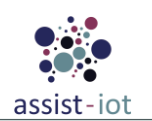

## **Authors**

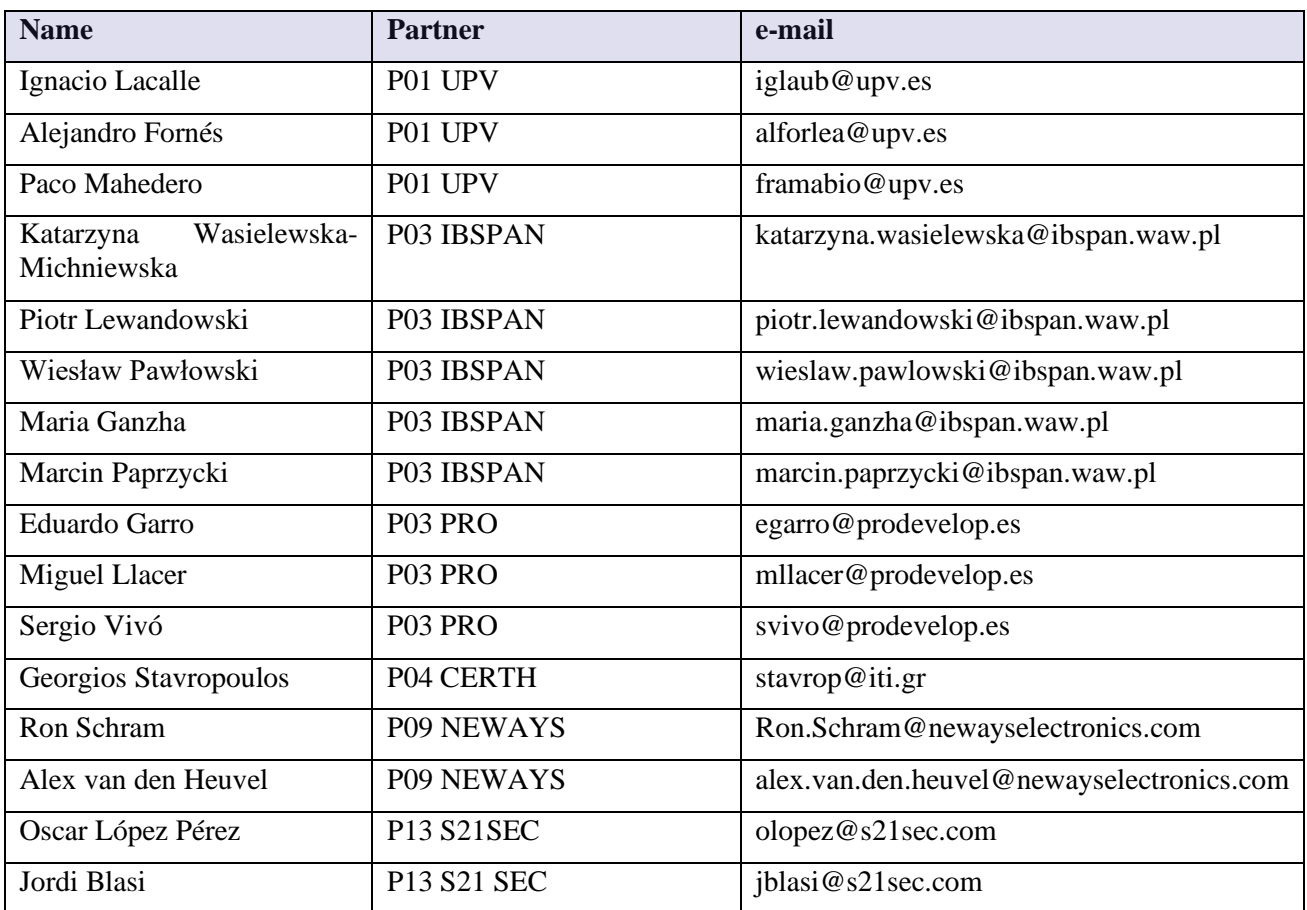

## **History**

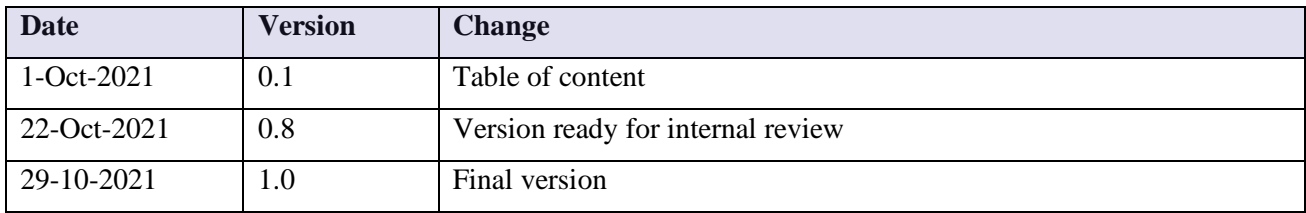

## **Key Data**

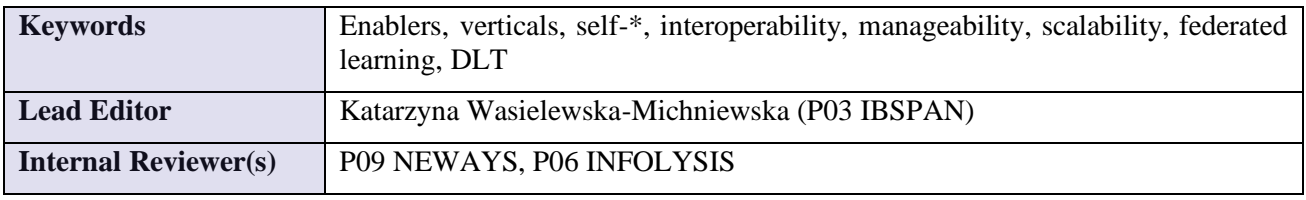

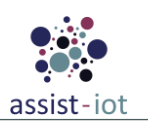

## **Executive Summary**

This deliverable is written in the framework of WP5 – Transversal enablers design and development of ASSIST-IoT project under Grant Agreement No. 957258. The document gathers the work and outcomes of the five tasks of the work package, which are devoted to the design and implementation of enablers required identified for the different verticals of the ASSIST-IoT architecture. Tasks 5.1-5.4 started in M4 whereas task 5.5 started in M9 so respective results presented have different advancement.

This document is included in deliverable D5.2 that is of type Other-software (besides document deliverable includes the content of code repositories). It provides technical information necessary for the implementation of WP5 enablers and serving as a guiding information to understand ongoing development. The concepts presented here advance work summarized in D5.1 Initial Transversal Enablers Specification (submitted in M9). By M12 of the project (October 2021), a total of 17 enablers have been identified and formalised:

- From Self-\*: Self-healing device enabler, Resource provisioning enabler, Monitoring and notifying enabler, geo (Localization) enabler, Automated configuration enabler.
- From Federated Machine Learning: FL Orchestrator, FL Training Collector, FL Repository, FL Local Operations.
- From Cybersecurity: Cybersecurity monitoring enabler, Cybersecurity monitoring agent enabler, Identity manager enabler, Authorization enabler.
- From DLT: Logging and auditing enabler, Data integrity verification enabler, Distributed broker enabler, DLT-based FL enabler.

Technical information included in this document: updated structure diagrams, outline of enabler functionalities, communication interfaces specification, use cases for inter-component communication. For each enabler progress information is included to indicate advancement of work since D5.2 is a preliminary version of the development.

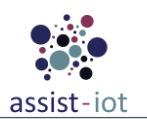

## <span id="page-4-0"></span>**Table of contents**

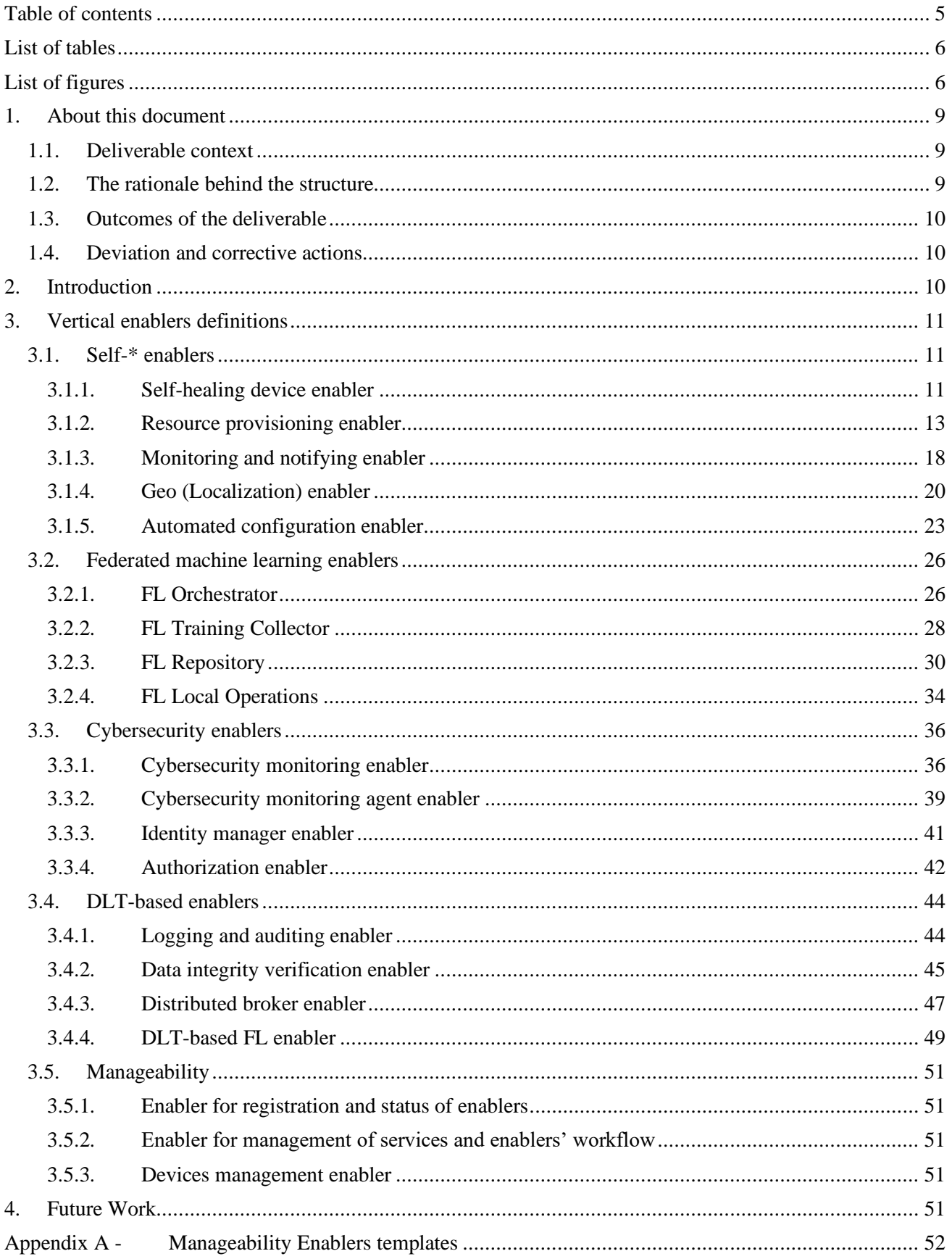

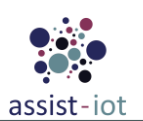

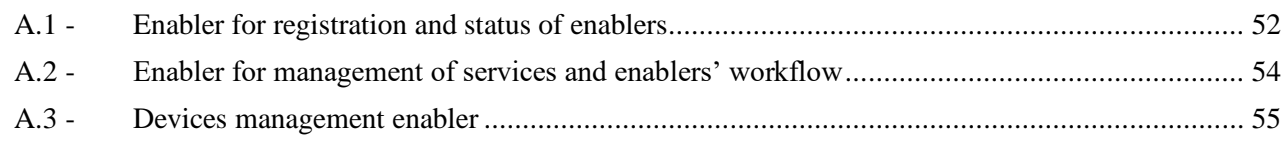

## <span id="page-5-0"></span>**List of tables**

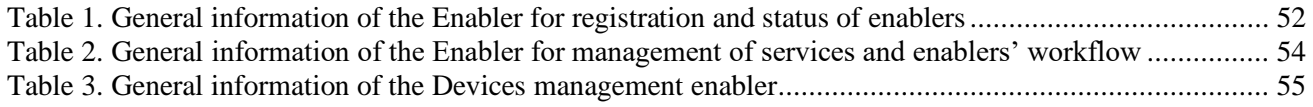

## <span id="page-5-1"></span>**List of figures**

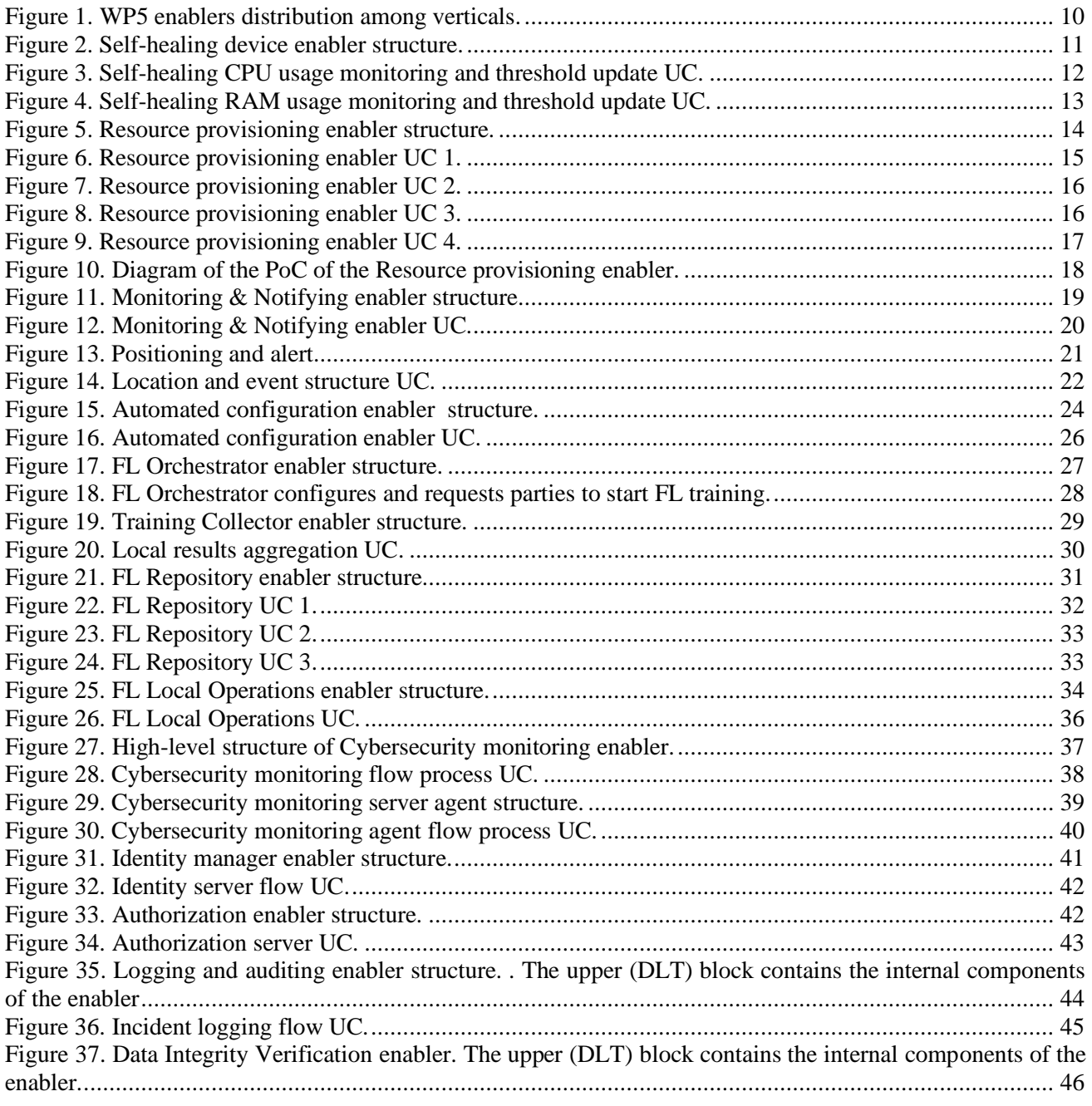

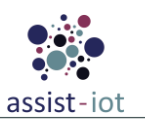

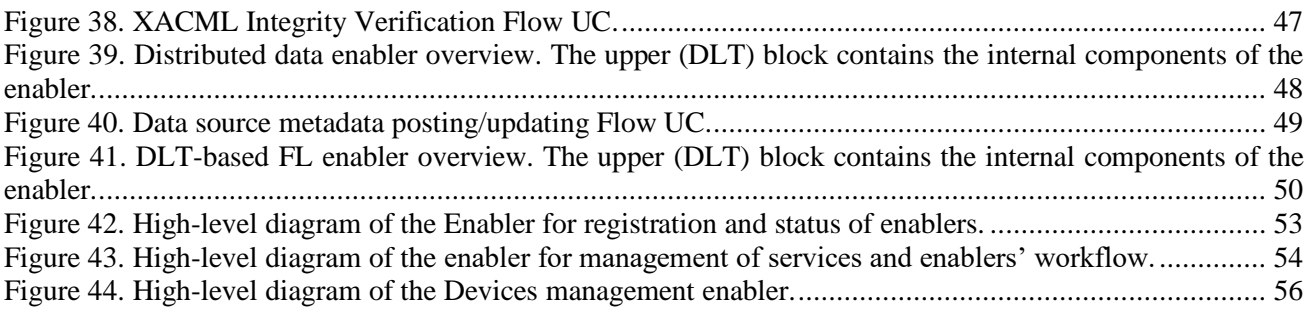

## **List of acronyms**

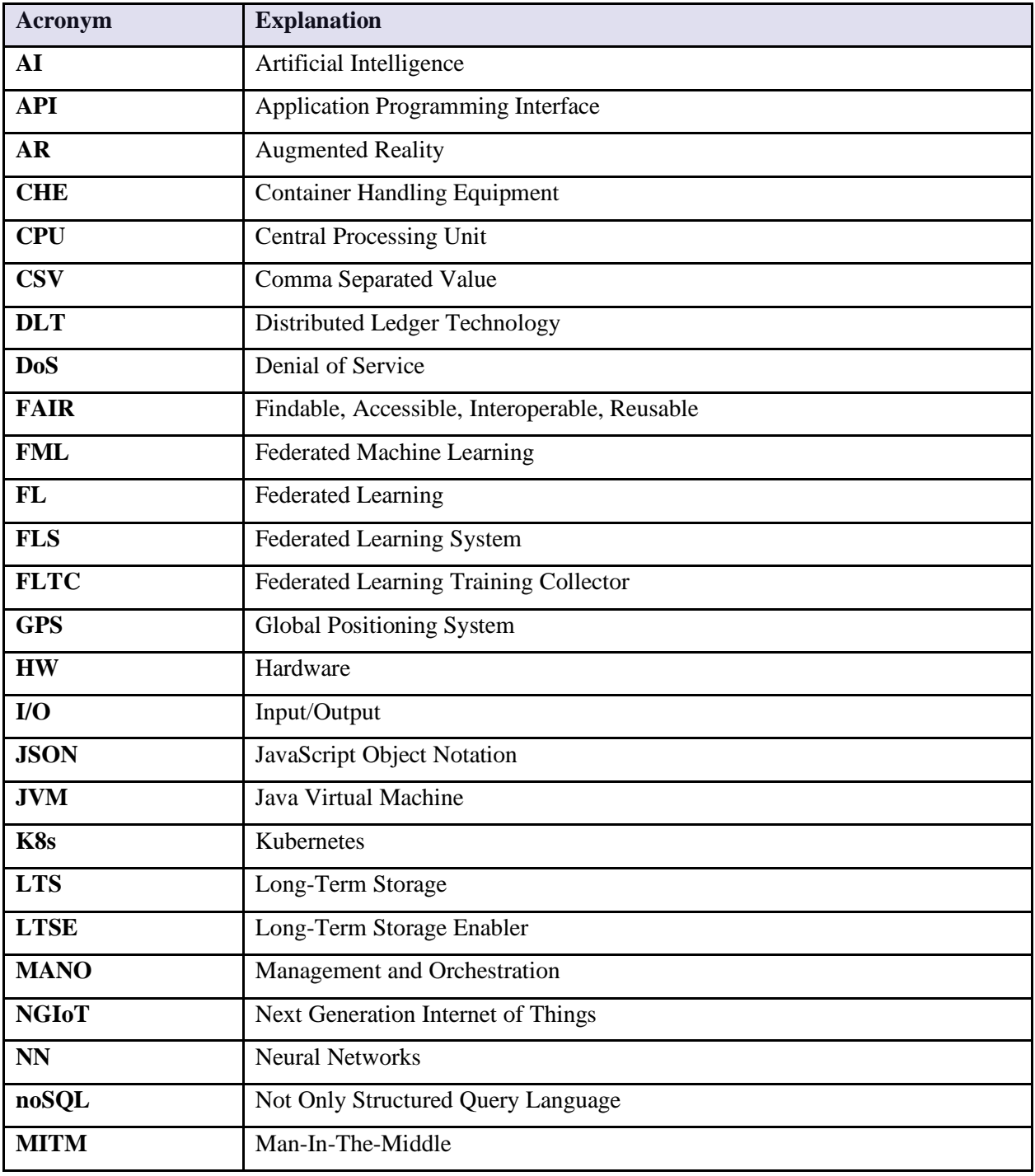

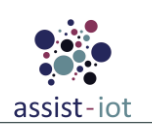

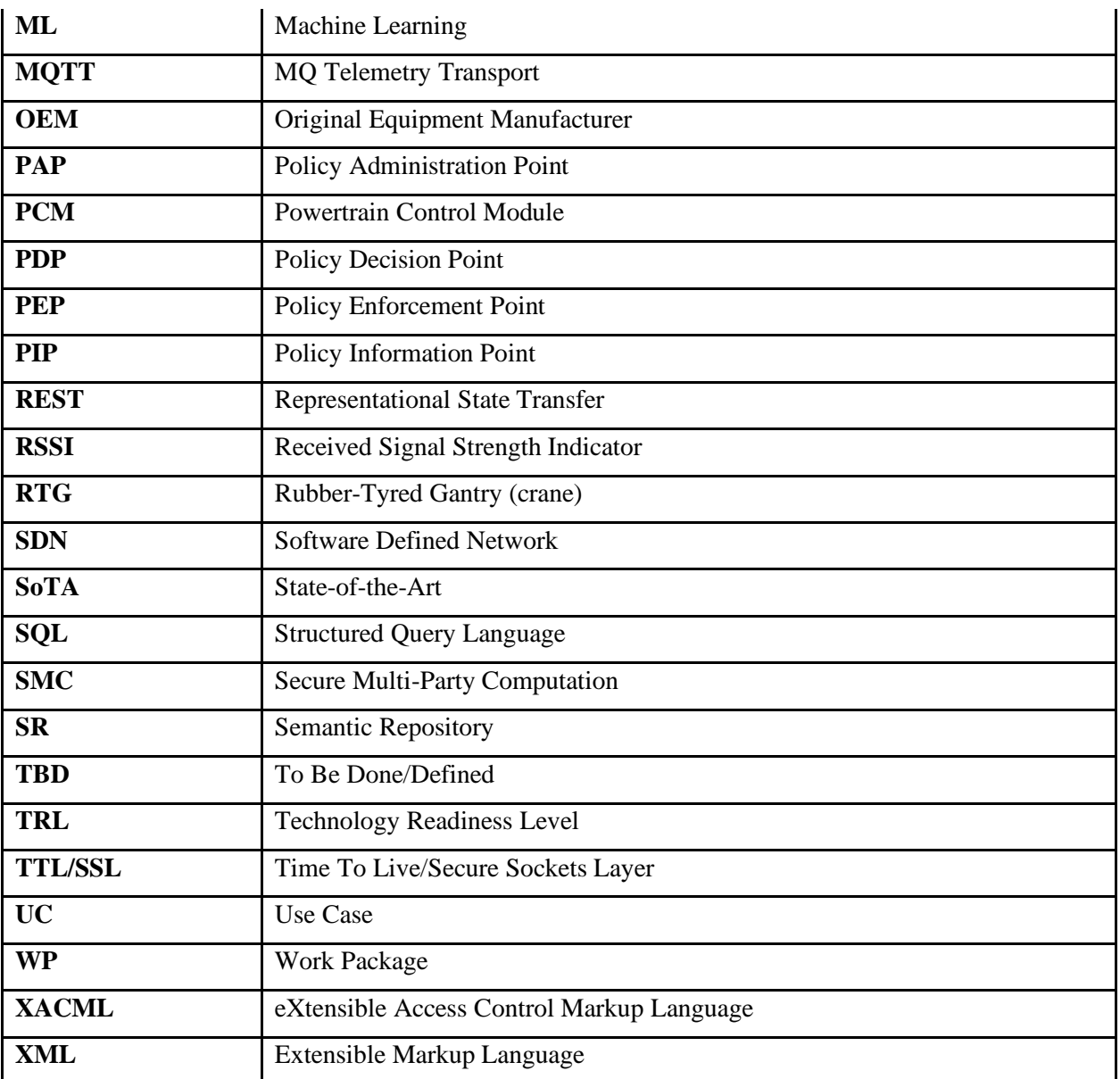

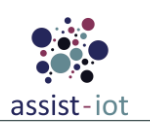

## <span id="page-8-0"></span>**1. About this document**

The main goal of this deliverable is **to provide the status of development works** that are going under the scope of WP5.

It should be highlighted that this deliverable corresponds to the first out of three, and therefore its content will be expanded and adapted as the project evolves. This is motivated by different reasons, including the fact that both the requirements and the architecture produced by the work of WP3 are still evolving (and therefore new enablers or modifications in the current ones may be needed), and as a result the interactions between enablers from WP4 and WP5 may require adapting them (in the form of new interfaces, methods, components, etc.).

## <span id="page-8-1"></span>**1.1. Deliverable context**

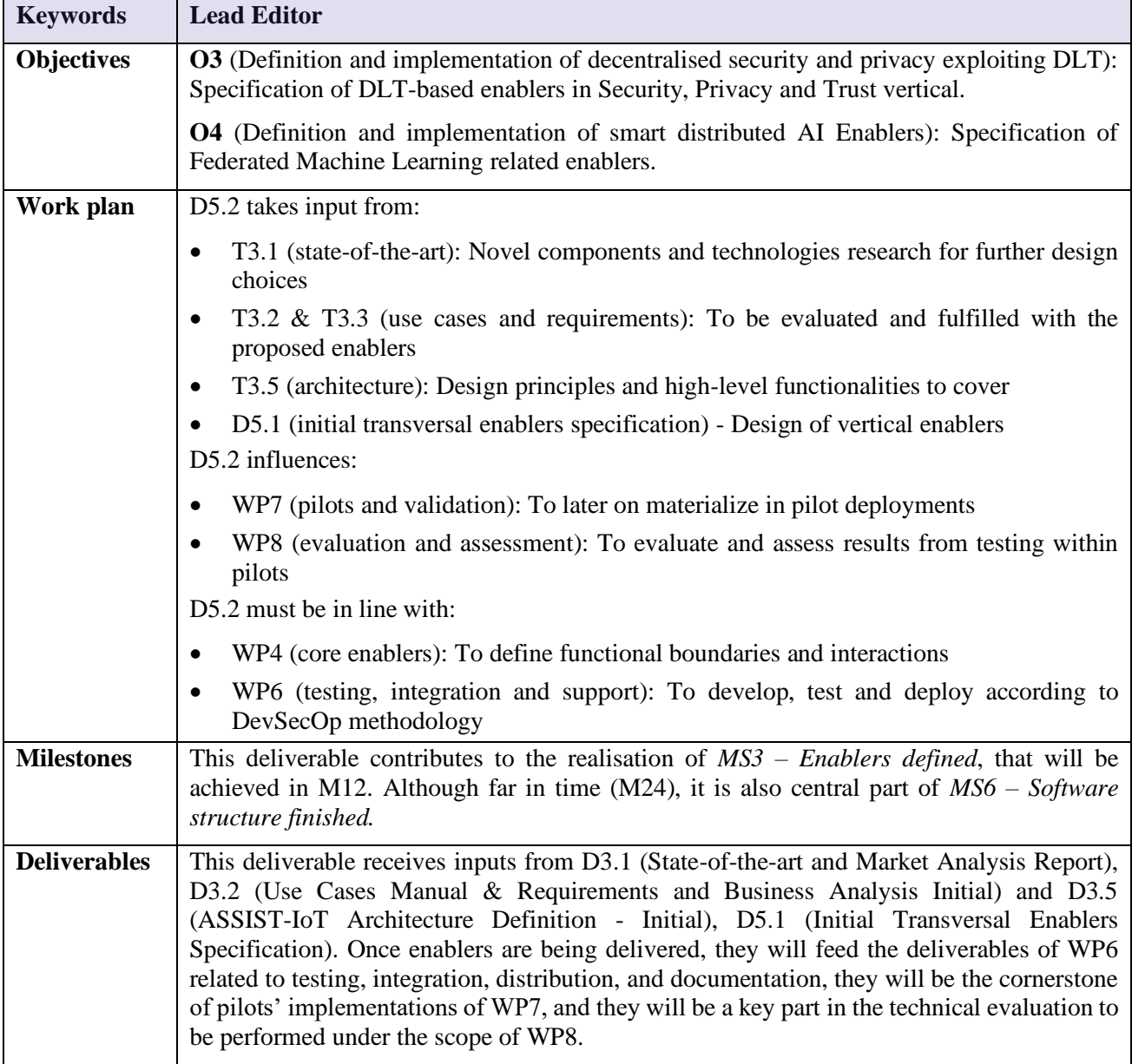

## <span id="page-8-2"></span>**1.2. The rationale behind the structure**

The document consists of four sections and one appendix. It starts with an introduction that outlines the context of the document. Next section includes specifications of enablers divided into tasks that they belong to. For each

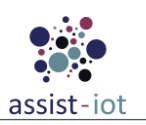

enabler the description includes: structure and functionalities, communication interfaces, selected technologies, use cases realized by a given enabler and work progress at M12 of the project (note that WP5 started in M4). These information advance and/or compliment enablers definitions from the deliverable D5.1. Finally, the last section of this document concludes with a summary of the future work carried out in the work package that will be included in the second version of the deliverable. The appendix contains template tables and diagrams for identified enablers

## <span id="page-9-0"></span>**1.3. Outcomes of the deliverable**

The main outcome of this deliverable is a preliminary development of WP5 enablers. Depending on the enabler, the advancement of work differs and is summarized in the work progress subsections. Additionally, in the deliverable additional technical information was given that compliments specifications in D5.1 and provides context to better understand the ongoing development. Included specifications may be modified and/or extended in the following versions of this deliverable due to the fact that the work in WP3, WP4 and WP7 is in progress.

## <span id="page-9-1"></span>**1.4. Deviation and corrective actions**

In Federated Learning, FL Privacy enabler's functionality has been moved to Privacy component in FL Local Operations enabler. The two initial enablers would have had a strong dependency on each other and FL Privacy provided functionality that did not require a separate encapsulated enabler. As a result, it was decided that a better architectural decision would be to replace this enabler with a component of the latter.

## <span id="page-9-2"></span>**2. Introduction**

As it was stated in D3.5, the ASSIST-IoT architecture is structured following a multidimensional approach composed of horizontal Planes and Verticals. The planes represent a classification of logical functions that fall under the scope of a particular domain, whereas verticals target NGIoT properties that exist on different planes, either independently or requiring cooperation of elements from different planes. Verticals in INTER-IoT include: interoperability, self-\*, security, privacy and trust, manageability, and scalability.

The main building block in ASSIST-IoT architecture is an enabler - an abstraction term that represents a collection of components, running on nodes, that work together for delivering a particular functionality to the system. D5.1 focused on providing initial specification of transversal (vertical) enablers that belong to specific verticals. D5.2 focuses on providing the status of development and advancing technical specifications of the enablers. What is specific to WP5 is that enablers besides being distributed between verticals, are also designed and implemented within tasks (indicating problem/application areas) that do not correspond directly to the verticals. The following sections contain descriptions of enablers following a task division.

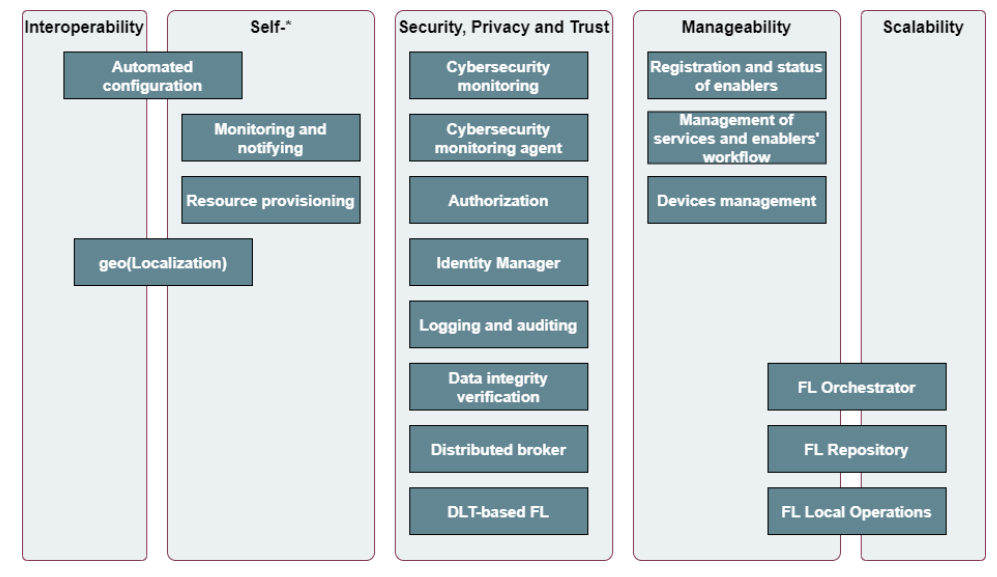

<span id="page-9-3"></span>*Figure 1. WP5 enablers distribution among verticals.*

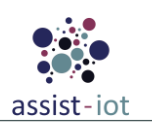

## <span id="page-10-0"></span>**3. Vertical enablers definitions**

## <span id="page-10-2"></span><span id="page-10-1"></span>**3.1. Self-\* enablers**

## **3.1.1. Self-healing device enabler**

### **Structure and functionalities**

This enabler aims at providing the IoT devices with the capabilities of actively attempting to recover themselves from abnormal states, based on a pre-established routines schedule. Hence, it should not require high computation capabilities in order to be deployed on any customizable device.

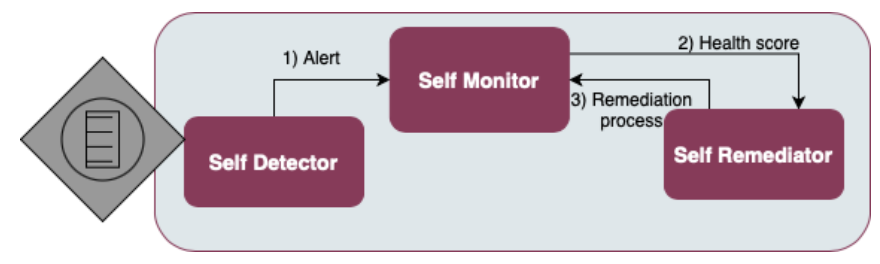

*Figure 2. Self-healing device enabler structure.*

<span id="page-10-3"></span>As described in D5.1, the self-healing device enabler is divided in three components**:**

- **Self-detector:** The goal of this component is to collect information from the IoT device.
- **Self-monitor:** The Self monitor component is responsible for assessing the device's state of health. It collects and analyses data from multiple sources of information received from the self-detector, such as memory usage, memory access, network connection metrics (RSSI levels), or CPU usage, providing a health score. The health score metrics are fed to a predefined set of rules (or to an anomaly-detection model) that determines whether the device is in a healthy state or not. The output of this component is used to determine if the remediation has been successful.
- **Self-remediator:** When the device presents with symptoms of malfunctioning or intrusion, this component's job is to determine from a set of remediation processes, which should be used for a proper treatment. If after the remediation, the device is not back to its normal state, the self-remediator is triggered to select another remediation process from the list.

### **Communication interfaces**

The enabler is being developed by means of NODE-Red libraries. Therefore, there are no writable communications within their internal components. Regarding external APIs for the enabler, the following two has been already developed, although new ones are subject to be added in the following releases of the enabler.

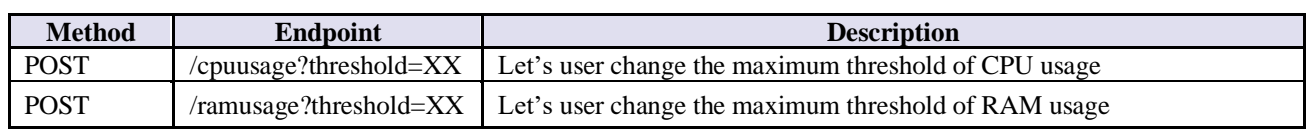

#### **External APIs for the enabler**

#### **Technologies**

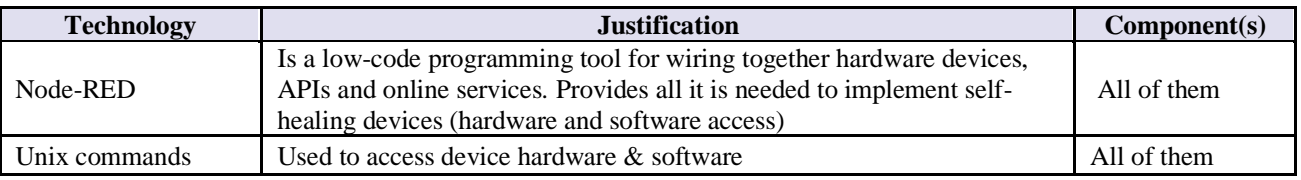

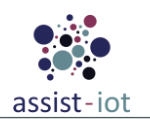

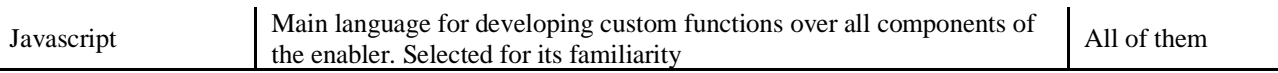

#### **Gaps**

Since the self-healing device needs to have access to the host OS resources (CPU, RAM, network, etc), there is a limitation about its encapsulation. Due to its characteristics, if the enabler that is based on Node-Red directives would be running within a Docker container, it would not be possible to access to carry out manage UNIX sentences properly (stop, restart, kill...).

#### **Use cases**

There are two use cases detected to take into account. The first one is related to **change the CPU usage threshold** via API.

**STEP 1**: The user interacts via API with the enabler to change the CPU usage threshold.

**STEP 2**: When finished, the API must response with some result.

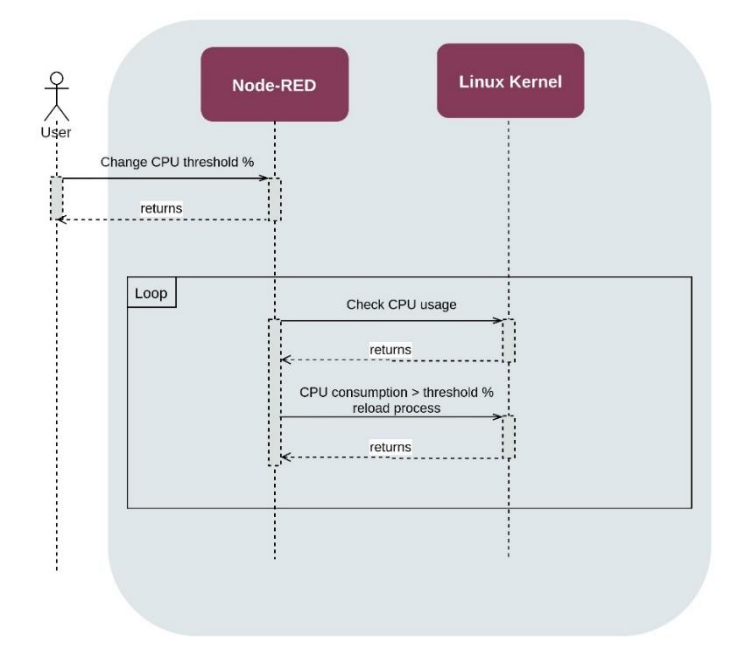

*Figure 3. Self-healing CPU usage monitoring and threshold update UC.*

<span id="page-11-0"></span>The second use case is related to **change the RAM usage threshold via API**. **STEP 1**: The user interacts via API with the enabler to change the RAM usage threshold. **STEP 2**: When finished, the API must response with some result.

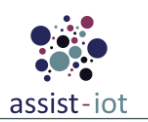

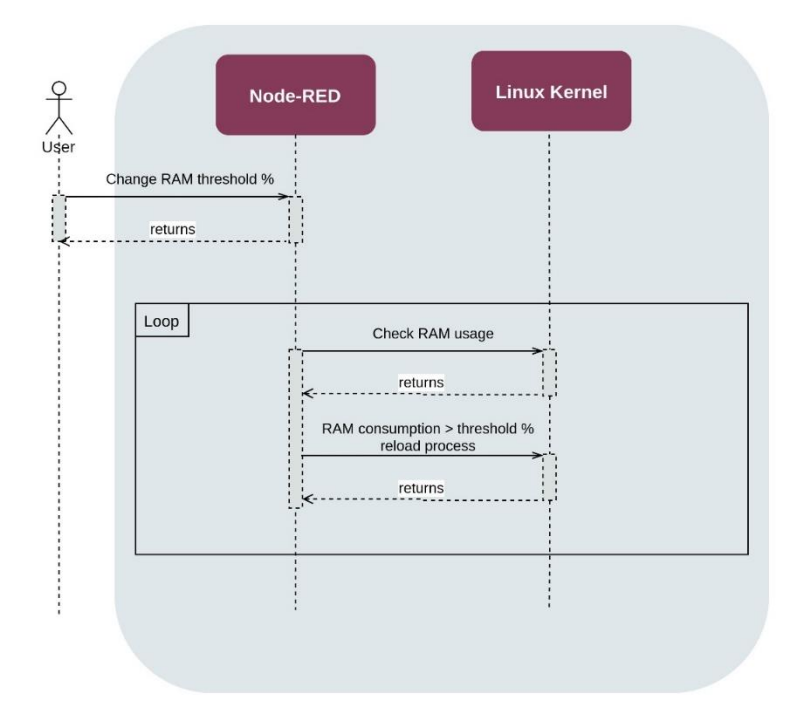

*Figure 4. Self-healing RAM usage monitoring and threshold update UC.*

#### <span id="page-12-1"></span>**Work progress**

For the time being, CPU and RAM usage are the only two metrics that are monitored with the enabler. In addition, only the Kill PID remediation action is supported. In next releases, additional metrics (e.g., network status) will be included, and other remediation rules such isolate the device, shut down network ports, or reboot will be added. Furthermore, it is expected that by encapsulating the self-healing device enabler within a K8s cluster, self-healing functionalities will be possible in a containerized environment.

## **3.1.2. Resource provisioning enabler**

#### <span id="page-12-0"></span>**Structure and functionalities**

Working on edge deployments, where resources are not as large as in the Cloud, the auto-scaling thresholds cannot be set as trivially. This enabler aims at modifying the scaling response of nodes and clusters into a more dynamic fashion, by:

- Ensuring high QoS and availability of key, selected enablers, considering current state of the system.
- Monitoring historic trends of these enablers, to preventively act upon its scaling requirements (thresholds of resources/usage to instantiate replicas).
- Applying ML techniques and intelligent services to modify the predetermined scaling-related values.

The updated diagram of the component can be seen in [Figure](#page-13-0) [5](#page-13-0). It is composed by 5 main components and 3 supporting databases.

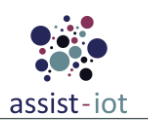

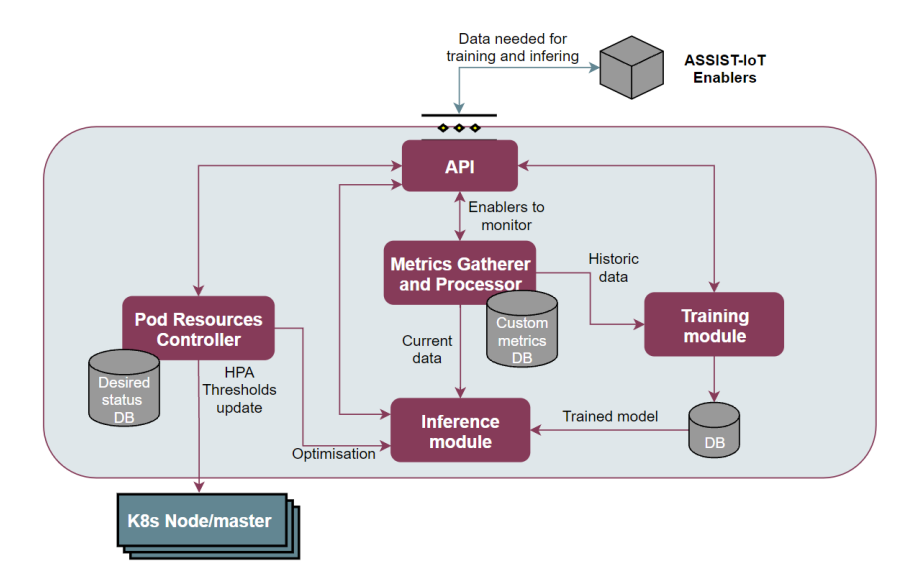

*Figure 5. Resource provisioning enabler structure.*

### <span id="page-13-0"></span>**Communication interfaces**

#### **Internal APIs for communication between enablers**

Communication between API component and the rest is not included (essentially, the API forwards the calls specified in the second table).

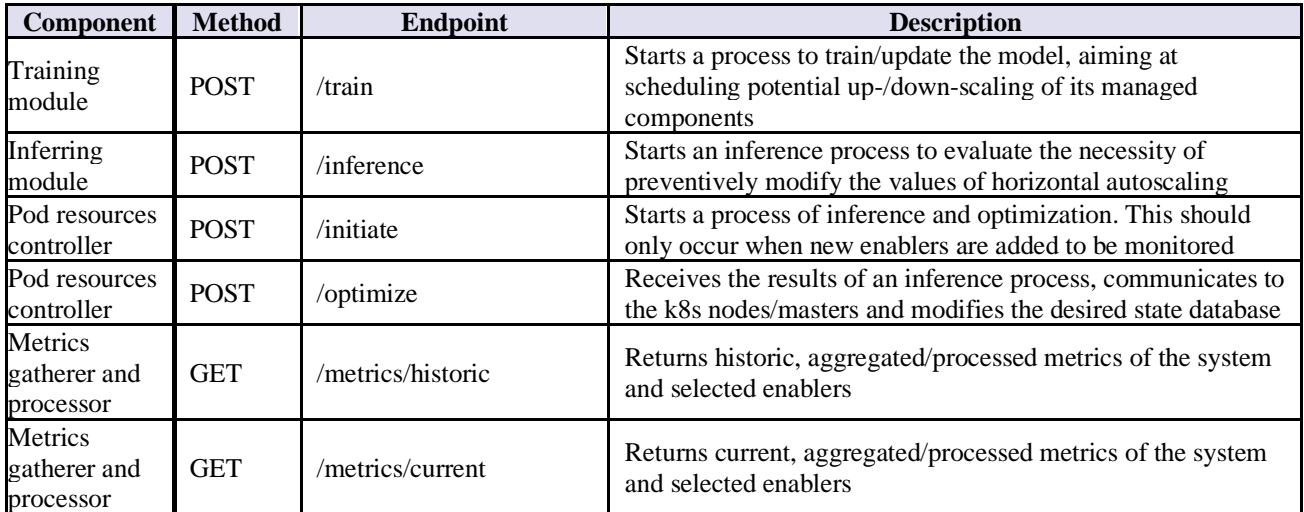

#### **External APIs for the enabler**

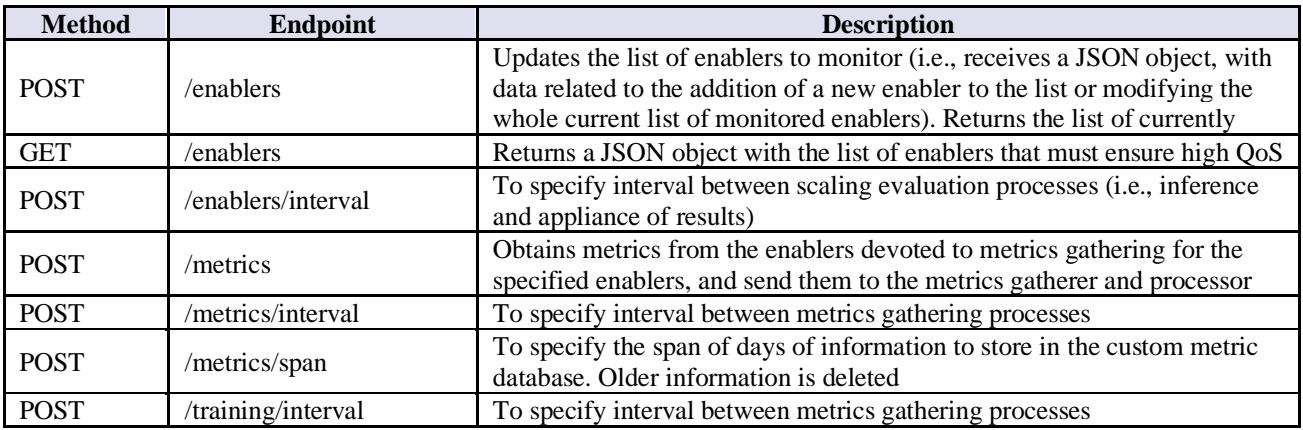

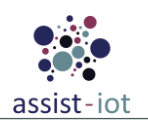

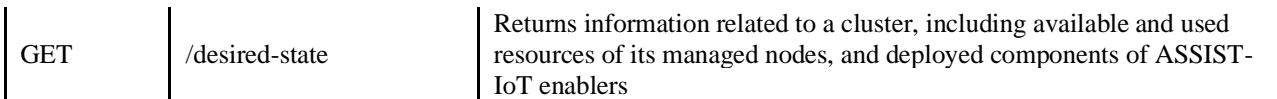

#### **Technologies**

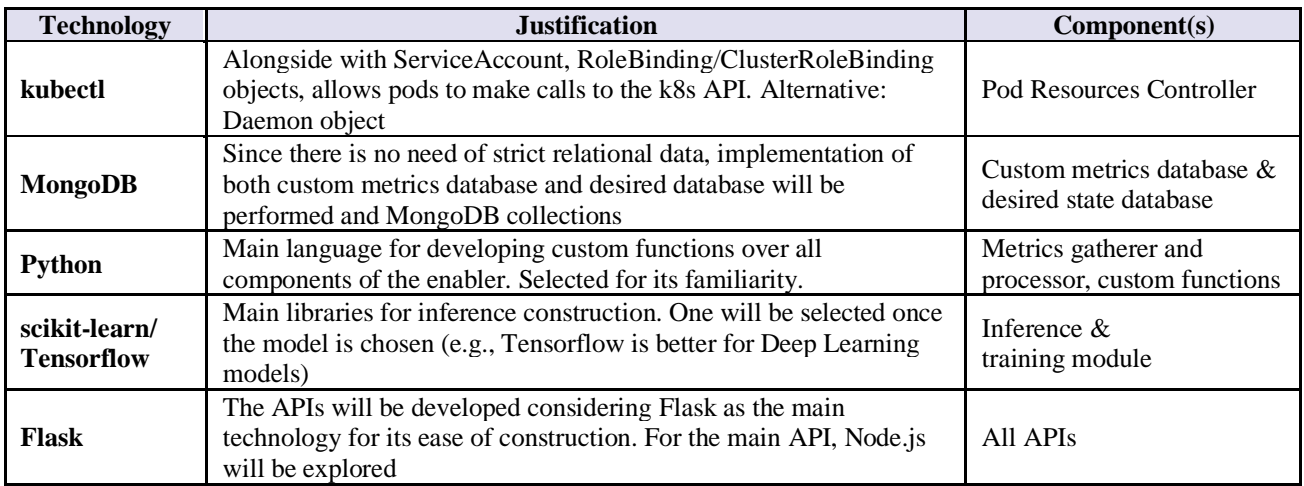

#### **Gaps**

The limits of the horizontal autoscaller (HPA) of k8s are static, per object (i.e., deployments, StatefulSets, etc.), and defined in a specific manifest file. The aim of the project is to make it more dynamic, managed by an external enabler that communicates with the corresponding nodes (via kubectl).

#### **Risks**

The technologies selected are mature and dedicated to fulfilling the components' functionalities, so they should not pose any risk by themselves. Still, testing its functionality will rely on the existence of other enablers to get realistic data, and the presence of a monitoring stack to retrieve data from them and from the system, as without them the enabler cannot be fully developed.

#### **Use cases**

There are 4 main use cases that apply in this enabler. The first one is related to **an administrator user that specifies those enablers, or specific components of them, that must guarantee high levels of QoS or high availability**. The diagram is the following:

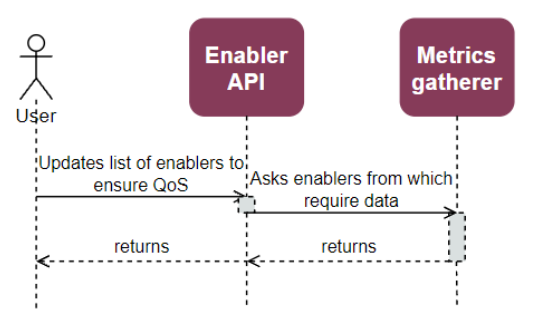

*Figure 6. Resource provisioning enabler UC 1.*

<span id="page-14-0"></span>**STEP 1**: The user interacts via the enablers' API, which in turn communicates to the Metrics Gatherer from which enablers it has to obtain historic data.

**STEP 2**: When finished, the API must response with some response code and the list of currently-managed enablers.

Other use cases, in which the previous use case is repeated in a similar fashion, are the following ones: (i) when a user specifies the frequency for gathering current usage/resources data from the monitored enablers; (ii) when

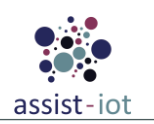

a user indicates the time between training processes (e.g., once per day, once per week, etc.). In this case, the API interacts internally with the training module; and (iii) when the user indicates the granularity in which changes over the scaling should be applied (e.g., each 10 minutes, each hour, etc.), in this case, internally communicating with the Pod resources controller.

The second use case is related to the **gathering of metrics**. Since a component must access to data from other enablers, it requires that the API components perform this action on his behalf, as it is shown in the diagram:

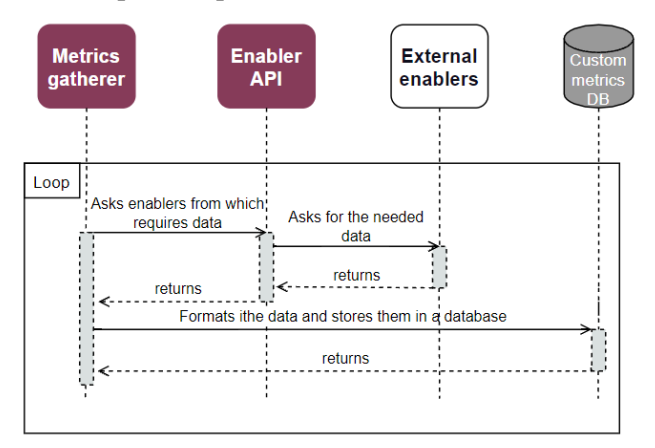

*Figure 7. Resource provisioning enabler UC 2.*

<span id="page-15-0"></span>**STEP 1**: The Metrics Gatherer starts the process according to the frequency specified by an administrator user **or** the first time that a new enabler has been added to be monitored. It communicates with the API to ask data from other enablers.

**STEP 2**: The API obtains the data and passes them back to the Metrics Gatherer.

**STEP 3:** The Metrics Gatherer processes the data from the different sources and stores them in a valid format for the latter training phase.

The third use case responds to **the necessity of training**. Its diagram is the following:

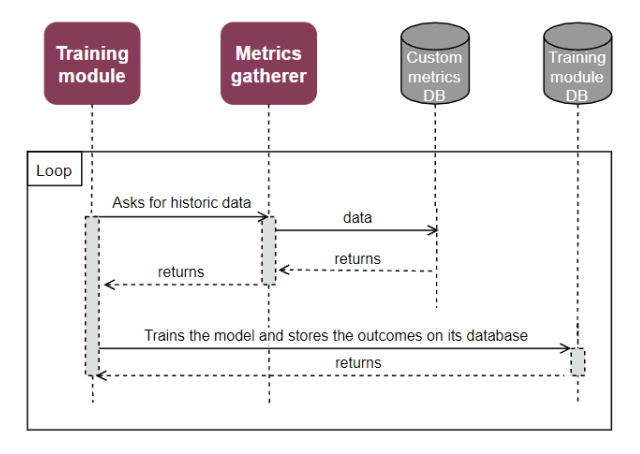

*Figure 8. Resource provisioning enabler UC 3.*

<span id="page-15-1"></span>**STEP 1**: The Training Module starts a process according to the frequency specified by an administrator user **or** the first time that a new enabler has been added to be monitored. It communicates with the Metrics Gatherer to retrieve the historic data of the monitored enablers.

**STEP 2:** The Metrics Gatherer sends the data back to the training module.

**STEP 3**: Then, the training module starts the training with the data received from the Metrics gatherer, and once it is finished, stores the outcomes in its own internal database.

The last use case is related to **the actual up-/down-scaling of the components of the enablers**. This is controlled by the pod resources controller, which, in the end, will apply the actions over the system. The diagram and involved steps are depicted below:

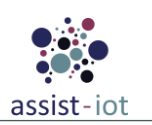

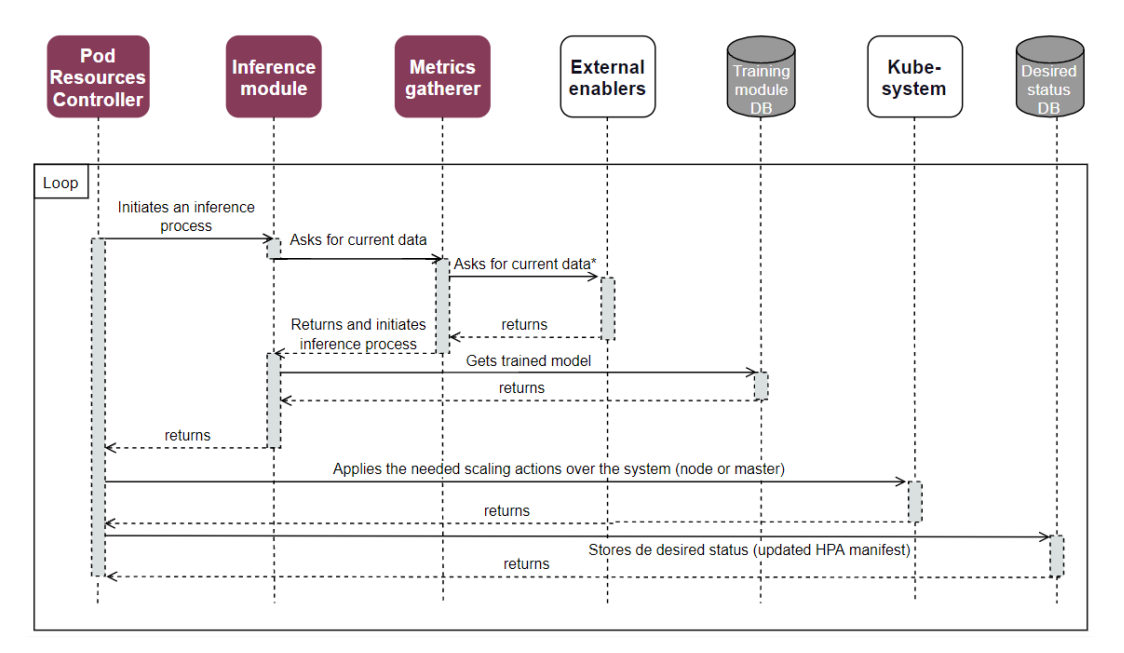

*Figure 9. Resource provisioning enabler UC 4.*

<span id="page-16-0"></span>**STEP 1**: The Pod Resources Controller starts a process according to the frequency specified by an administrator user **or** the first time that a new enabler has been added to be monitored. It communicates with the Inference Module, which will obtain the optimal values for the modifying the scaling of the components of the enablers or not.

**STEP 2:** The Inference Module retrieves the data info from the Metrics Gatherer, which obtain current data regarding system status and resources from other enablers\* (the Metrics Gatherer retrieves these data from them similarly to the second use case, via the API, although not indicated in the figure).

**STEP 3:** The Inference Module retrieves the trained model and performs the inference with current data.

**STEP 4:** The Pod Resources Controller obtains the results and applies the necessary actions over the involved k8s horizontal autoscalerers, if needed. Current status is stored in the desired status database.

#### **Work progress**

Work performed so far includes a Proof of Concept (PoC) of the enabler, and an initial version of some of the needed components. The resource provisioning PoC is composed of three components:

- **Python server**: Developed with flask, it exposes the required custom.metrics.k8s.io API paths. Here is where the metric calculations are made to up-scale and down-scale a set of k8s pods, and returned in the desired response format. Essentially, it serves as (i) a very initial Pod resources controller, and (ii) a server for providing a set of (dummy) metrics to the HPA (k8s' Horizontal Pod Autoscaler).
- **APIService**: This service registers the custom.metric.k8s.io API, so k8s HPA can access it, which allows it to extend his functionality. The metrics registered are dummy, and provided by the Python server.

The HPA will now use the API exposed from the server and check if the custom metric reaches the target value to scale the pods of the deployment chosen for the testing purposes (the deployment chosen in the POC is a phpapache server). Currently, the enabler has a hardcoded range time where the target metrics reach the target value, that is how the pods autoscale. Passed this time the pods return to their initial state. Current status is depicted in the following figure:

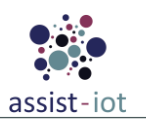

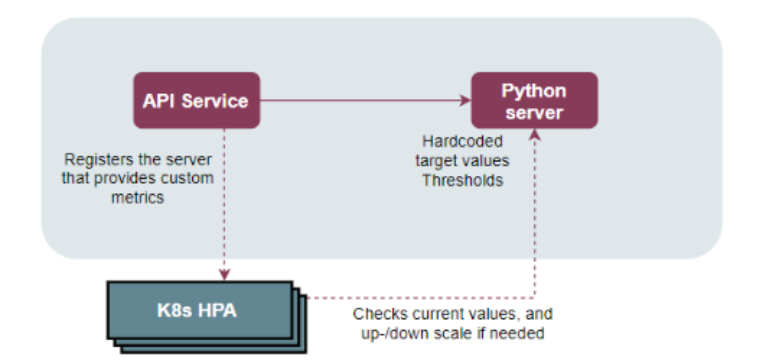

*Figure 10. Diagram of the PoC of the Resource provisioning enabler.*

<span id="page-17-1"></span>Before deploying the PoC, once the git repository has been cloned in a computer with a k8s distribution (e.g., k3s, microk8s, k8s, etc.), the docker image of the server has to be built. To that end, the following command has to be run inside the folder /Server:

\$ docker image build -t server

To deploy the k8s objects related to the enabler and the testing service (i.e., the php-apache server), the following command has to be executed from the root folder, where the manifests files (i.e., .yaml) files are located:

```
kubectl apply -f
```
Then, the user can observe that replicas are increased in the specific time range and downscaled outside of that range. This PoC shows how to set and apply custom metrics to control the behaviour of the replicas of a deployment. The general idea of this enabler will be to also modify the directives of the HPA for specific enablers. This is done by modifying thresholds of the metrics monitored to control when to increase or decrease current number of replicas, based on ML techniques.

## <span id="page-17-0"></span>**3.1.3. Monitoring and notifying enabler**

#### **Structure and functionalities**

This is an enabler responsible for monitoring the uninterrupted functionality of devices and notifying in case of malfunction incidents. Specifically, it has to ensure the departure of data, the arrival, the validity and its own self-monitoring functionality.

- **Device Monitoring:** Another functionality of the enabler is the device monitoring. The enabler ensures that the IoT device reads the required data in fixed time intervals, in order to control data flooding or data interruption. If not, a notification will be created.
- **Edge Monitoring**: Furthermore, the enabler is to guarantee the edge monitoring. In more details, the enabler ensure communication with connected IoT devices. If communication between the linked components is lost, a notification will be created. Additionally, it will check for attacks (i.e. sybil attack).

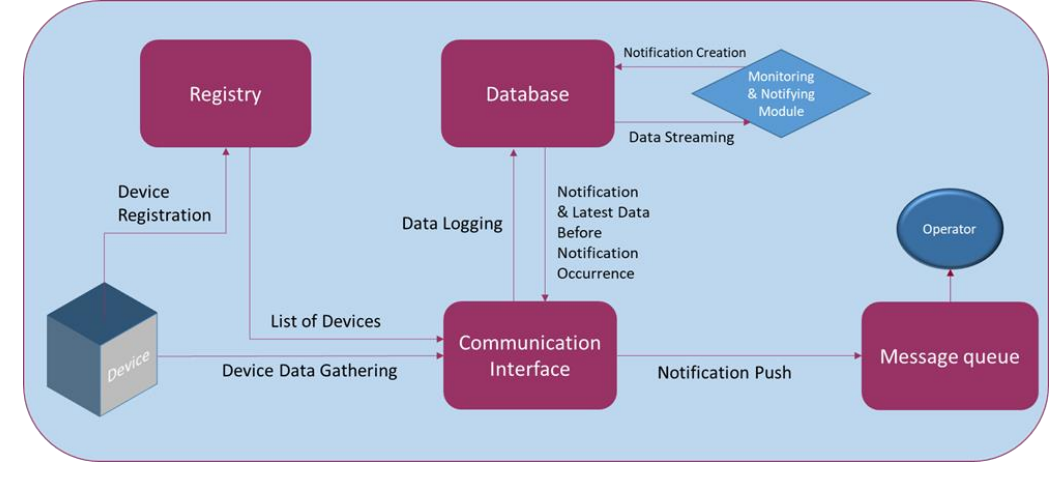

*Figure 11. Monitoring & Notifying enabler structure.*

### <span id="page-18-0"></span>**Communication interfaces**

The standard API between the enabler's components is already being developed. Any additional API with external components will be submitted in the upcoming releases of the enabler.

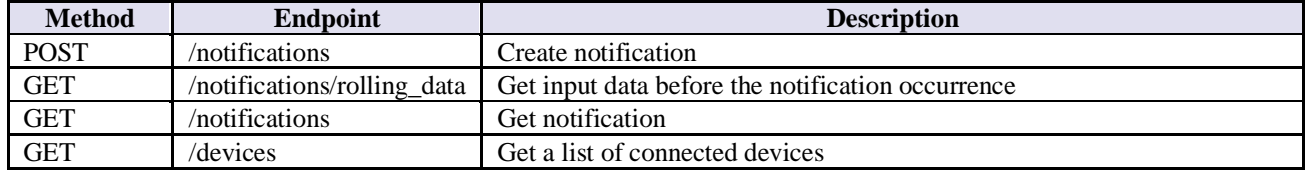

#### **Technologies**

The candidate technologies for the enabler's completion are the following:

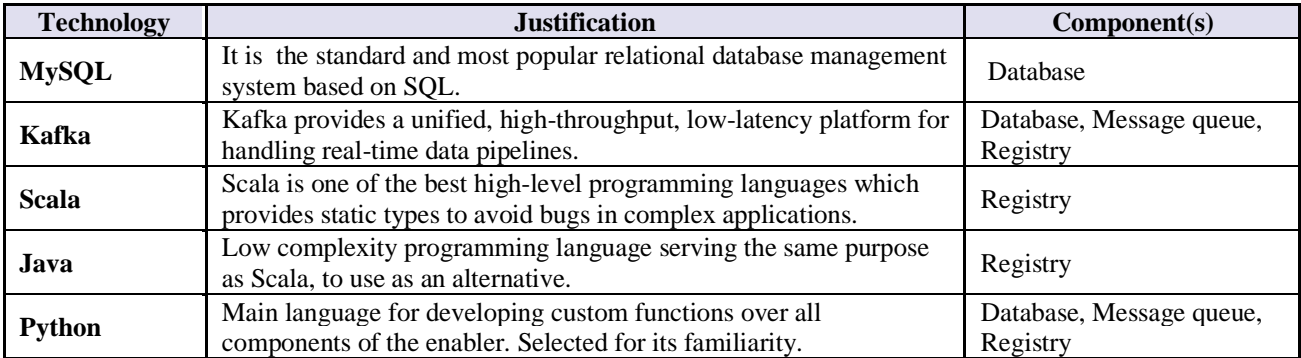

#### **Gaps**

It is still unclear whether a data gathering and processing unit is necessary for the imported data.

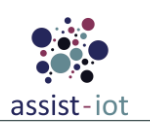

#### **Use cases**

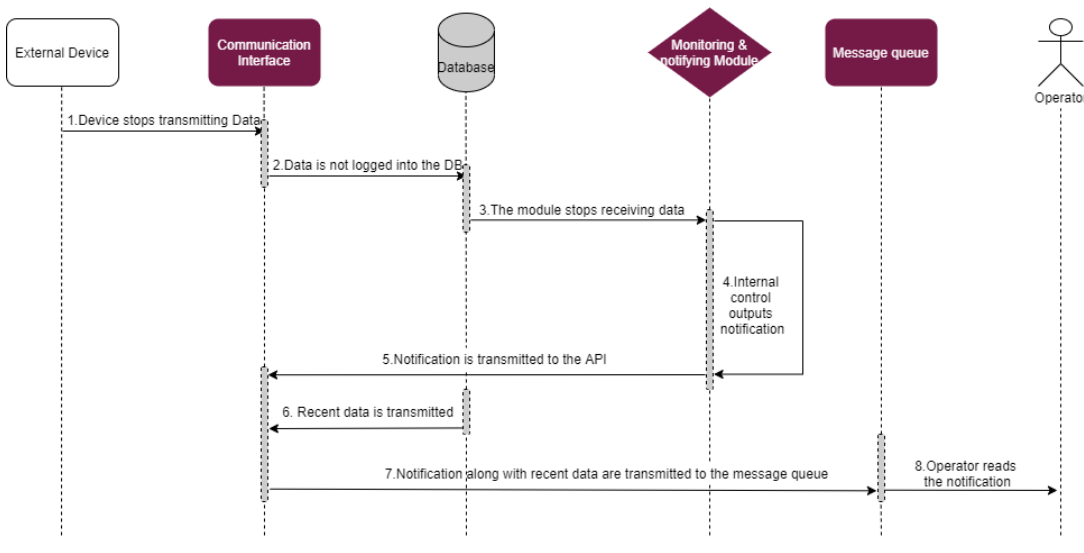

*Figure 12. Monitoring & Notifying enabler UC.*

<span id="page-19-1"></span>The first use case involves an IoT device which stops receiving data from its integrated sensor.

**STEP 1**: The communcation interface stops receiving data from the IoT device.

**STEP 2**: Data stops being logged into the database.

**STEP 3:** The monitoring module stops receiving data.

**STEP 4:** Since the monitoring module stops receiving data, it is clrear that the sensor is malfunctioning and creates a notification.

**STEP 5**: The notification is transmitted to the API, in order to be sent to the message queue

**STEP 6**: The latest data before the notification occurence is also transmitted to the API to help the operator diagnose the problem.

**STEP 7:** The notification along with the recent data are transmitted to the message queue.

**STEP 8:** Operator receives the notification and the information (data) before its occurence and has to act accordingly.

#### **Work progress**

<span id="page-19-0"></span>The software development of the enabler is currently under way and an initial version of the components has already been set, including the database and the API. A preliminary version will be presented in less than a month.

### **3.1.4. Geo (Localization) enabler**

#### **Structure and functionalities**

This enabler is responsible for determining worker tag positions, mapping the tag positions, and issuing warnings to the tags.

- **Positioning & Alert:** The purpose of the localisation positioning and alert is to; 1) collect information about (geo)location coordinates of the IoT device; 2) to give an alert to both the smart IoT device and the OSH (Occupational Safety & Health) manager in case the smart IoT device is located in an unauthorized zone or danger zone, or if an unsafe situation is created due to an incident.
- **Localisation Monitor:** The purpose of the localisation monitor is to collect the location coordinates and alarms of all connected smart IoT devices, to determine if the IoT device is within an authorized area and if there is a possible unsafe situation. The MAP component serves as 3) input to gain insight

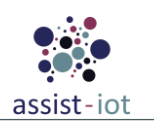

into the latest map details and location status. If an IoT device is in an unauthorized zone or danger zone, or if an unsafe situation is created due to an incident, an alert is issued to both the smart IoT device and the OSH manager, and an incident log is generated saved, and the map updated.

• **Map:** The purpose of MAP is to provide the latest building, floors and environment information, including geofencing, border enforcement, danger zones and escape and security routes. The incident log on the map is updated for the OSH management system.

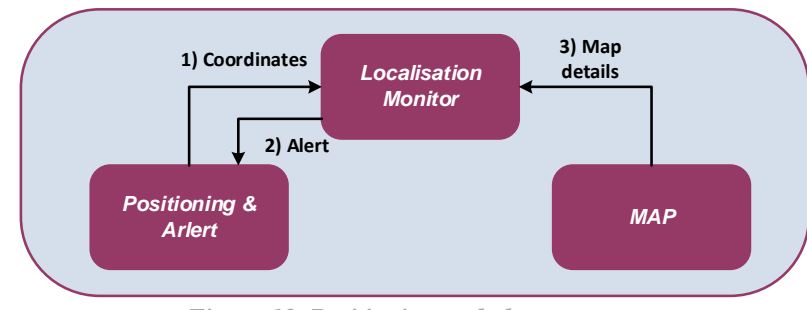

*Figure 13. Positioning and alert.*

#### <span id="page-20-0"></span>**Technologies**

There is a lot to consider when designing (indoor) location systems, such as choosing the location technology that is best and meets the needs of each application. The available technologies differ in range, accuracy, reliability, secure ranging, localization service latency, scalability, infrastructure costs and other aspects. Based on the requirements of the pilot use cases for all these criteria, Ultra Wideband (UWB) localization was chosen. The main rationale: accuracy <10cm, immunity to multi-path and interference, Range/ coverage typically 50 to 70 meters, very secure, location service latency less than 1 millisecond, scalability more than thousands of tags and a relative low infrastructure cost.

Key components of this Real Time Localisation System (RTLS) are Tags, Anchors, a Gateway / Server, RTLS software and BIM maps. The system consists of:

- Powerful multiple UWB anchors with both a wired Power over Ethernet (PoE) and wireless Wi-Fi connectivity.
- Tags, rechargeable battery powered.
- Gateway/Edge node (central processing engine) calculated based on self-learning algorithms the realtime location of the tags.
- RTLS Manager for easy set-up and visualisation.
- OSH management system with BIM maps.

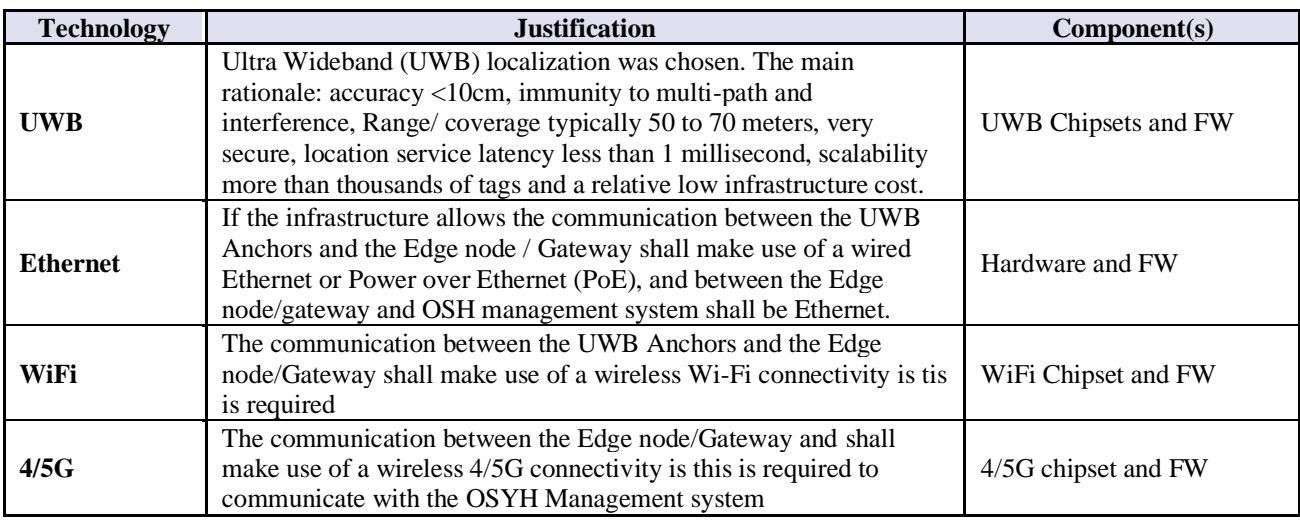

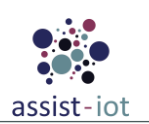

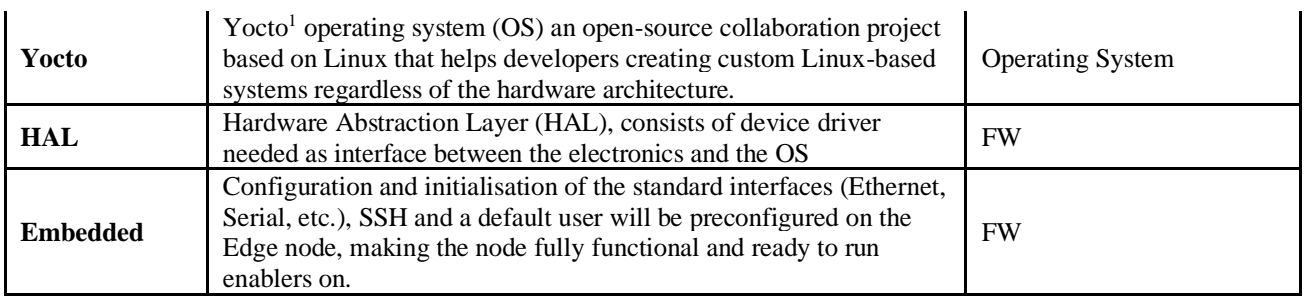

#### **Risks**

- It is currently unclear who will take responsibility for the data processor and necessary software to map the position of each mobile tag device on a BIM map layer(s) as part of the OSH management system.
- We miss the availability of application software from an RTLS Manager for easy installation and visualization of the localisation infrastructure.
- The use of Wi-Fi connected anchors will reduce the infrastructure cost against a wired infrastructure. The drawback of a wireless clock synchronisation is that it impacts the tag device position accuracy. A literature survey showed that the clock synchronisation for UWB most suitable localisation positioning requires that all anchors should be synchronised at a nano second level accuracy. In case of a Wireless Clock synchronisation for UWB positioning this could be hard to reach. Based on Clock skew and drift compensation and by averaging over multiple anchor measurements, the position error good be reduced to 51 cm. This could mean that a mixture of wired and wireless anchors will be used.

#### **Use cases**

The figure below shows a communication flow diagram of **the mobile tag localisation data flow and messages** in the smart safety of workers use case.

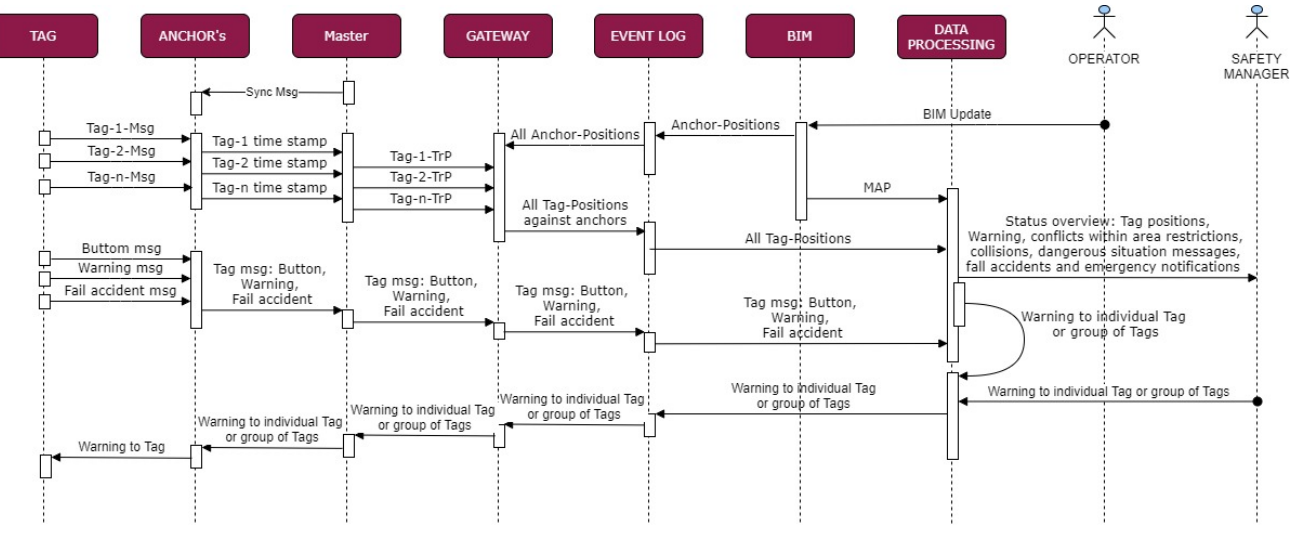

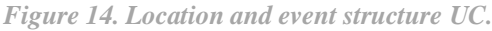

<span id="page-21-0"></span>**STEP 1**: Tag devices send (broadcast) periodically messages toward the anchors.

**STEP 2**: Multiple anchors (reference points) are deployed at fixed and known locations and are accurately time synchronized. When an anchor receives the periodically send messages of a tag device, the anchor will time-stamped this tag beacon message signal related to the common synchronized time base, record the Tag receive time and send it to the master anchor. The timestamps from multiple anchors are then forwarded to a central master anchor engine. The gateway fulfill the master functionality in this case.

<sup>1</sup> https://www.yoctoproject.org/

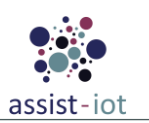

**STEP 3**: The purpose of the master is to synchronize all anchors with accurate time, this can be done over a wired or wireless link and send the record mobile Tag device arrival time to the Gateway localisation engine.

**STEP 4**: The gateway, a location engine, performs multi-lateration algorithms based on the time difference of the tag devices' beacon signal coming from each anchor. The result will be a 2D or 3D location of mobile tag device. The gateway and master are in many cases combined into one device.

**STEP 5**: The location of each of the mobile tag devices is real-time logged by the event logger inside the OSH manager.

**STEP 6**: The BIM represents the construction map, for example of a construction site or container area and shows the position of the anchors and gateway(s) on it.

**STEP 7:** The Operator updates the BIM database, including an accurate (geo)localisation position of each of the anchors and gateway(s).

**STEP 8**: The data processor of the OSH Manager shall calculate position and map each of the mobile tag devices on a BIM map layer(s). It shall also monitor and warning in case of conflicts within area restrictions, collisions, dangerous situation messages, fall accidents and emergency notifications. In case OSH data processor detects a conflict within area restrictions, collision or a hazardous situation a messages or emergency notifications will be send to individual mobile tag device or to a group of mobile tag devices.

**STEP 9**: The Safety Manager received status overview about mobile tag device positions, Warning, conflicts within an area restriction, collisions, dangerous situation messages, emergency notifications and accidents.

**STEP 10**: The Safety Manager is capable to send Warning to an individual mobile tag device or group of mobile tag device.

#### **Work progress**

The work includes a Proof of Concept (PoC) of the enabler and the development of a HW/FW version of some of the required components. The resource provisioning PoC consists of the following components:

- Edge Node/Gateway (electronics and enclosure)
- Anchors (electronics and enclosure)
- Worker location tracking tag (electronics and enclosure)
- Worker Smart fall arrest tag (electronics and enclosure)
- Embedded FW for Edger node/gateway, Anchors, Worker tag, and Fall Arrest Tag
- Hardware Abstraction Layer for Edger node/gateway, Anchors, Worker tag, and Fall Arrest Tag
- <span id="page-22-0"></span>• Pre-Install software on gateway/ edge node: *Python, Software update support, Docker*

## **3.1.5. Automated configuration enabler**

#### **Structure and functionalities**

This enabler aims at keeping heterogeneous devices and services synchronised with their configurations. User can update configuration and define its alternative versions in case of errors. Self-\* component will detect if a fallback configuration should be used and will apply it in reaction to changes in the environment as necessary/required.

For each of the devices and services under its control, the enabler requires a flexible representation of the available configurations. Additionally, to adequately react to errors and other events/conditions, it needs an intelligent mechanism for changing/applying the "fallback" configurations. To achieve its goals the enabler will utilise the following components:

- **Database**: A place to store details about configuration, configuration rules and information about whether all connected devices received configuration (updates).
- **Configuration applier**: Component responsible for checking and applying configuration updates via Device/Service Connector as well as reacting to failure conditions

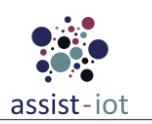

- **Message Queue**: Infrastructure for transporting messages internally between components and connectors
- **Registry**: Component responsible for registering devices/connector types and providing list of devices for defined connector types.
- **Intelligence**: Module responsible for deciding which configuration and configuration parameters should be applied. This could be realised in one of two ways:
	- User chooses/defines the desired state of the system and intelligence component performs the required changes
	- User defines rules and in case of specific events configuration gets updated.

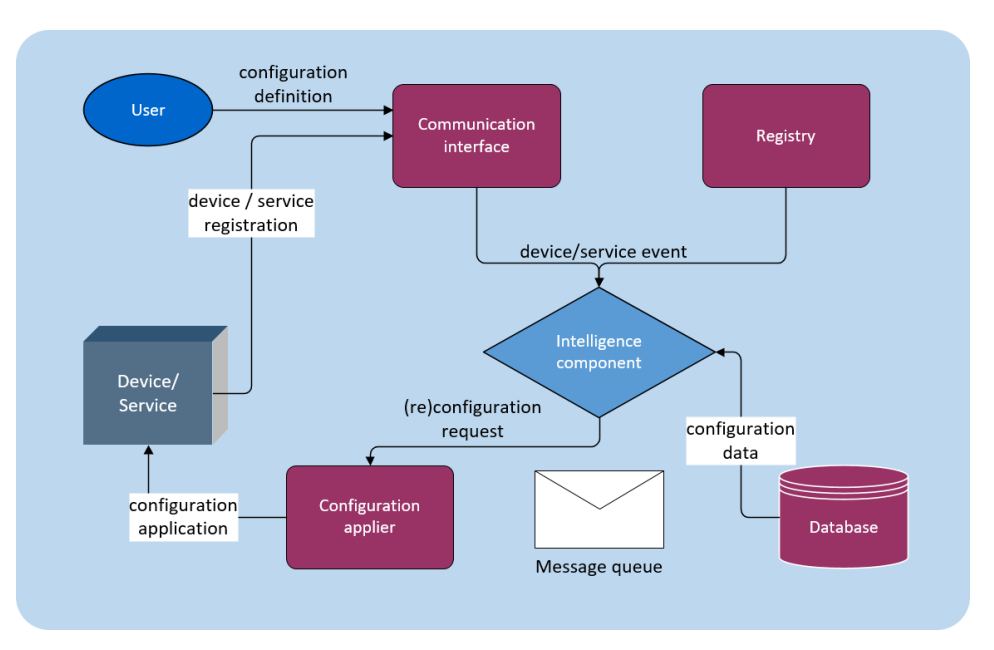

*Figure 15. Automated configuration enabler structure.*

#### **Communication interfaces**

<span id="page-23-0"></span>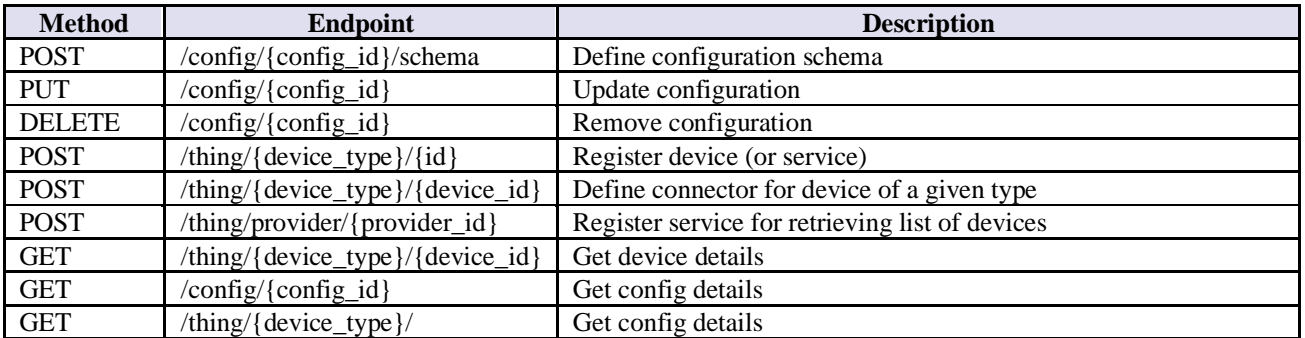

#### **Technologies**

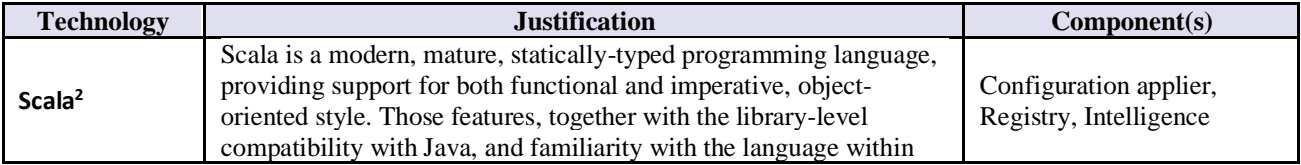

<sup>2</sup> https://www.scala-lang.org/

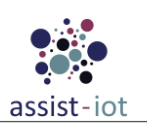

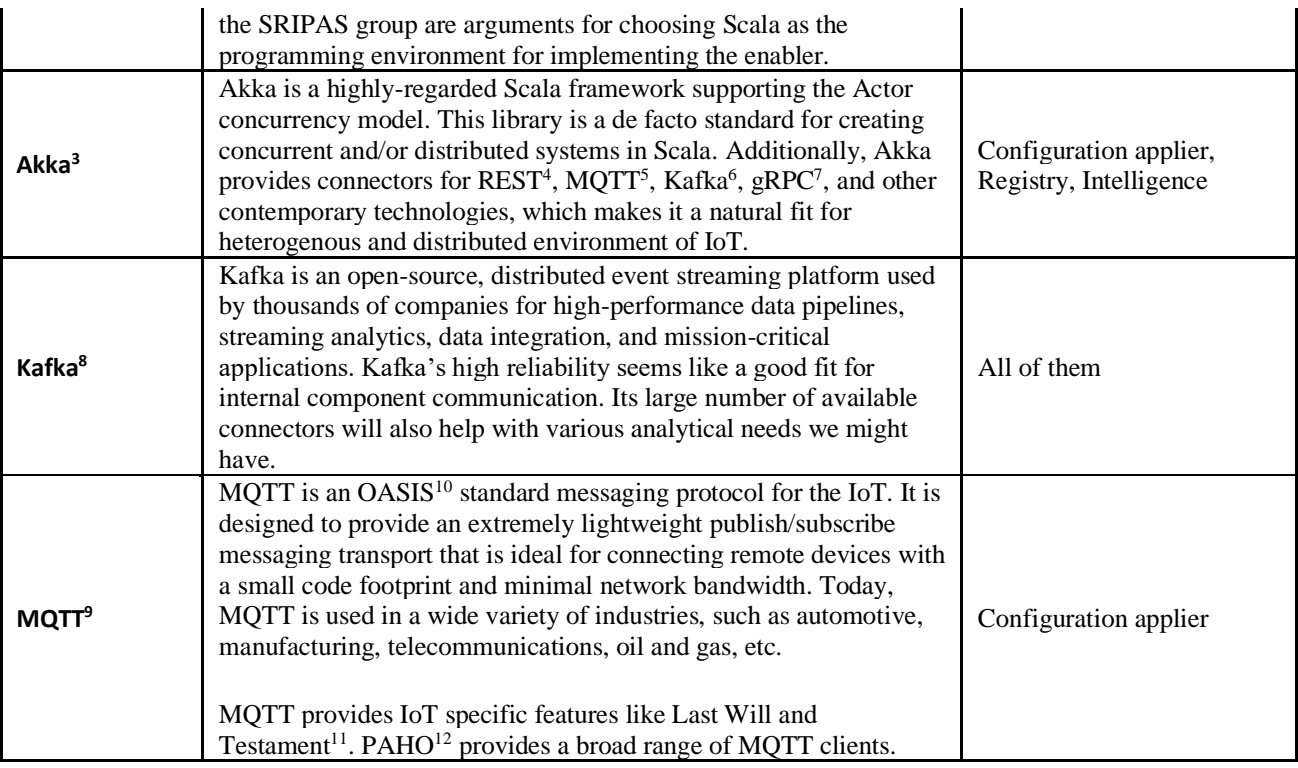

#### **Gaps**

- Configuration: Overall trend is currently to use declarative configuration (sometimes exposing an API to execute imperative configuration). How this mechanism should be executed in heterogeneous, smart solution is not clear yet.
- Self-\*: The concept of the enabler and its high-level design seem clear. The details of the abstract model underpinning the design are still under consideration. Additionally, what remains to be investigated and decided are the lower-level implementation details and methods.
- Scala 3: Not all of the required libraries/tools directly support Scala 3 yet. This problem can be temporarily mitigated but eventually it is expected that Scala 3 will be the language of choice for the implementation of the enabler and its components.

#### **Use cases**

Although there are multiple use cases, right now we are focusing our work on the most basic one – updating configuration. In following months additional use cases will be described, but first the configuration representation problem has to be solved – at least partially (see Work Progress below).

<sup>3</sup> https://akka.io/

<sup>4</sup> https://doc.akka.io/docs/akka-http/current/introduction.html

<sup>5</sup> https://doc.akka.io/docs/alpakka/current/mqtt.html

<sup>6</sup> https://doc.akka.io/docs/alpakka-kafka/current/home.html

<sup>7</sup> https://doc.akka.io/docs/akka-grpc/current/index.html

<sup>8</sup> https://kafka.apache.org/

<sup>9</sup> https://mqtt.org/

<sup>10</sup> https://en.wikipedia.org/wiki/OASIS\_(organization)

<sup>11</sup> https://www.hivemq.com/blog/mqtt-essentials-part-9-last-will-and-testament/

<sup>&</sup>lt;sup>12</sup> https://www.eclipse.org/paho/

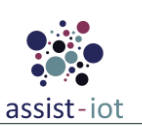

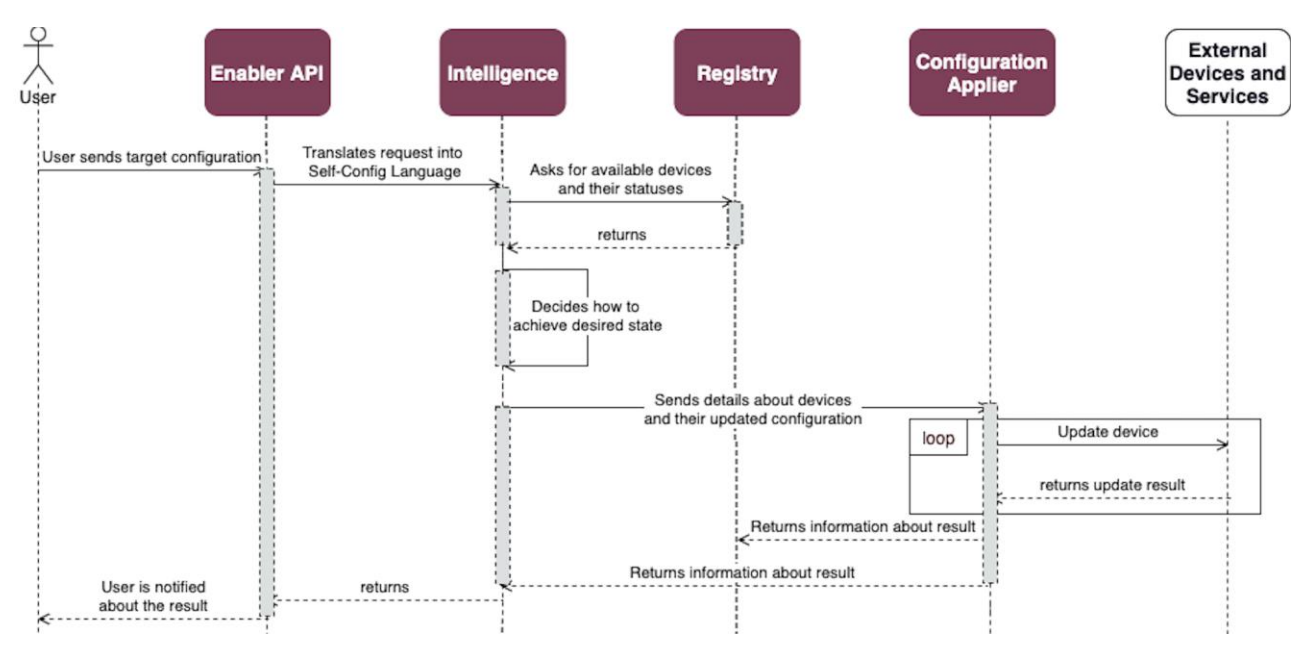

*Figure 16. Automated configuration enabler UC.*

<span id="page-25-2"></span>**STEP 1**: User sends request containing *target configuration* that they would like the system to achieve. This might be done, for example, by defining *post condition* that system needs to adhere to.

**STEP 2:** Intelligence component communicates with Registry component to check the current status of the devices.

**STEP 3**: Intelligence component checks how to achieve *target configuration* using available devices. This requires understanding *actions* a particular device can perform and what are the results of those actions. Based on that, Intelligence component will be able to create series of device updates. The hard part is to understand how to model that capability in a flexible and user-friendly way.

**STEP 4**: Intelligence component sends request to Configuration Applier.

**STEP 5**: Configuration Applier updates all devices.

**STEP 6**: Configuration Applier sends results to both Registry and Intelligence component.

**STEP 7**: Intelligence component returns result status to User via Enabler API.

#### **Work progress**

In the project code repository, there is a scaffolding of the multi-module sbt project. The project uses Scala 3, but it cross compiles to Scala 2.

Currently, most work is done in configuration representation. This is a non-trivial and highly impactful problem, but after it will be solved, the tempo of actual software development will increase substantially. Non-triviality of the representation problem comes from the fact that the configuration has to reflect the dynamic nature of IoT system and includes "levers" that will allow to control or endow Self-\* aspects. The high impact follows from the fact that the *automated configuration* enabler will be a part of every non-trivial ASSIST-IoT deployment.

## <span id="page-25-1"></span><span id="page-25-0"></span>**3.2. Federated machine learning enablers**

## **3.2.1. FL Orchestrator**

#### **Structure and functionalities**

The FL orchestrator is responsible of specifying details of FL workflow(s)/pipeline(s). This includes FL job scheduling, managing the FL life cycle, selecting and delivering initial version(s) of the shared algorithm, as

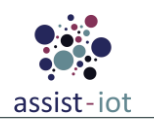

well as modules used in various stages of the process, such as training stopping criteria-. Finally, it can specify ways of handling different "error conditions" that may occur during the FL process.

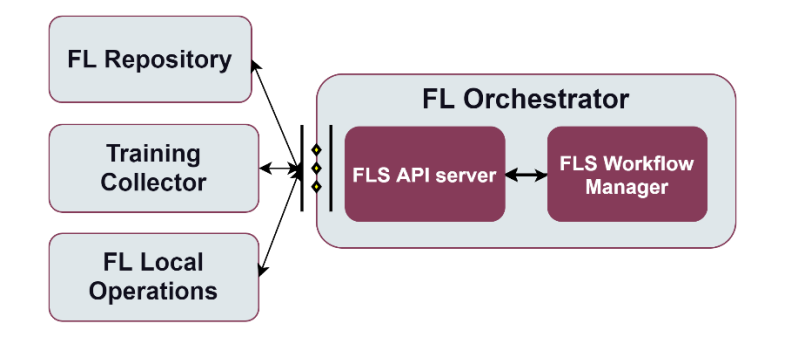

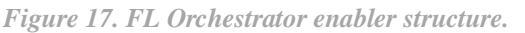

<span id="page-26-0"></span>There is a client and a server master files, which include the defined configurable parameters. When a request is made, with the value of the configurable parameters, the FL orchestrator returns the files already prepared for deployment and use. One the one hand, master files will be stored in master folder and modified files in mod folder. Subsequently, a compressed zip file is generated, which returns the compressed files to the receiver. Currently, the sample from the Flower documentation is included (https://flower.dev/docs/quickstart\_tensorflow.html).

#### **Communication interfaces**

#### **External APIs for the enabler**

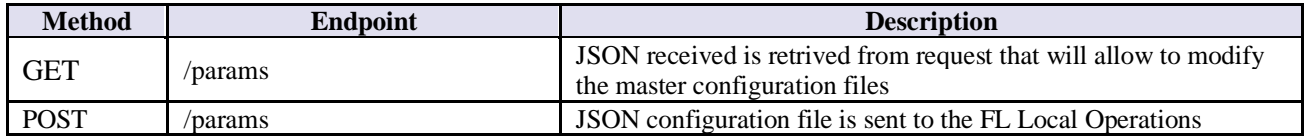

#### **Technologies**

The FL orchestrator has been conceived as an API in Flask, which from an input request with a predefined set of requirements, it is capable of generating the necessary files to set up the federated training process. The framework used is Flower, which allows the use of TensorFlow, PyTorch and MXNet models.

The use cases with the client / server part must be defined before introducing them into the procedure, as well as all their possible configurations.

The FL orchestrator is formed by:

- A *master* subdirectory, that includes templates with client / server training files
- A *mod* subdirectory, with Client / server training files already modified
- fl\_main.py: Flask API in charge of carrying out all the described procedure
- request.py: Request example
- params.json: Json sample with the request parameters

#### **Use cases**

First use case show flow of action when **a user configures the training process and requests the configuration files to the FL Orchestrator**.

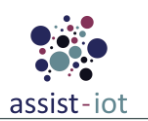

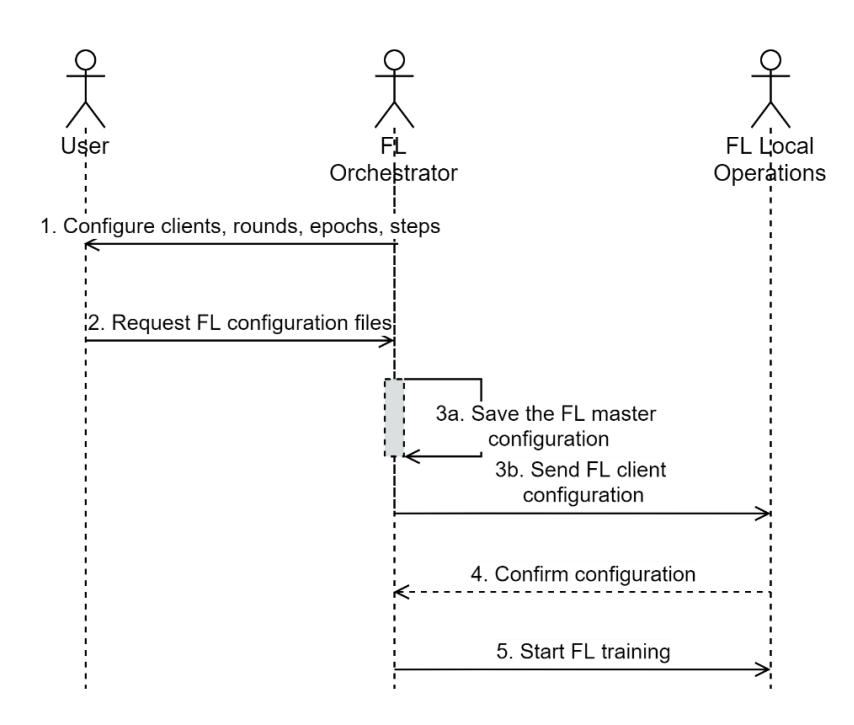

*Figure 18. FL Orchestrator configures and requests parties to start FL training.*

<span id="page-27-1"></span>**STEP 1**: User configures the number of clients needed to start the FL training, as well as the number of rounds, the epochs and the steps by epoch FL.

**STEP 2**: User requests the FL Orchestrator the generation of the FL master and FL client configuration files.

**STEP 3**: FL Orchestrator generates both files

**STEP 3a:** FL Orchestrator saves within its environment the FL master configuration file

**STEP 3b:** FL Orchestrator sends to the involved parties the FL client configuration files.

**STEP 4**: FL Local Operations acknowledges its reception.

**STEP 5**: FL Orchestrator mandates connected parties to start the FL training.

#### **Work progress**

For the time being, these are the configurable parameters foreseen in the FL orchestrator: Number of clients needed to start the training, Number of training rounds, Epochs, and Steps by epoch. Additional parameters such as Stopping FL Training criteria, Privacy mechanism will be analysed for the next release of the enabler, as well as additional API calls with the FL Training Collector and the FL repository. In addition, the configuration within the different aggregation strategies available is also considered. While Flower already allows use its implemented strategies like Federated Average, new implementations are also considered through the use of callback functions.

## **3.2.2. FL Training Collector**

#### <span id="page-27-0"></span>**Structure and functionalities**

The FL training process involves several independent parties that commonly collaborate in order to provide an enhanced ML model. In this process, the different local updates suggestions shall be aggregated accordingly. This duty within ASSIST-IoT will be tackled by the FL Training Collector, which will also be in charge of delivering back the updated model.

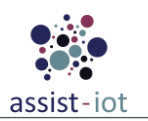

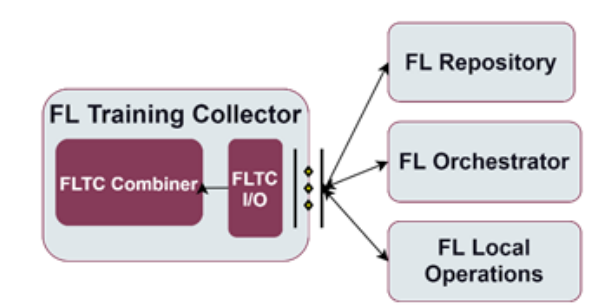

*Figure 19. Training Collector enabler structure.*

<span id="page-28-0"></span>Functionalities:

- Aggregate local updates of the ML model prepared by independent parties as part of a model enhancement process. Responsible components: FLTC Combiner, FLTC I/O.
- Delivering back to the parties the updated model. Responsible component: FLTC I/O.

#### **Communication interfaces**

#### **External APIs for the enabler**

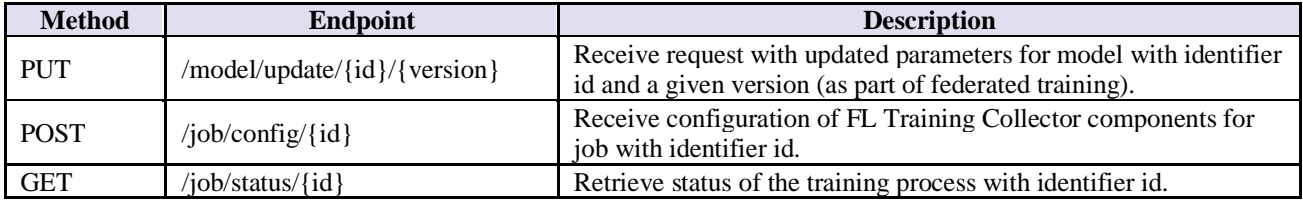

#### **Technologies**

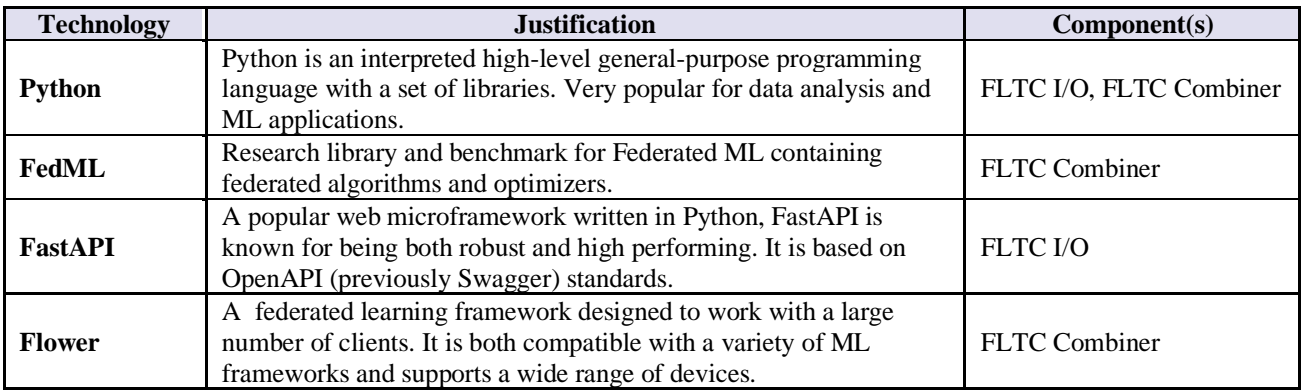

#### **Use cases**

The first use case is about what happens after **instantiation of FL Trainings Collector** i.e. configuration of approporate modules (here diagram is not used because componets are to be instantiated):

**STEP 1**: Receive configuration information from FL orchestator.

**STEP 2**: Establish topology to use e.g master-slave, with mediation.

**STEP 3**: Retrieve from FL Repository approporiate FL Collector (averaging algorithms).

**STEP 4:** Initialize averaging algorithm e.g. single step, sequential.

The second use case is **combaning local updates to the model to obtained new final model to be shared with involved parties**.

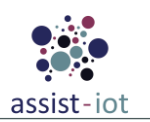

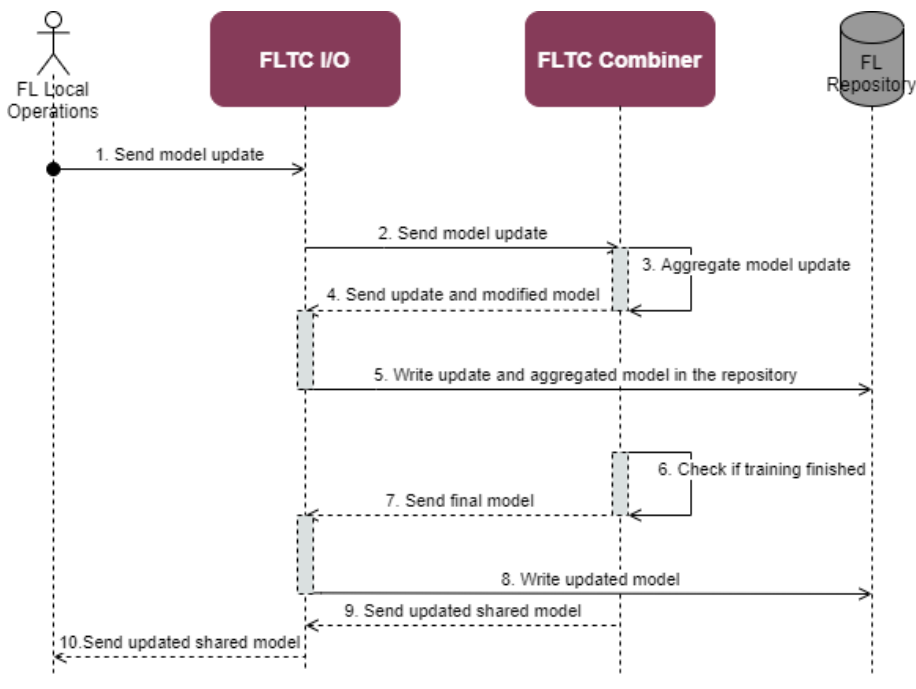

*Figure 20. Local results aggregation UC.*

<span id="page-29-1"></span>**STEP 1**: FL Local Operations enabler sends local results (parameter updates proposals) of model training to FL Local Operations enabler.

**STEP 2:** FLTC I/O handles the request. If it is correct the proposed update is forwarded to FLTC Combiner component.

**STEP 3**: FLTC Combiner combines local results to deliver new shared model version. Averaging can be completed in one step or can be applied sequentially in a specific order.

**STEP 4, 5**: FLTC Combiner sends the received local update and aggregated model (after application of the update; intermediate results) to FLTC I/O which sends in to the FL Repository enabler to be stored.

**STEP 6**: FLTC Combiner verifies if model training procedure has been finished or it should still wait for local updates.

**STEP 7, 8**: If the training process is finished FLTC Combiner sends final model to FLTC I/O which forwards in to FL Repository enabler to be stored and distributes it to FL Local enablers.

**STEP 9, 10**: Send updated shared model to involved local parties.

#### **Work progress**

An outline of the project has been created, with a basic working implementation of a FastAPI server with endpoints as defined in the documentation. An appropriately triggered endpoint also starts a Flower server, which works to train the model according to a provided configuration. The endpoint can be tested using a builtin FastAPI tool in localhost /docs.

### **3.2.3. FL Repository**

#### <span id="page-29-0"></span>**Structure and functionalities**

The FL repository will be a set of different databases, including initial ML algorithms, already trained ML models suitable for specific data sets and formats, averaging approaches, and auxiliary repositories for other additional functionalities that may be needed, and are not specifically identified yet.

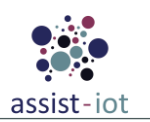

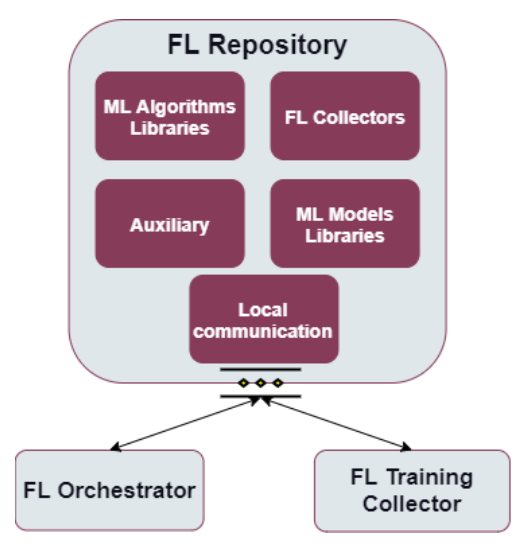

*Figure 21. FL Repository enabler structure.*

<span id="page-30-0"></span>Functionalities:

- Provide storage for FL related data like: initial ML algorithms, already trained ML models suitable for specific data sets and formats, averaging approaches, and auxiliary repositories for other additional functionalities that may be needed, and are not specifically identified yet.
- Provide interfaces to put and retrieve data from different components of the enabler.
- Communication with other FL enablers. Responsible component: Local communication.

#### **Communication interfaces**

#### **External APIs for the enabler**

At this moment endpoints for access to auxiliary data are not defined. They will be added when specific needs are encountered during the project.

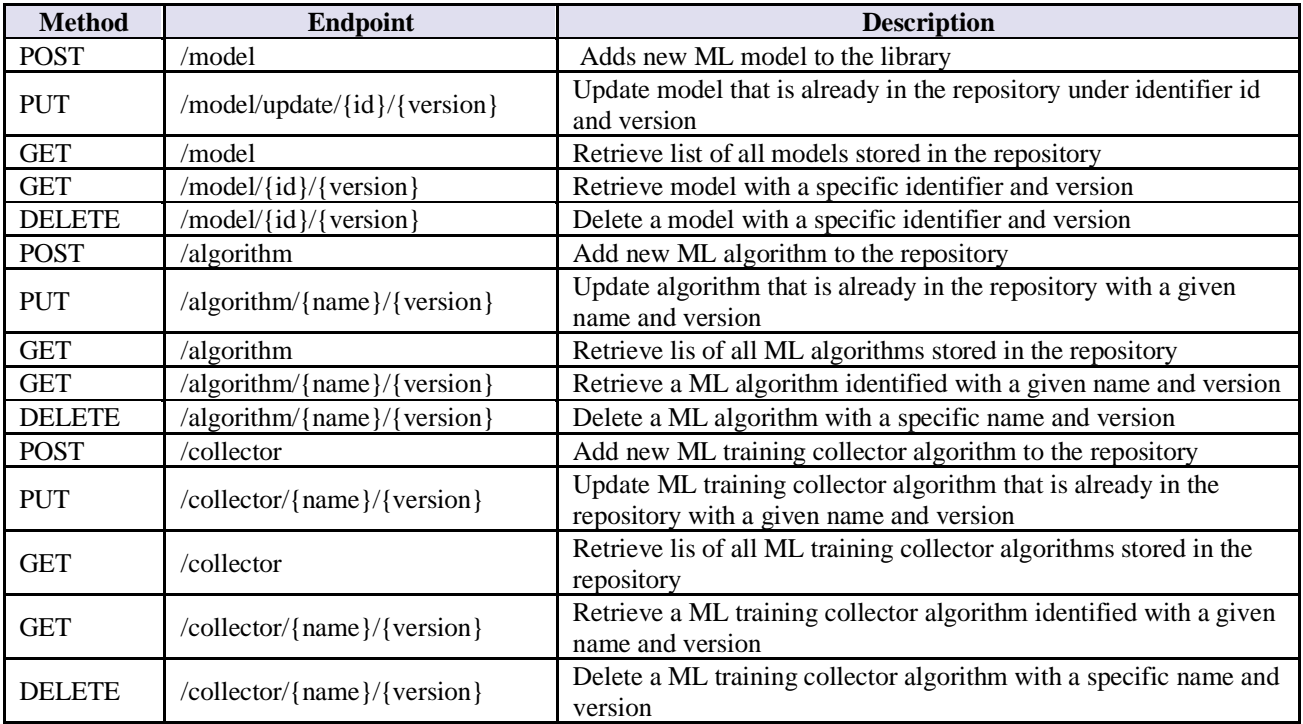

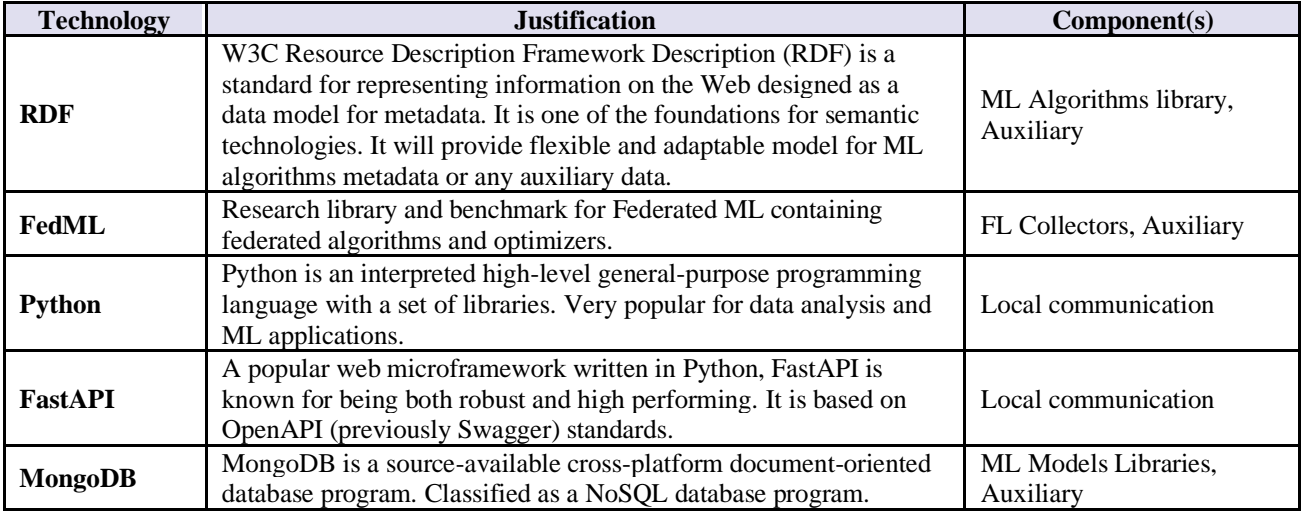

### **Technologies**

#### **Use cases**

The first use case show flow of action when **FL Orchestrator retrieves ML algorithm** that is available in the library. Assumption is that the requester knows the name and version of the algorithm to retrieve.

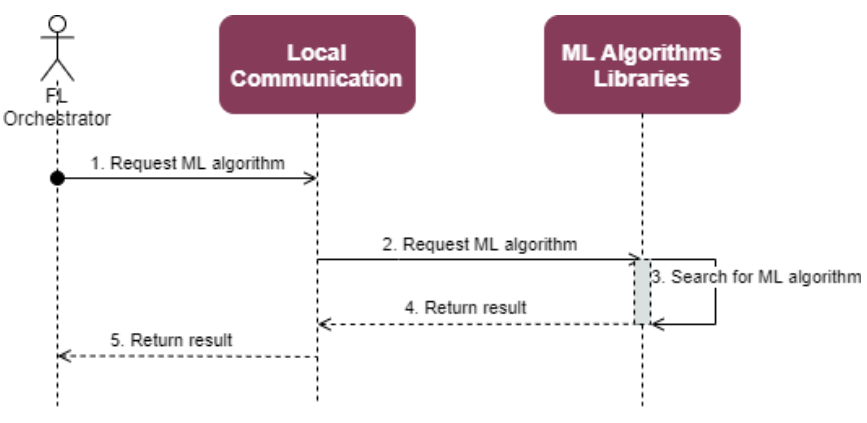

*Figure 22. FL Repository UC 1.*

<span id="page-31-0"></span>**STEP 1**: FL Orchestrator sends request to Local Communication component that is responsible for enabler's communication with external entites.

**STEP 2**: If request is correct it is forwarded to ML Algorithms Libraries component.

**STEP 3**: ML Algorithms Libraries searches for an algorithm with a given name and version.

**STEP 4**: If algorithm was found it is returned (possibly with any required metadata) to the Local Communication. If algorithm was not found then respective information is returned to Local Communication component.

**STEP 5**: Local Communication forwards response to the requester.

The second use case shows flow of action when **FL Training Collector retrieves ML collector algorithm** that is available in the library. Assumption is that the requester knows the name and version of the algorithm to retrieve.

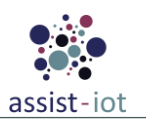

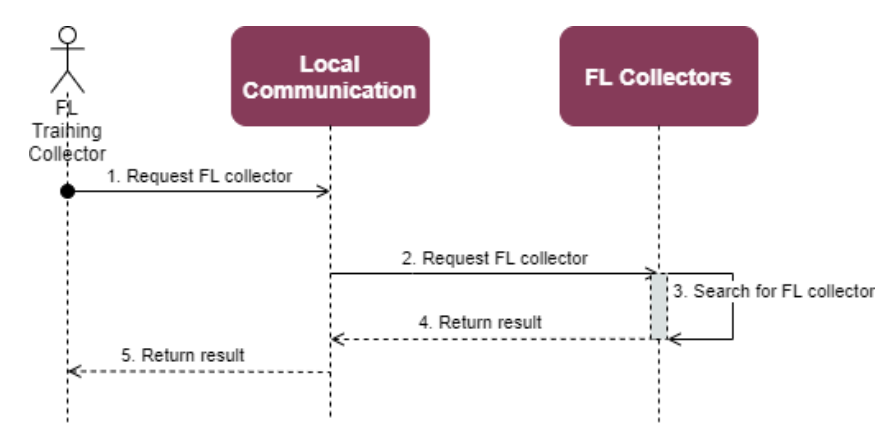

*Figure 23. FL Repository UC 2.*

<span id="page-32-0"></span>**STEP 1**: FL Training Collector sends request to Local Communication component that is responsible for enabler's communication with external entities.

**STEP 2:** If request is correct it is forwarded to FL Collectors component.

**STEP 3**: FL Collectors searches for an algorithm with a given name and version.

**STEP 4**: If algorithm was found it is returned (possibly with any required metadata) to the Local Communication. If algorithm was not found, then respective information is returned to Local Communication component.

**STEP 5**: Local Communication forwards response to the requester.

The third use case shows flow of action when **FL Training Collector sends updated model (final or intermediate)** to be stored in a repository.

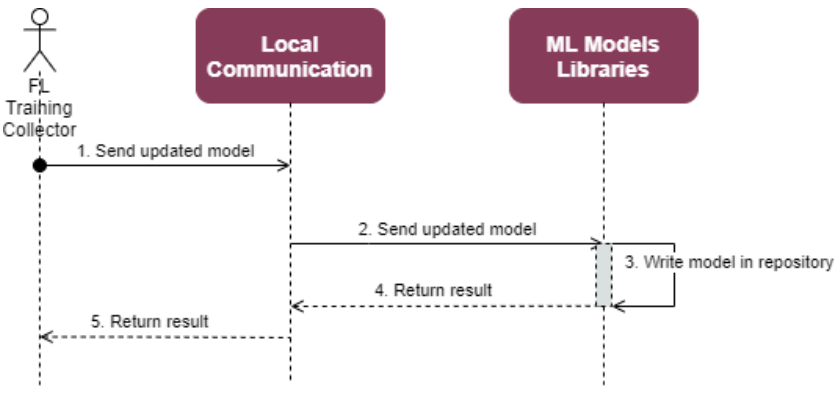

*Figure 24. FL Repository UC 3.*

<span id="page-32-1"></span>**STEP 1**: FL Training Collector sends request to Local Communication component that is responsible for enabler's communication with external entities.

**STEP 2**: If request is correct it is forwarded to ML Models Libraries component.

**STEP 3**: ML Models Libraries saves a model with a given name and a new version.

**STEP 4:** If operation is successful confirmation is returned (possibly with any required metadata) to the Local Communication. If any problem occurs, then respective information is returned to Local Communication component.

**STEP 5**: Local Communication forwards response to the requester.

The list of use cases is not exhaustive however others operate in the same manner when it comes to putting and retrieving data from the repository.

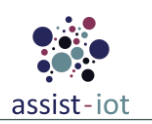

#### **Work progress**

An outline of the project has been created, with a basic working implementation of a FastAPI server with endpoints as defined in the documentation. The endpoints will allow to upload and retrieve information about and data stored in the repository (right now no storage is deployed). Information exchanged can include binary data and metadata (key-value pairs) that described them. The endpoints can be tested using a built-in FastAPI tool in localhost /docs. In progress is work on specification of formats of data and metadata information that will be stored in the repository.

## <span id="page-33-0"></span>**3.2.4. FL Local Operations**

#### **Structure and functionalities**

FL Local Operations enabler is an embedded enabler within each FL involved party/device of the FL systems.

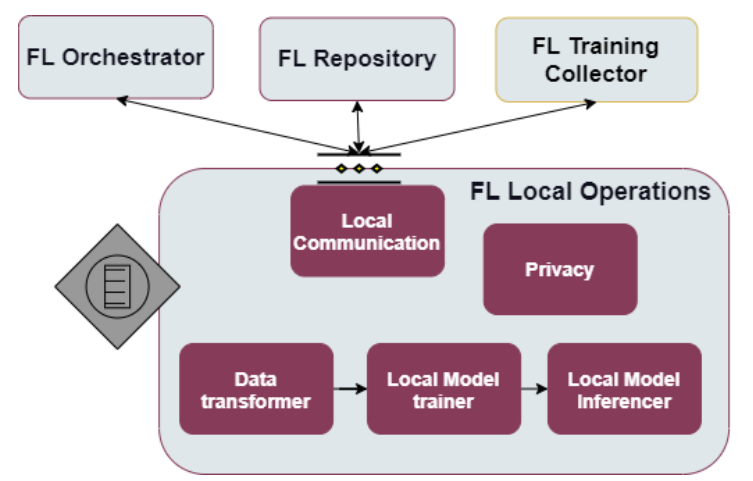

*Figure 25. FL Local Operations enabler structure.*

<span id="page-33-1"></span>Functionalities:

- Enabler embedded in each FL involved party performing local training.
- Verification of local data formats compatibility with data formats required by FL. Responsible component: Data transformer.
- Transformation of local data formats to format required by the ML system (possibly using predefined transformers). Responsible component: Data transformer.
- Local model training. The local results will be sent to the FL training collector in order to carry out the appropriate aggregation methodology over the common shared model.
- Inference with the final shared ML model. Responsible component: Local Model Inferencer.
- Communication of model updates via encryption mechanisms. A homomorphic encryptor will not permit outsiders to see the output model of each device/party (MITM attacks), whereas methods for creating differentially private noise will guarantee that Malicious Aggregator cannot be allowed to infer which records are actual models and which not. Responsible components: Privacy, Local communication.

#### **Communication interfaces**

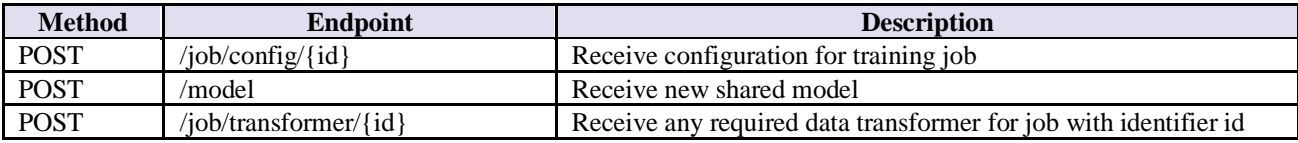

#### **External APIs for the enabler**

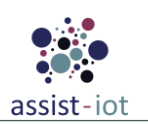

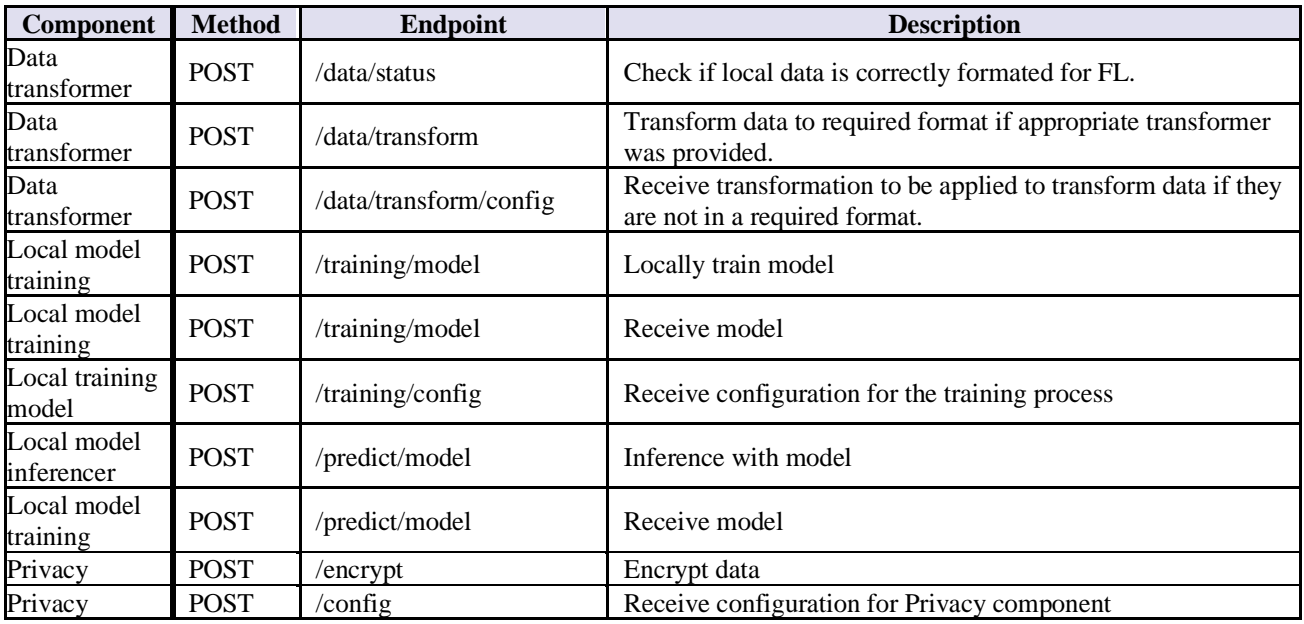

#### **Internal APIs for the enabler**

Local communication component's API is equivalent to external enabler's API.

### **Technologies**

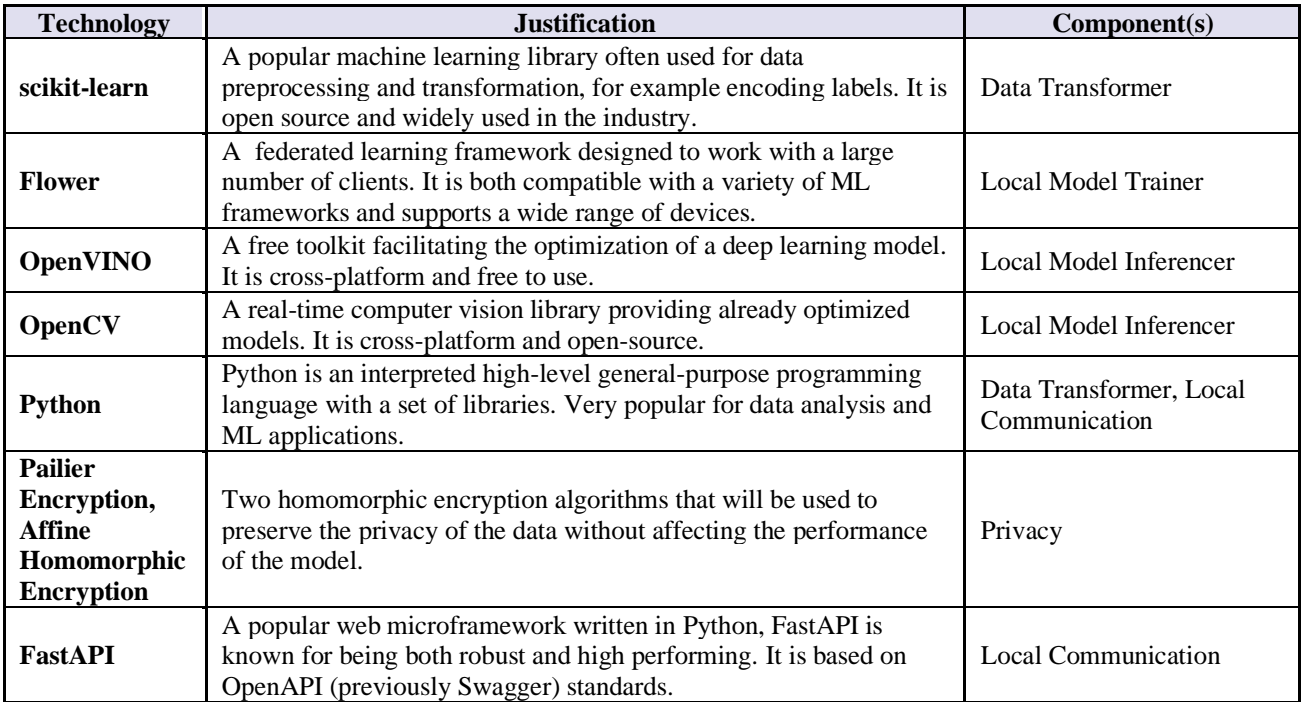

#### **Use cases**

The basic use case shows a flow of actions when FL Local Operations enabler **performs a new training job**.

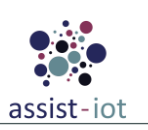

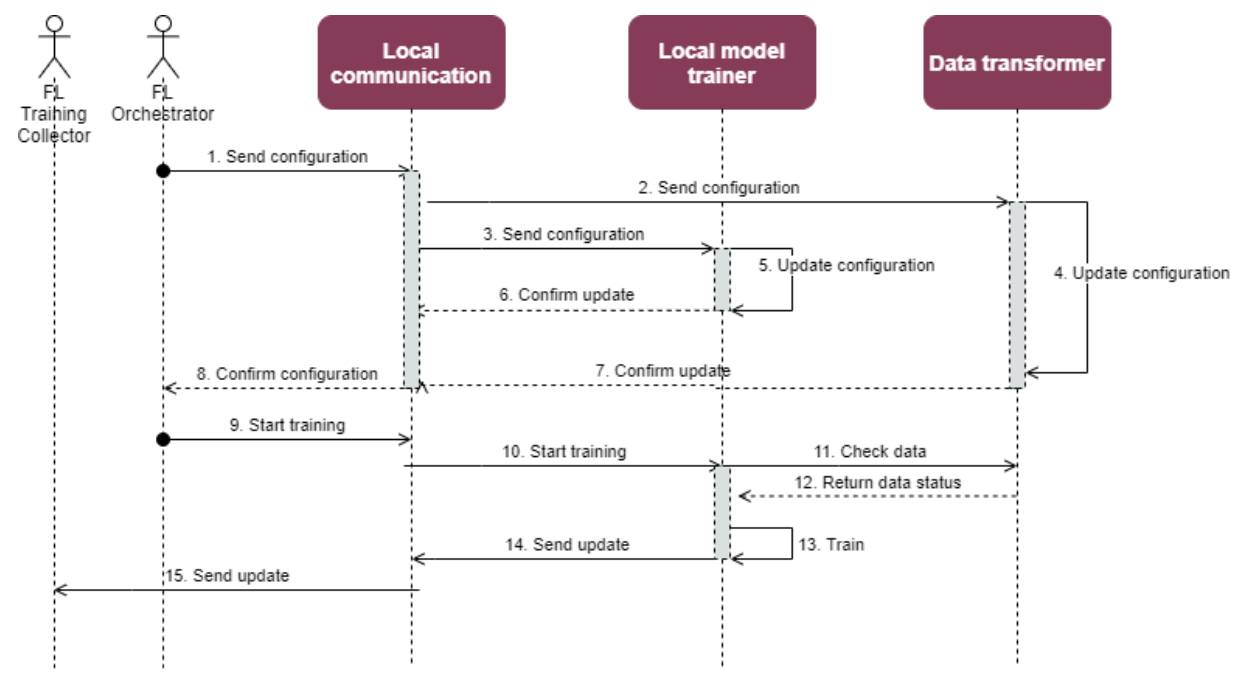

*Figure 26. FL Local Operations UC.*

<span id="page-35-2"></span>**STEP 1**: FL Orchestrator send a new job configuration to FL Local Operations.

**STEP 2, 3**: Configuration is propagated to Local model trainer and Data transformer components.

**STEP 4, 5**: Components update their setup to correspond to a received configuration

**STEP 6, 7:** Component confirm configuration updates to Local communications.

**STEP 8**: Local communication confirms to FL Orchestrator that FL Local Operations has been configured.

**STEP 9**: FL Orchestrator requests to start the training process.

**STEP 10**: Start training command is propagated to Local model trainer component.

**STEP 11**: Local model trainer checks with Data transformation component if local data are in correct format for the algorithm.

**STEP 12:** Data transformation component responds.

**STEP 13:** Local model trainer trains using an algorithm specified in configuration and local data.

**STEP 14:** Updated parameters are sent to Local communication.

**STEP 15**: Local communication sends updated parameters to FL Training Collector. Here, Privacy component will be utilized to protect the message send. For brevity, it was omitted on the current diagram.

#### **Work progress**

A working FastAPI server with external endpoints as defined in documentation has been added. An appropriate message sent to a specific endpoint can now trigger a Flower client with a specific configuration. The Flower client begins sample model training.

## <span id="page-35-1"></span><span id="page-35-0"></span>**3.3. Cybersecurity enablers**

## **3.3.1. Cybersecurity monitoring enabler**

#### **Structure and functionalities**

Cybersecurity monitoring enabler will consolidate the necessary information for cyber threat detection and incident response over the deployed architecture and pilots.

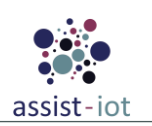

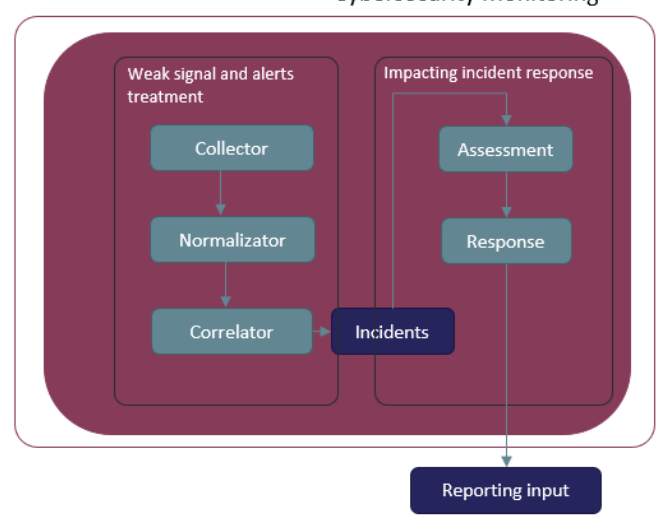

**Cybersecurity Monitoring** 

*Figure 27. High-level structure of Cybersecurity monitoring enabler.*

<span id="page-36-0"></span>Functionalities:

- Cybersecurity enabler will receive logs and information from the agents deployed.
- Cybersecurity enabler will decode the log, identify the type of log and extract some useful fields.
- Cybersecurity enabler will have a ruleset to be applied to the received logs.
- Cybersecurity enabler will apply the active rules to the received log, and if there is a match, it will generate an alert.
- Cybersecurity enabler will normalize the alert event and correlate until determine if it is only a simple alert or a real incident.
- Cybersecurity enabler will enrich the incident with useful information, to facilitate the assignment of the risk level of the incident and the response actions to be done.
- Cybersecurity enabler can do predefined actions for incident mitigation depending on the incident, such as communicate with the agent so that it performs an action, send an email or send the incident to a ticketing system.

Cybersecurity enabler will update information on a GUI so that the admin user can see the status of the agents and the alert/incident information.

#### **Communication interfaces**

Cybersecurity monitoring server will implement a restful API to manage monitoring server basic configuration and cybersecurity agents connected.

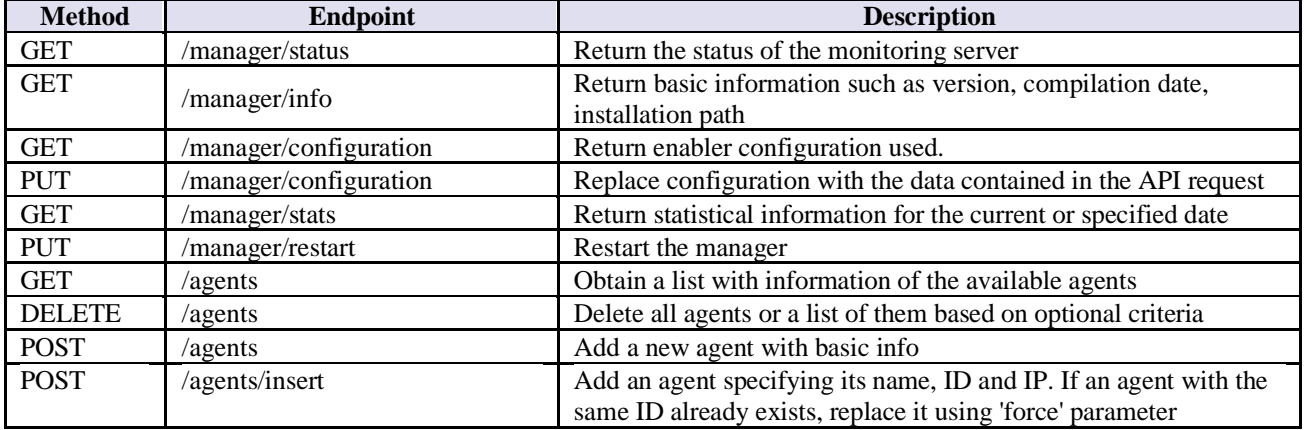

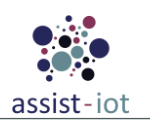

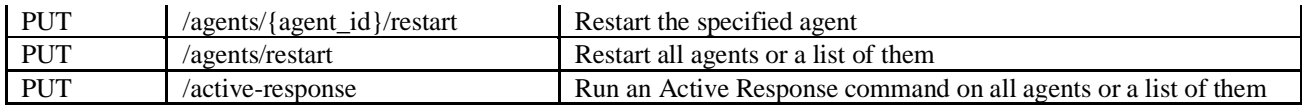

#### **Technologies**

Although the definitive system to be deployed is still pending decision, the design requires the following:

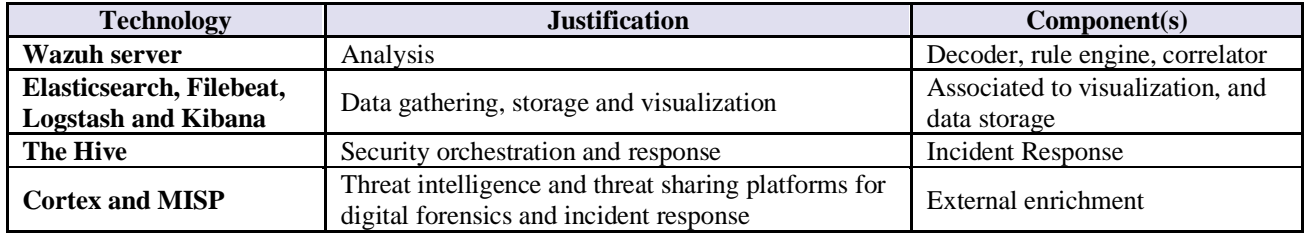

Cybersecurity monitoring enabler can also adapt input from different interfaces such as syslog, rsyslog, or inputs from message brokers like MQTT.

### **Use cases**

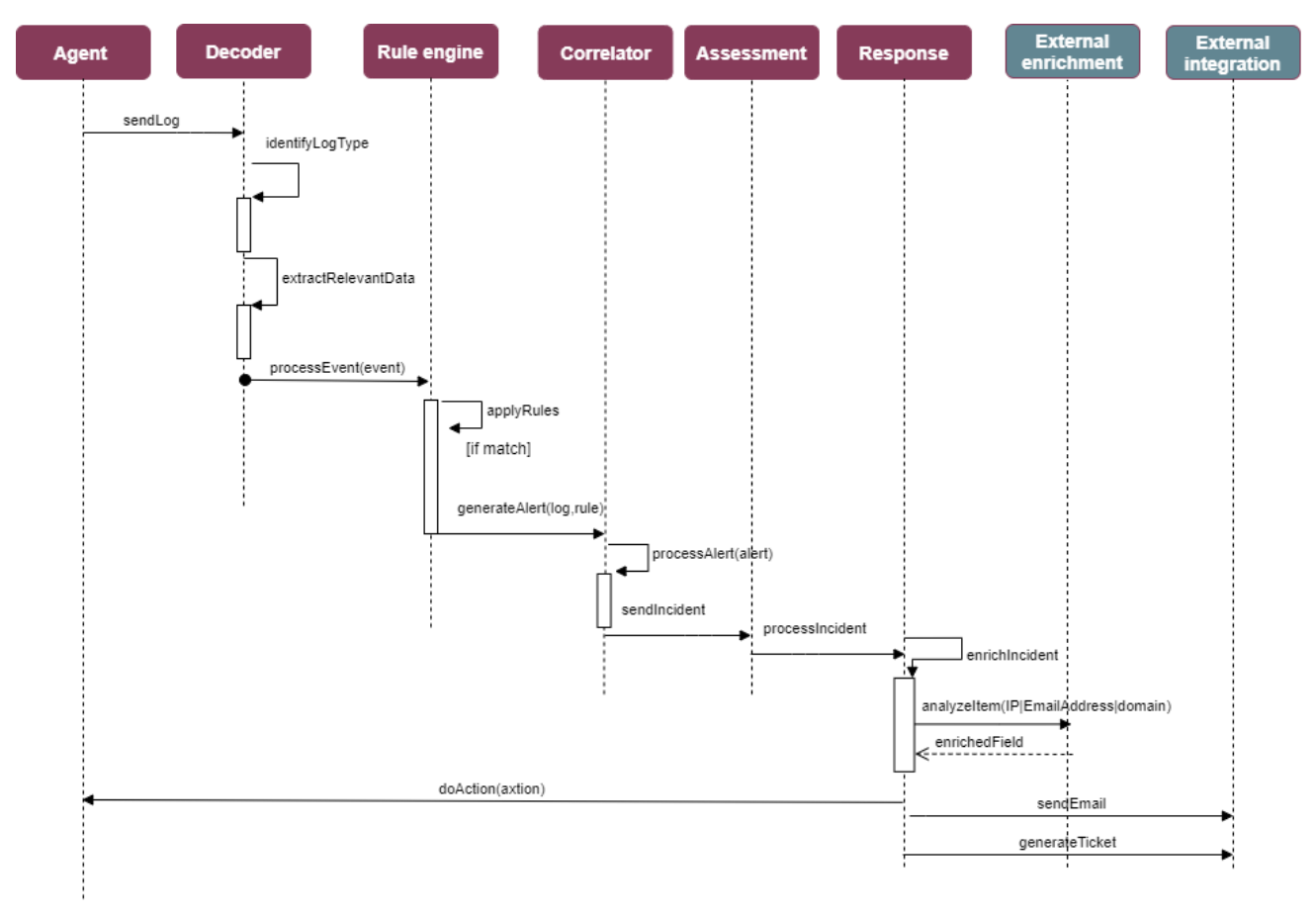

#### *Figure 28. Cybersecurity monitoring flow process UC.*

<span id="page-37-0"></span>The general use case behind the cybersecurity monitoring server is described in the following flow: **STEP 1**: Agent detected event associated to system log monitoring running in the agent side. **STEP 2**: Decoder at server component side extract the relevant data and forward to the rule engine component. **STEP 3**: Rule engine process and apply rules accordingly and forward to the Assessment.

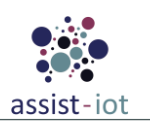

**STEP 4:** Response components will automate and orchestrate cybersecurity response, gathering and enriching the information on the cybersecurity incident using external enrichment services if needed.

**STEP 5**: External interaction component will be triggered from the Response component to arise any action using the agent or any other external interaction.

Use cases and additional user stories associated to cybersecurity monitoring server are:

- Agent detect events associated to identification, authentication, and authorization.
- Agent detects installation of new and non-permitted software, on the system under monitoring and report to the server.
- Agent detects abuse of authorization on the system under monitoring and report to the server.
- Agent detects unauthorised changed of configuration files and report to the server.

#### **Work progress**

Docker file specification to build a docker image with a preconfigured installation of a cybersecurity monitoring server.

<span id="page-38-0"></span>The progress has been done focusing to provide to package in a docker image for cybersecurity monitoring server as long as a default security policy.

## **3.3.2. Cybersecurity monitoring agent enabler**

#### **Structure and functionalities**

Cybersecurity monitoring agent will report to cybersecurity monitoring server. Cybersecurity monitoring agent will collect information from target system to provide relevant information if a cybersecurity breach is produced.

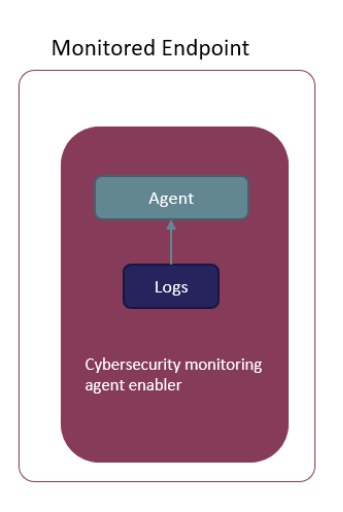

*Figure 29. Cybersecurity monitoring server agent structure.*

<span id="page-38-1"></span>Functionalities:

- Cybersecurity agent enabler will collect and process the system events and system log messages.
- Cybersecurity agent enabler will monitor file integrity of critical files and audit data of the system.
- Cybersecurity agent enabler will monitor the security of the docker engine API and the container at runtime.
- Cybersecurity agent enabler will be able to perform some actions such as blocking network connection or stopping running processes if the Cybersecurity monitoring enabler requests it.

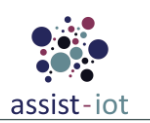

### **Communication interfaces**

Agent communication with server communication using wazuh implementation will use 1514 TCP/UDP port. Other implementations using rsyslog will use standard rsyslog 514 port.

#### **Technologies**

Although the definitive system to be deployed is still pending decision, the design requires the following:

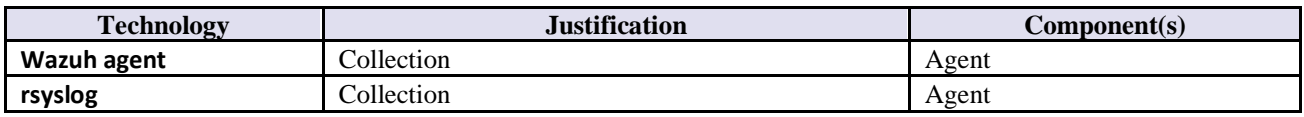

Other agent-based technologies that also can be applied are based on unified logging layer like fluentd, that are also researched.

#### **Use cases**

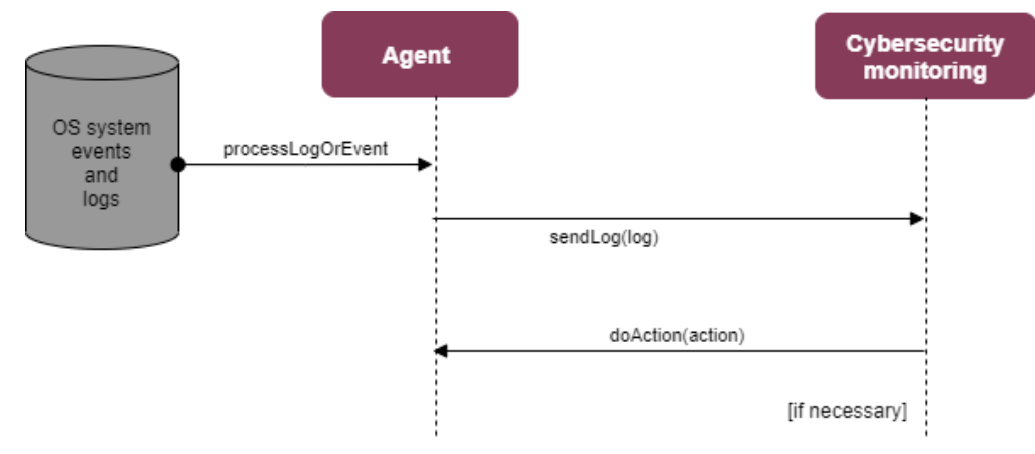

*Figure 30. Cybersecurity monitoring agent flow process UC.*

<span id="page-39-0"></span>The general use case behind the cybersecurity monitoring agent is described in the following flow:

**STEP 1**: Agent detected event associated to system log monitoring running in the agent side and collected by the agent daemon

**STEP 2:** Cybersecurity monitoring server receives agent information and process the relevant data using the components described in the and forward to components described in the cybersecurity monitoring enabler.

Use cases and additional user stories associated to cybersecurity monitoring server are

- Agent detect events associated to identification, authentication, and authorization
- Agent detects installation of new and non-permitted software, on the system under monitoring and report to the server
- Agent detects abuse of authorization on the system under monitoring and report to the server
- Agent detects unauthorised changed of configuration files and report to the server

### **Work progress**

Docker file specification to build a docker image with a preconfigured installation of a cybersecurity monitoring agent based on wazuh and also on rsyslog.

The progress has been done focusing to provide to package in a docker image for cybersecurity monitoring agent installed with a linux version of cybersecurity monitoring agent.

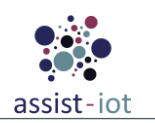

## **3.3.3. Identity manager enabler**

<span id="page-40-0"></span>Identity manager enabler will be responsible for managing identities on the access control process.

#### **Structure and functionalities**

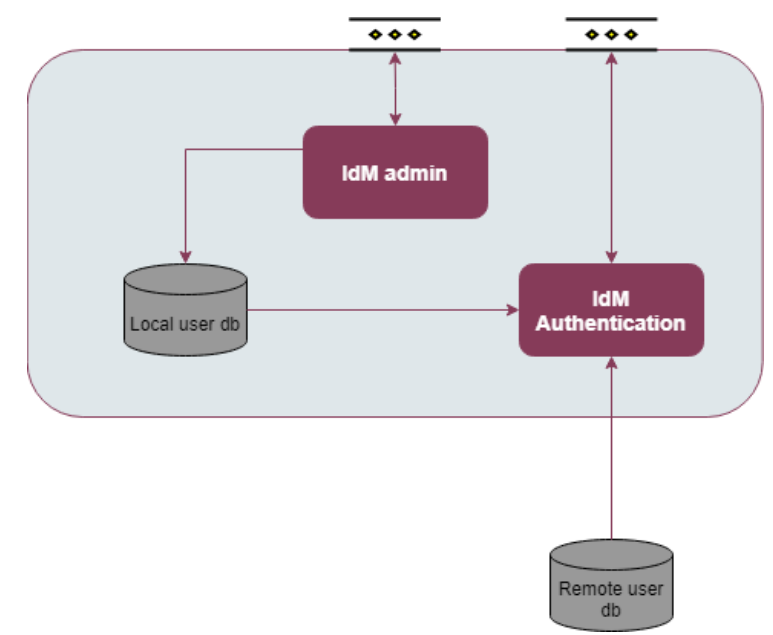

*Figure 31. Identity manager enabler structure.*

<span id="page-40-1"></span>Functionalities:

- IdM will provide a central user database and management console.
- IdM will be able to work federated with remote user databases, unifying remote user stores.
- IdM will provide Single-Sign-On capabilities through OAuth2 protocol.
- IdM will integrate with the Authorization enabler in order to offer a common authorization and authentication process.

#### **Technologies**

Although the definitive system to be deployed is still pending decision, the design requires the following:

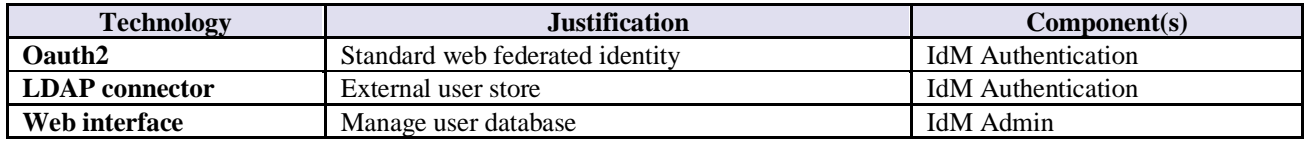

#### **Use case**

The main use case behind the identity server is described in the following flow:

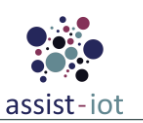

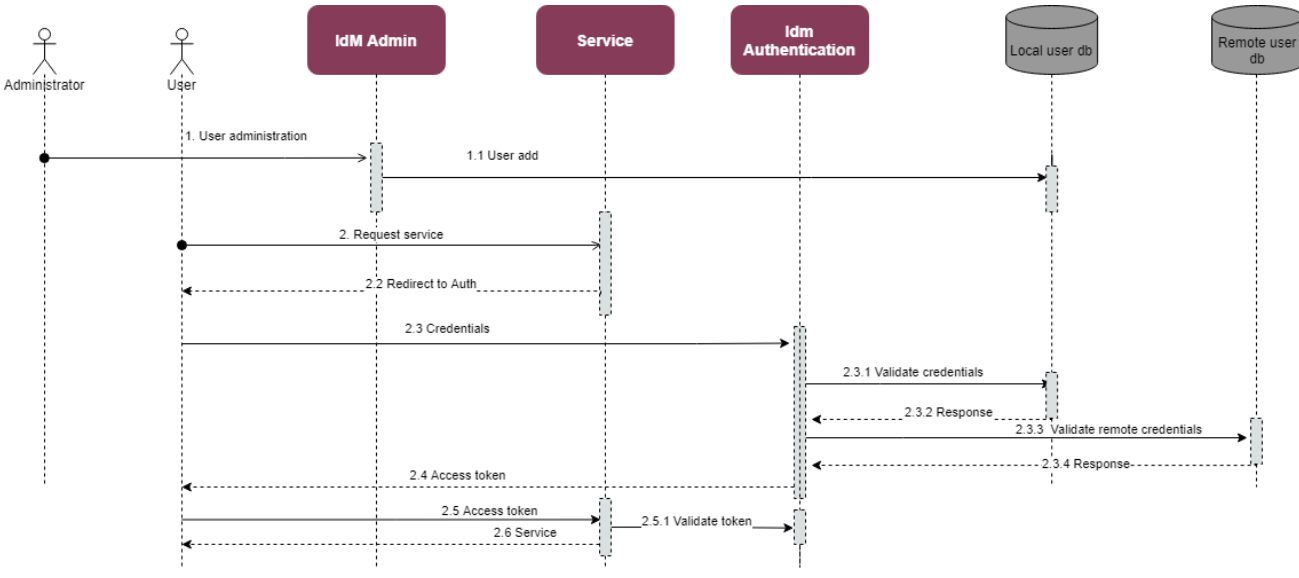

*Figure 32. Identity server flow UC.*

#### <span id="page-41-1"></span>**STEP 1**: An administrator populates user database

**STEP 2.** A user requests a service from an APP.

**STEP 2.1**: If the user has no previous identification active, it is redirected to the Authentication server **STEP 1.2**.

**STEP: 2.3**: User identifies himself in the IdM and obtains a session token **STEP 2.4**. If local user store has no identity for credentials, request may be federated to a remote user DB.

**STEP 2.5**: User presents the token to the application server.

**STEP 2.5.1**: Token is validated against the IdM.

**STEP 2.6**: If the token is valid, the client can access the server.

#### **Work progress**

<span id="page-41-0"></span>Multiple alternatives are being evaluated to identify the most adequate identity server that fits the requirements of the use cases. No definitive decision has been achieved yet.

### **3.3.4. Authorization enabler**

#### **Structure and functionalities**

Authorization enabler will be responsible for the authorization phase in the access control process. Authorization enabler will be based on XACML standard security policies, results on obligations actions to be deployed after the evaluation process.

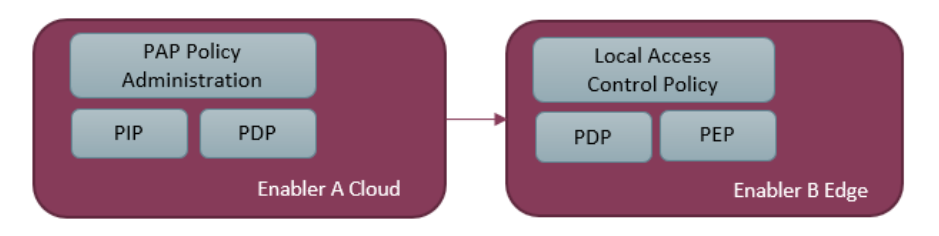

*Figure 33. Authorization enabler structure.*

<span id="page-41-2"></span>[Figure 33](#page-41-2) above describes two different modes of deploying the same enabler. They can function as federated server, autonomous edge service or interact between both.

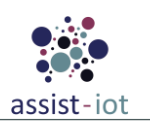

Functionalities:

- PAP will provide a Web administrator to create and deploy the security policy to the different devices.
- A service that wants to use the authorization service will have a PEP, enforcement point to make request to the authorization server, this is ask whether the access should be granted or not.
- PDP provides a REST interface available to the PEP to receive the request and orchestrate the process.
- PIP will be responsible of generating the context for the request and obtaining any data that external provider can offer to be incorporated to the request.
- The Policy repository will store locally to the PDP the policy to be applied.
- PDP will evaluate the request against the policy and will respond with the response.

Obligation server will launch external request to perform the derived actions (obligations) obtained as a result of the policy decision. This will have the form of REST requests.

#### **Technologies**

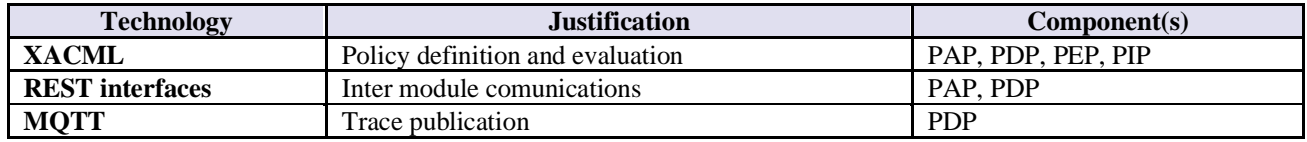

#### **Use case**

The main use case behind the Authorization server is described in the following flow:

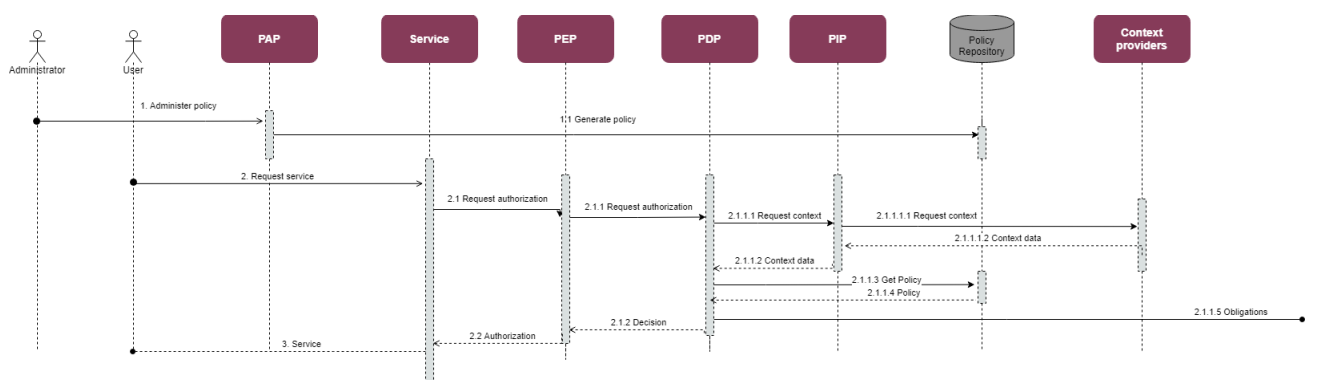

#### *Figure 34. Authorization server UC.*

<span id="page-42-0"></span>**STEP 1**: An Administrator defines the data elements to be used in the validation process (conditions, pre shared keys, context data…) and exports it to the policy storage **STEP 1.1**.

**STEP 2:** A user requests the access to the service provided in the device. After identification, the PEP will generate an access request **STEP 2.1** and send it to the PDP **STEP 2.1.1**.

**STEP 2.1.1.1**: PDP will request the PIP to gather the context required for the decision **STEP 2.1.1.1.1**.

**STEP 2.1.1.2**: PDP will complete the request, get the policy from the storage **STEP 2.1.1.3** and obtain a decision **STEP 2.1.2**.

**STEP 2.1.2.1**: PDP will launch the external obligations **STEP 2.1.2.1.1**.

**STEP 2.2**: PEP will redirect the decision to the App.

**STEP 3**: Service will be provided.

#### **Work progress**

Server core has been developed and dockerized. Current work is focused on separation of functionalities in order to federate policy generation and use.

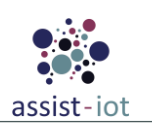

## <span id="page-43-1"></span><span id="page-43-0"></span>**3.4. DLT-based enablers**

## **3.4.1. Logging and auditing enabler**

#### **Structure and functionalities**

This enabler will log critical actions that happen during the data exchange between ASSIST-IoT stakeholders to allow for transparency, auditing, non-repudiation and accountability of actions during the data exchange. It will also log resource requests and identified security events to help to provide digital evidence and resolve conflicts between stakeholders, when applicable. If any requirement of filtering prior to logging, a filtering module will be considered to be deployed. The DLT API is the candidate component for performing any filtering.

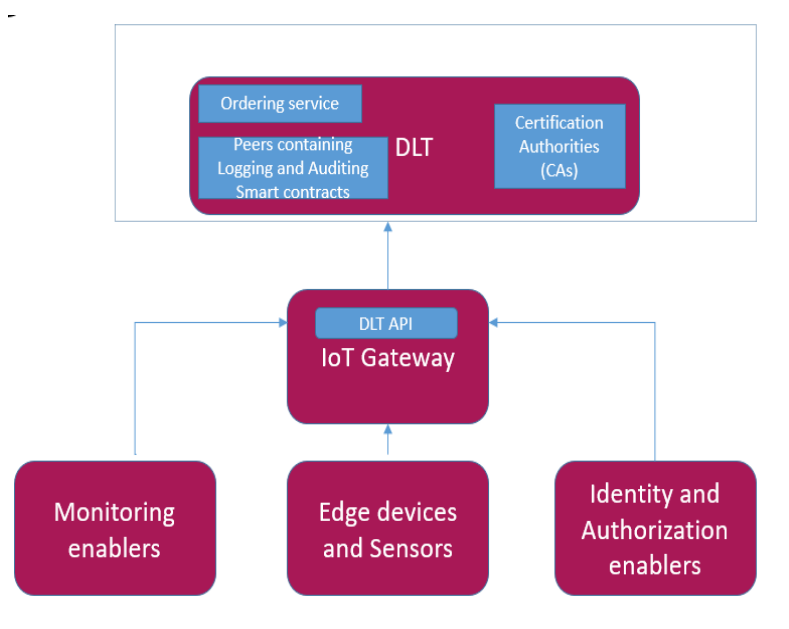

<span id="page-43-2"></span>*Figure 35. Logging and auditing enabler structure. . The upper (DLT) block contains the internal components of the enabler*

#### **Communication interfaces**

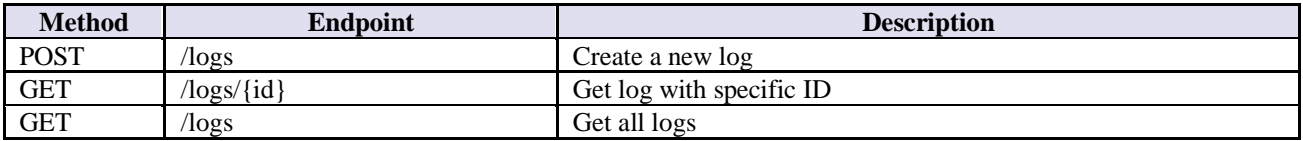

#### **Technologies**

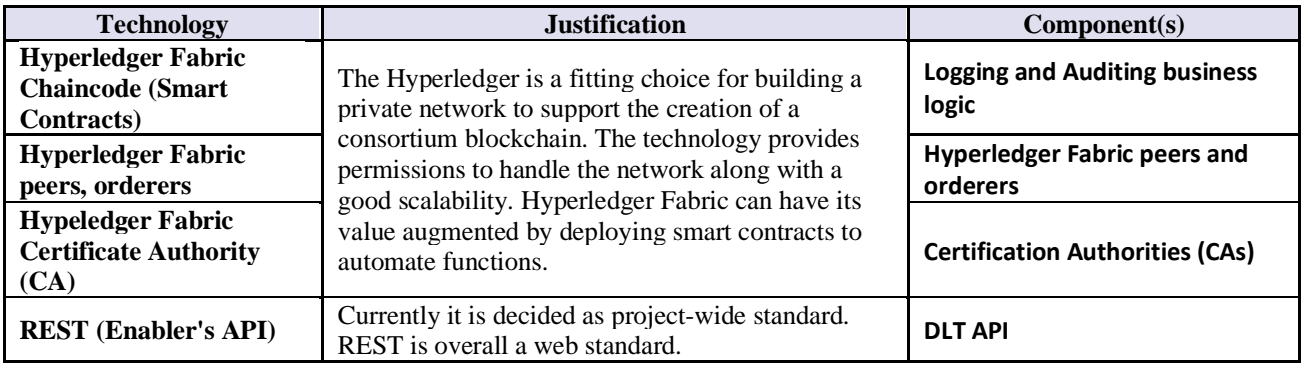

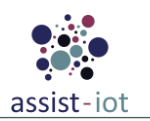

#### **Use cases**

The main use cases where this enabler is planned to be used are the immutable logging of the configurations, the logging of security incidents and the logging of the resources access. A sequence diagram depicting the main flow of the UC for logging security incidents is depicted in [Figure 36](#page-44-1) below.

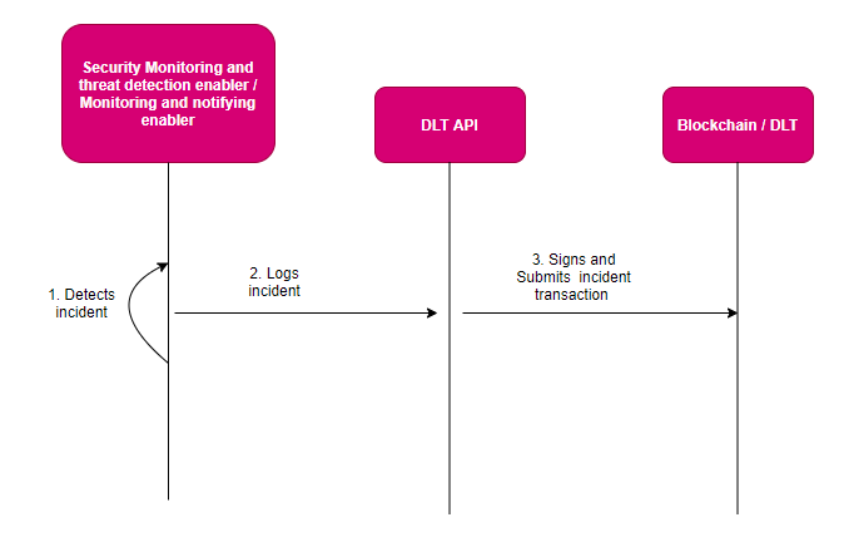

*Figure 36. Incident logging flow UC.*

<span id="page-44-1"></span>The steps of the flow are described below:

**STEP 1**: The interacting enabler (either security Monitoring and Threat detection enabler or Monitoring and Notifying enabler) detects internally an incident.

**STEP 2:** The interacting enabler (either security Monitoring and Threat detection enabler or Monitoring and Notifying enabler) posts the log containing the incident information to the DLT API.

**STEP 3**: The DLT API signs and submits to the Blockchain/DLT a transaction containing the log information**.**

#### **Work progress**

The software development of the enabler is currently under way and an initial version of the componets has already been set, including the Hyperledger Fabric network, Smart contracts, and the DLT API. A preliminary version will be presented in less than a month.

### **3.4.2. Data integrity verification enabler**

<span id="page-44-0"></span>This is an enabler responsible for providing DLT-based data integrity verification mechanisms that allow data consumers to verify the integrity of any data at question. Network peers host smart contracts (chaincode) which includes the data integrity business logic. It stores hashed data in a data structure and it compares it with the hashed data of the queries made by clients in order to verify their integrity.

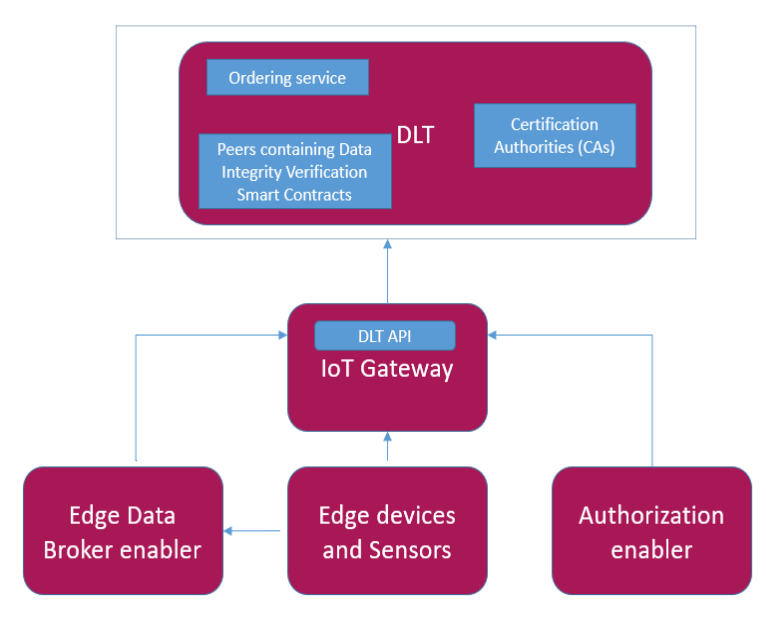

<span id="page-45-0"></span>*Figure 37. Data Integrity Verification enabler. The upper (DLT) block contains the internal components of the enabler.*

#### **Communication interfaces**

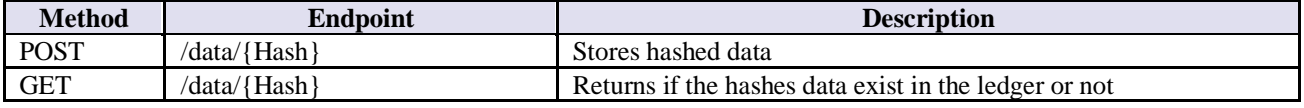

#### **Technologies**

The technologies that are to be implemented for the execution of the enabler's components are the following:

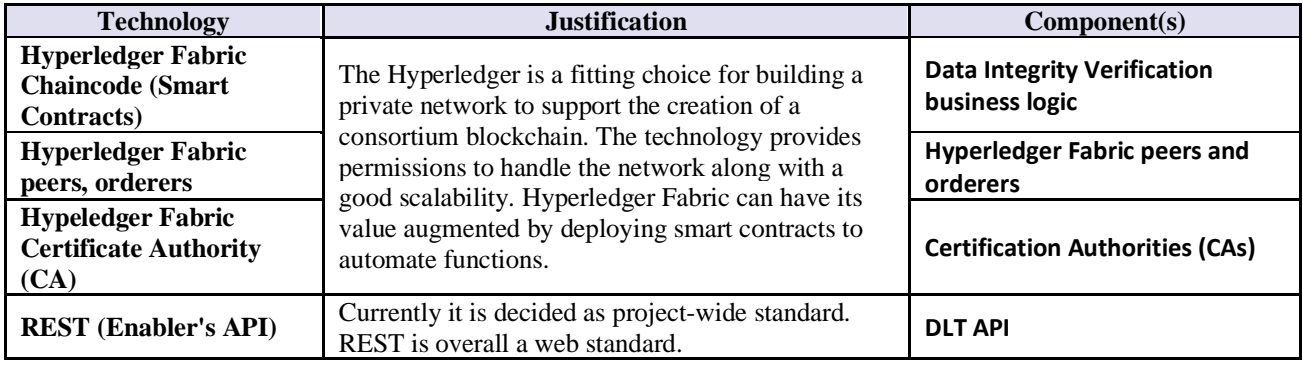

#### **Use cases**

The potential use cases where this enabler is planned to be used are the integrity verification of the XACML policies and the defined thresholds of the fleet emissions to avoid their alteration. A sequence diagram depicting the main flow of the UC for the integrity verification of the XACML policies is depicted in [Figure 38](#page-46-1) below.

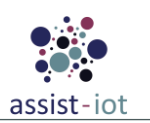

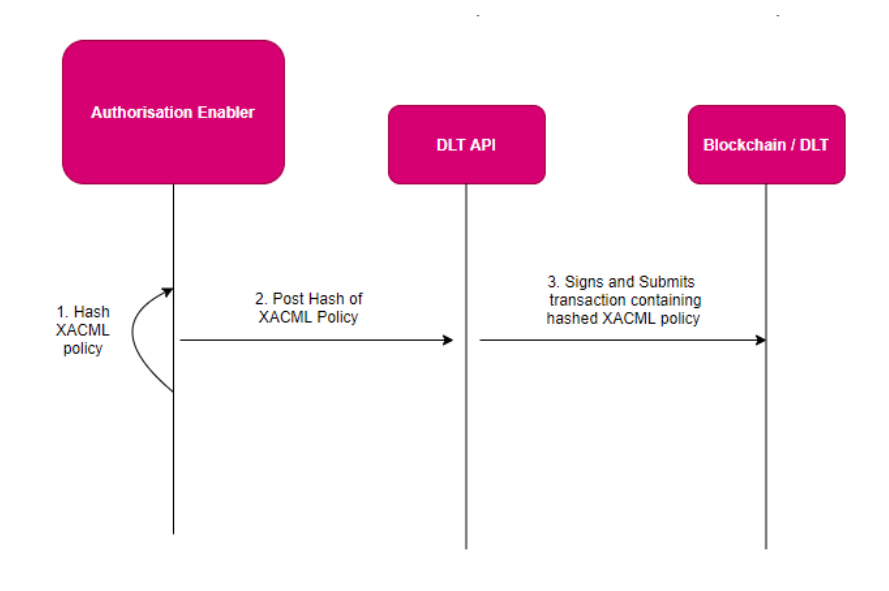

*Figure 38. XACML Integrity Verification Flow UC.*

<span id="page-46-1"></span>The steps of the flow are described below:

**STEP 1**: The interacting enabler (e.g. the Authorisation enabler) prepares internally the hash of the XACML policy.

**STEP 2**: The interacting enabler (e.g. the Authorisation enabler) posts the hash of the XACML policy to the DLT API.

**STEP 3**: The DLT API signs and submits to the Blockchain/DLT a transaction containing the the hash of the XACML policy.

#### **Work progress**

<span id="page-46-0"></span>The software development of the enabler is currently under way and an initial version of the components has already been set, including the Hyperledger Fabric network, Smart contracts, and the DLT API. A preliminary version will be presented in less than a month.

## **3.4.3. Distributed broker enabler**

#### **Structure and functionalities**

This enabler will provide a mechanism that will facilitate data sharing between different heterogeneous IoT devices belonging to various edge domains and/or between different enablers of the architecture. In coordination with other enablers that will ensure trust between data sources (i.e. Identity and Authorisation providers), it will deal with data source metadata management and provide trustable, findable, and retrievable metadata for the data sources.

Another functionality for the distributed broker enabler is the data source registration. The enabler will serve as a trusted registry of all the IoT domains/devices and/or ASSIST-IoT enablers that act as data producers. Indexing and querying services will facilitate the efficient retrievability of the stored metadata of the registered producers by consumers in compliance with the FAIR principles.

The last enabler's functionality is about the semantic interoperability facilitation. This enabler can act as a facilitator to the enablers that will provide semantic interoperability (e.g. the semantic repository) by providing searchable metadata of the interoperable IoT domains (e.g. references to the semantic repository locations of the data, data model references, data models/schemata, data characteristics and data descriptions, data usage constraints, etc).

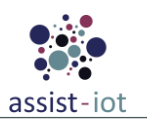

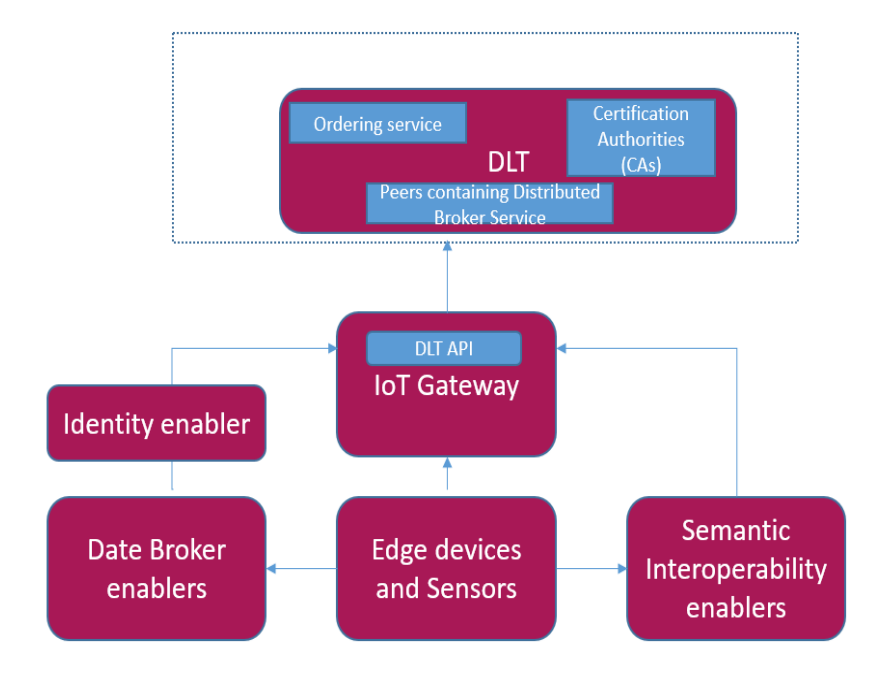

<span id="page-47-0"></span>*Figure 39. Distributed data enabler overview. The upper (DLT) block contains the internal components of the enabler.*

### **Communication interfaces**

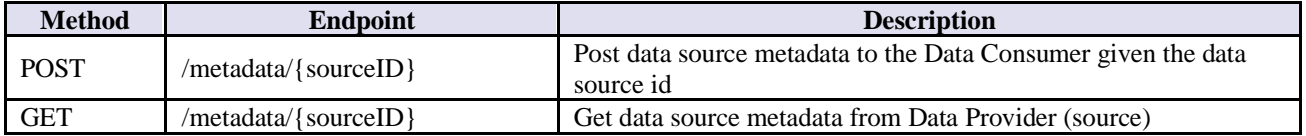

#### **Technologies**

The technologies that are to be implemented for the execution of the enabler's components are the following:

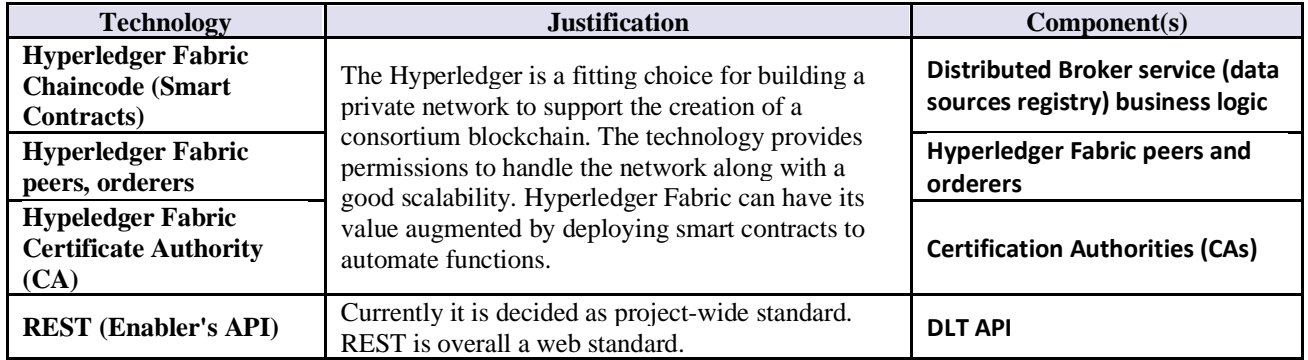

#### **Use cases**

The main use cases where this enabler is planned to be used is the data sources registration that will facilitate the semantic interoperability among different IoT domain pertaining heterogeneous data sources. A sequence diagram depicting the main flow of the UC for data source registration is depicted in [Figure 40](#page-48-1) below.

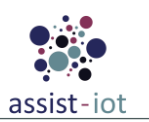

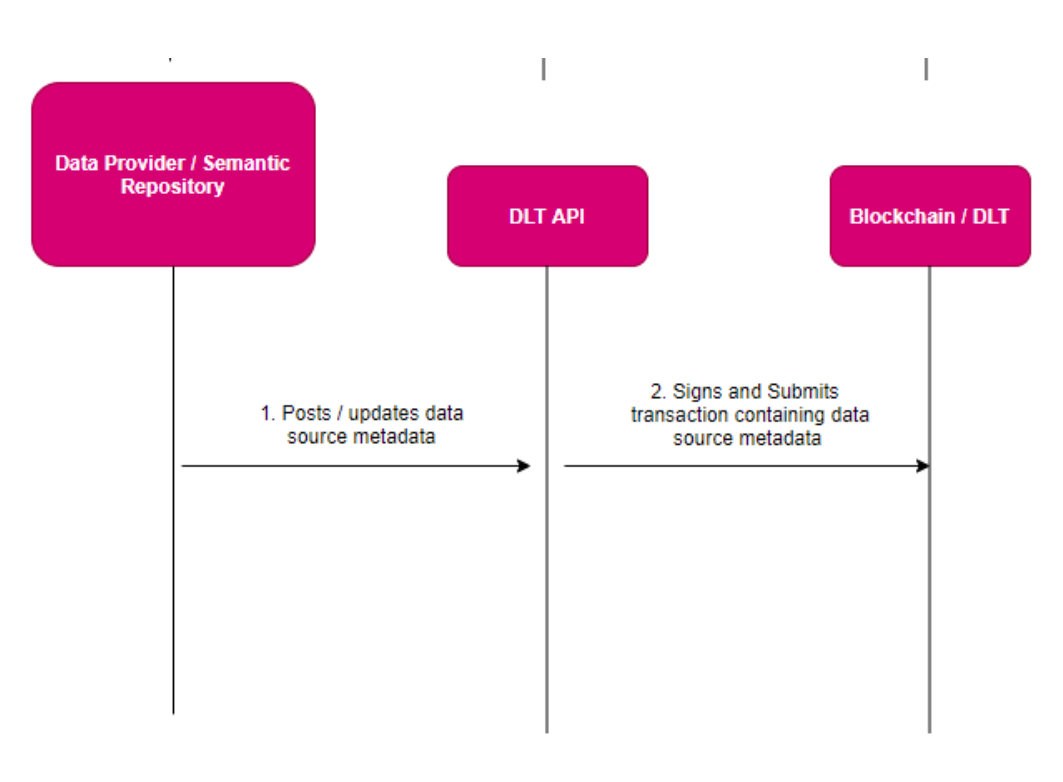

*Figure 40. Data source metadata posting/updating Flow UC.*

<span id="page-48-1"></span>The steps of the flow are described below:

**STEP 1**: The interacting enabler (the Data Provider / the Semantic Repository enabler) posts the data source metadata (e.g. data source URLs and access points) to the DLT API.

**STEP 2:** The DLT API signs and submits to the Blockchain/DLT a transaction containing the data source metadata.

#### **Work progress**

<span id="page-48-0"></span>The software development of the enabler is currently under way and an initial version of the components has already been set, including the Hyperledger Fabric network, Smart contracts, and the DLT API. A preliminary version will be presented in less than a month.

### **3.4.4. DLT-based FL enabler**

#### **Structure and functionalities**

This enabler will foster the use of DLT-related components to exchange the local, on-device models (or model gradients) in a decentralised way. The DLT can act as a component to manage AI contextual information and prevent any alteration to the data. The alteration of data is a threat to the Federated Learning approach and the DLT can help in mitigating the threat. Moreover, the enabler will allow mitigating single-point of failures. Finally, the enabler can be charged with validating the individually trained models to rule out malicious updates that can harm the global model.

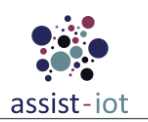

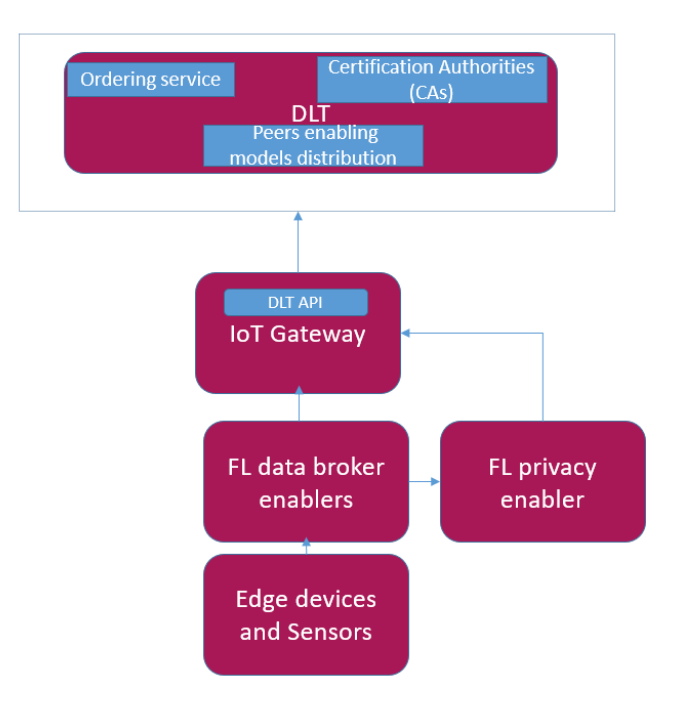

<span id="page-49-0"></span>*Figure 41. DLT-based FL enabler overview. The upper (DLT) block contains the internal components of the enabler.*

#### **Communication interfaces**

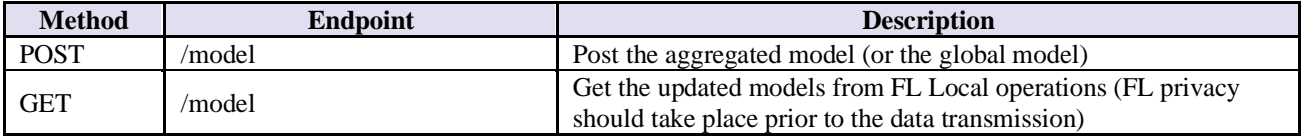

#### **Technologies**

The technologies that are to be implemented for the execution of the enabler's components are the following:

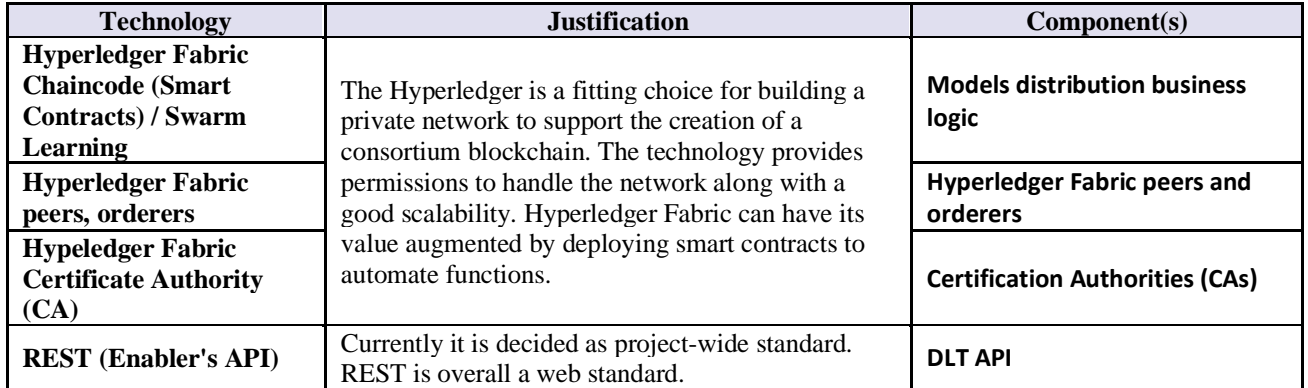

#### **Use cases**

The main use case for which this enabler is planned to be used is the model verification and exchange/distribution. The idea is that after securing the models using Privacy Enhancing Techniques (PETs), the models will be forwarded to the nodes of the DLT for model verification and exchange/distribution.

#### **Work progress**

The software development of the enabler is currently under way and an initial version of the components has already been set, including the Hyperledger Fabric network, Smart contracts, and the DLT API. A preliminary version will be presented in less than a month.

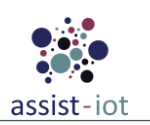

## **3.5. Manageability**

<span id="page-50-0"></span>This last section differs from the ones provided for the rest of the verticals. The reason lies in the fact that the task started later in time, and thus its maturity is in a lower level. Hence, this subsection will follow the structure of D5.1, in which the identified enablers are presented and later on expanded in a dedicated [Appendix A -](#page-51-0) , where their respective templates are presented. The following enablers aim at allowing the system owner to handle an ASSIST-IoT deployment, from registering and managing devices and enablers, to compositing flows of services.

## **3.5.1. Enabler for registration and status of enablers**

<span id="page-50-1"></span>This enabler will serve as a registry of enablers and, in case they are deployed, a means of retrieving their status. In particular, it will: (i) allow the registration of an enabler (this is, from an ASSIST-IoT repository). Essential enablers will be pre-registered; (ii) retrieve a list of currently-running enablers; (iii) depict the status and the specific logs of an enabler (the latter only if the enabler with log collection capabilities is in place); and (iv) facilitate the deployment of standalone enablers (mostly for those that have to be present at any deployment).

### **3.5.2. Enabler for management of services and enablers' workflow**

<span id="page-50-2"></span>This enabler will present a graphical environment where ASSIST-IoT administrators can instantiate the enablers required to work, and also to connect them to compose a chain, or service workflow, making use of a Directed Acyclic Graph (DAG) interface. Having information about the physical topology and available k8s nodes/clusters, it will allow the user to decide whether to select the proper node or cluster for deploying an enabler, or let the system decide based on pre-defined architectural rules.

### **3.5.3. Devices management enabler**

<span id="page-50-3"></span>The main functionalities of this enabler will be to register: (i) a k8s node in an ASSIST-IoT k8s cluster, (ii) a smart IoT device in a deployment, and (iii) a cluster in an ASSIST-IoT deployment, including in the latter case all the necessary messages to notify it to the smart orchestrator. It will also execute all the required actions related to networking for enabling connectivity among isolated/independent clusters, including those that have been added via VPN/SD-WAN technology. Besides, it will allow monitoring any registered node and device in the deployment, including its status (i.e., available and used resources) and current instantiated enablers' components.

## <span id="page-50-4"></span>**4. Future Work**

This document is part of the second deliverable for WP5 along with preliminary software version (status as of M12). Since this deliverable will have a second and third iterations, the specifications included here may be extended or updated as the project evolves.

The finalization of this deliverable will speed up the development of related software, therefore next tasks will be to:

- Continue the development along with technical description provided here,
- Extend or fill in missing information such as endpoint/API specification for each enabler and component,
- Verify issues listed in gaps sections and propose how to mitigate identified risks,
- Any adjustments necessary (e.g., slight modification in provided functionalities, change in enabler structure, change in selected technologies),
- Management of the backlog of tasks, distribution of work and progress in implementation activities.

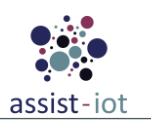

# <span id="page-51-0"></span>**Appendix A - Manageability Enablers templates**

## <span id="page-51-1"></span>**A.1 - Enabler for registration and status of enablers**

*Table 1. General information of the Enabler for registration and status of enablers*

<span id="page-51-2"></span>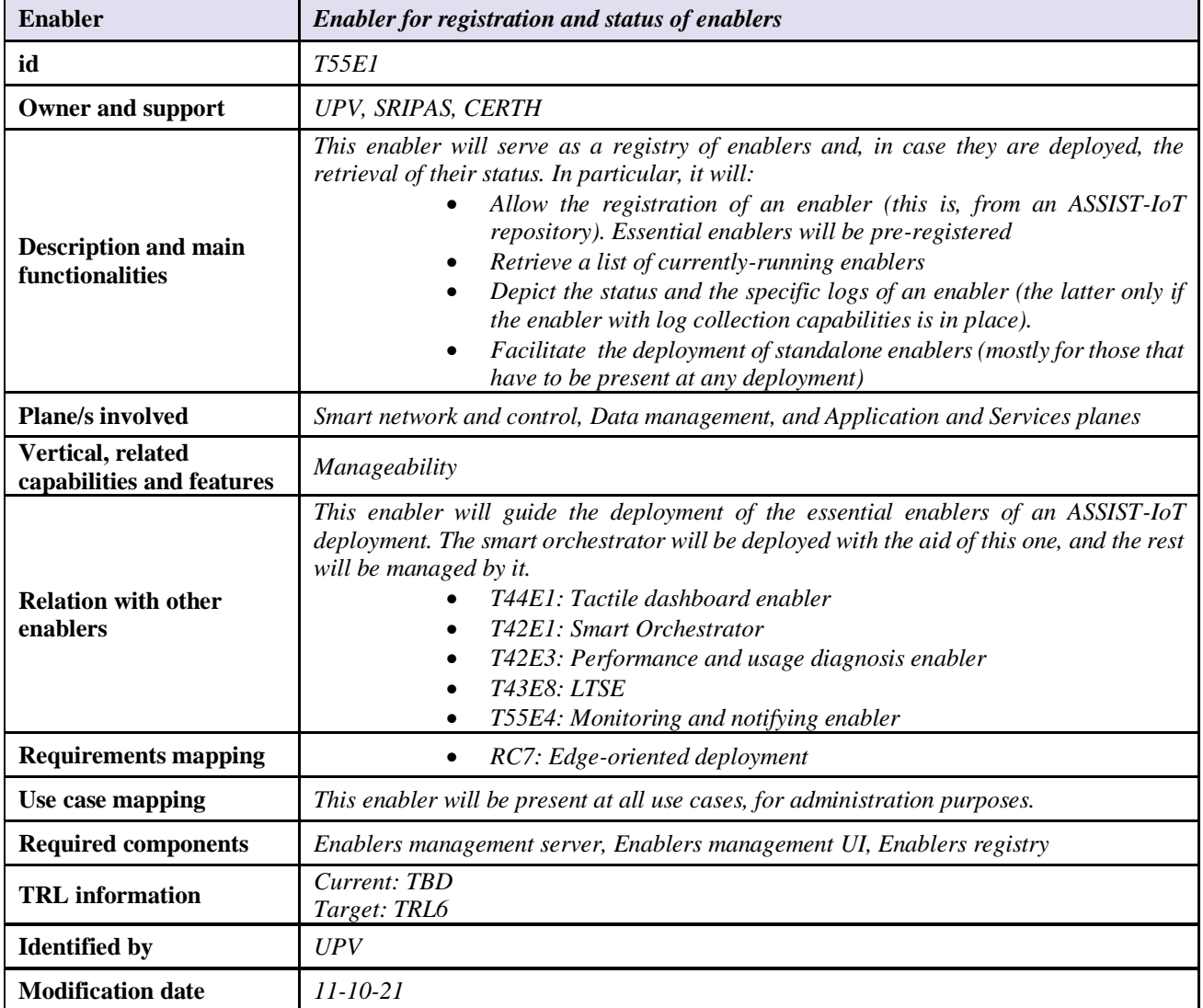

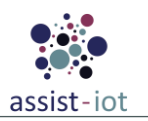

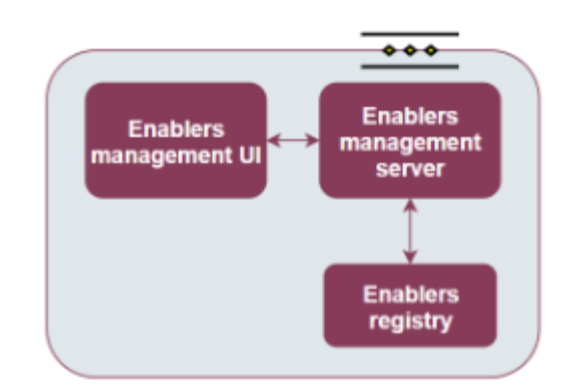

*Figure 42. High-level diagram of the Enabler for registration and status of enablers.*

#### <span id="page-52-0"></span>**Endpoints**

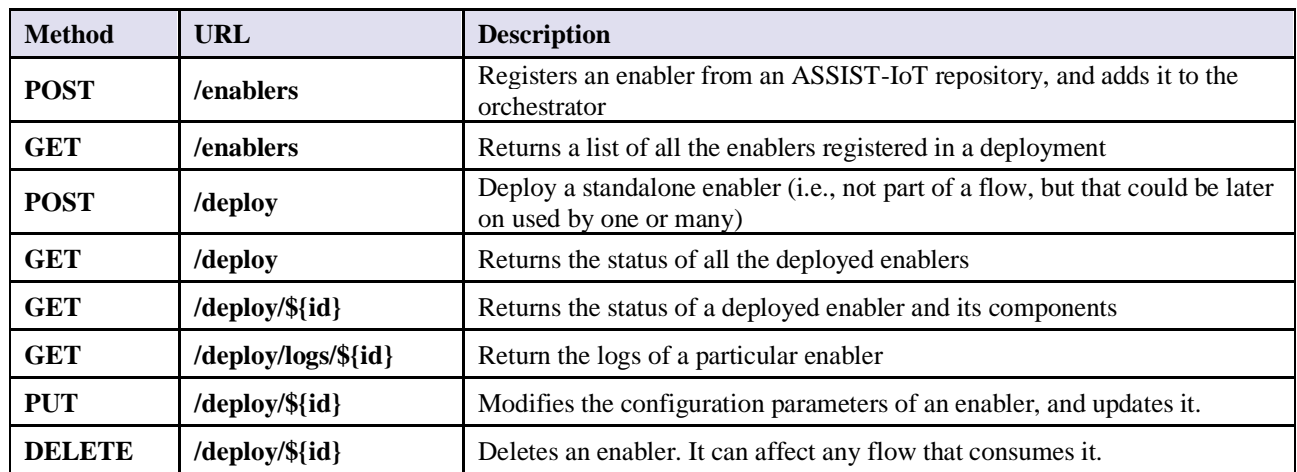

#### **Components**

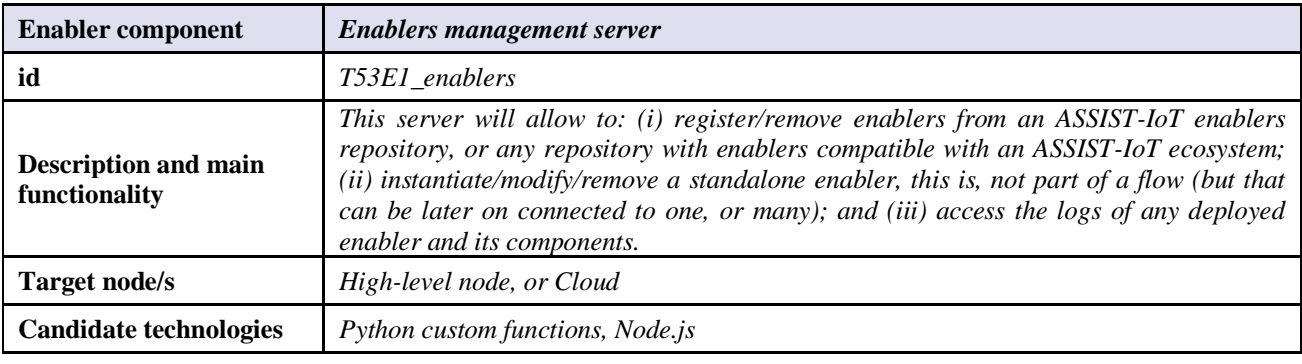

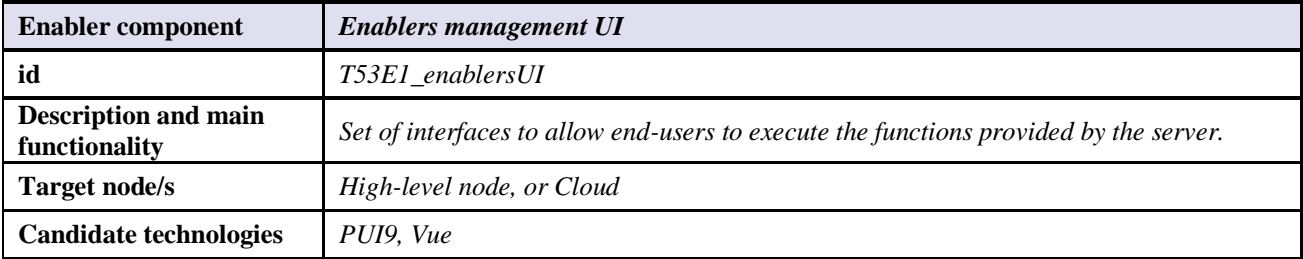

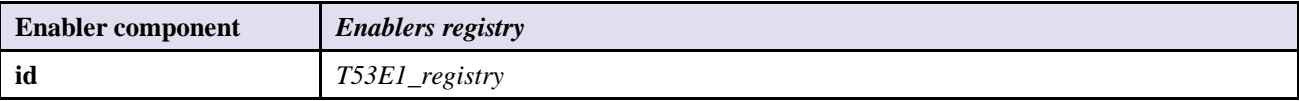

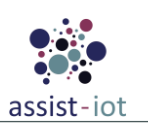

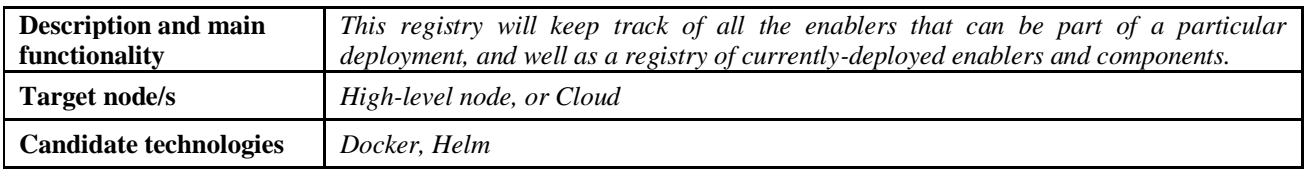

## <span id="page-53-0"></span>**A.2 - Enabler for management of services and enablers' workflow**

*Table 2. General information of the Enabler for management of services and enablers' workflow*

<span id="page-53-1"></span>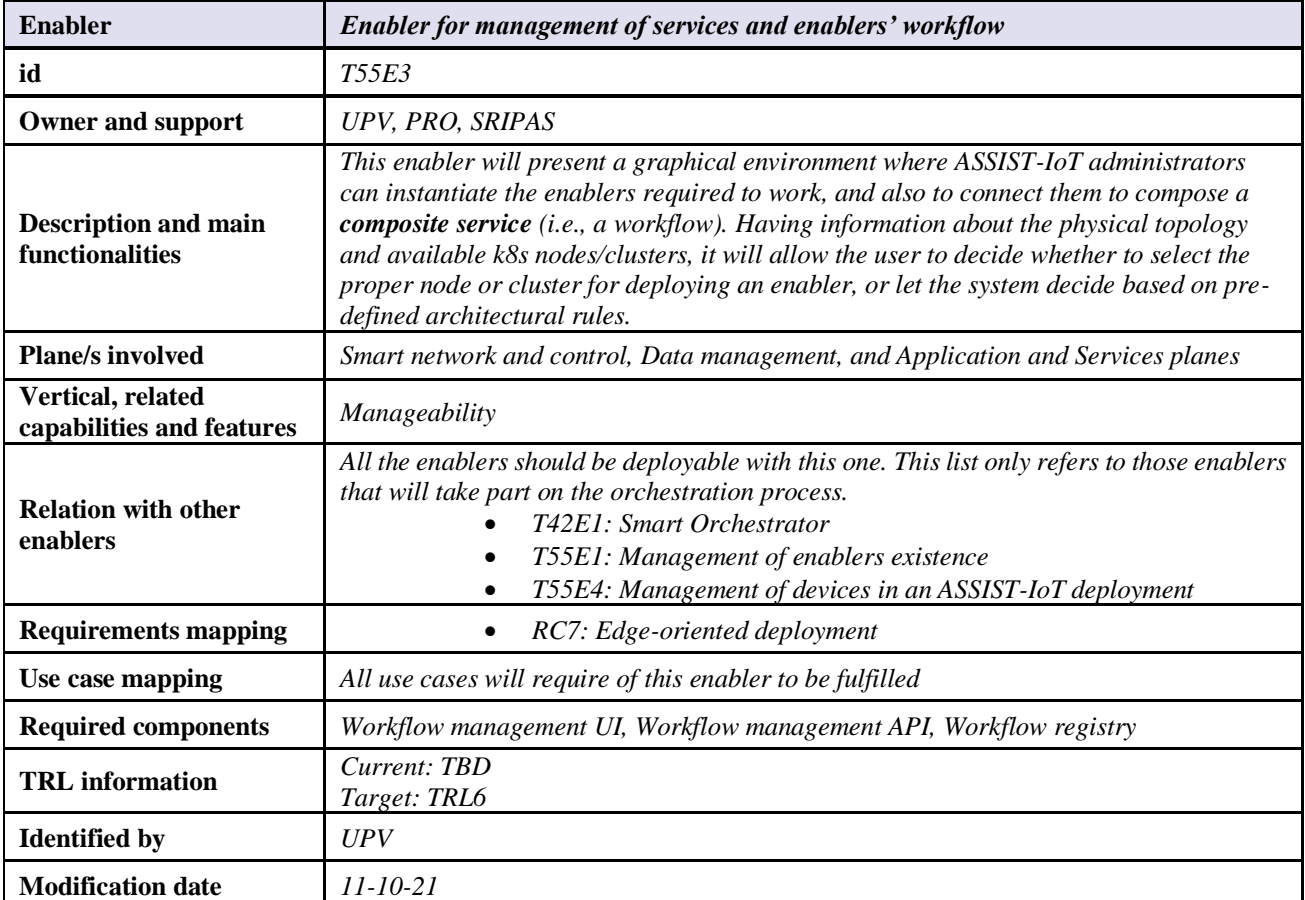

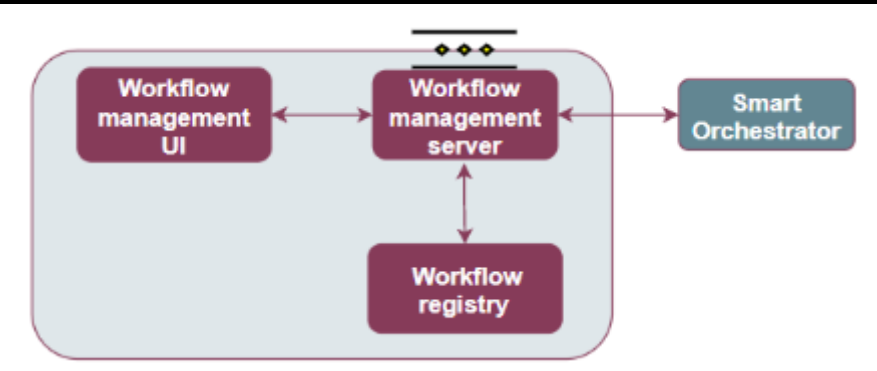

*Figure 43. High-level diagram of the enabler for management of services and enablers' workflow.*

#### <span id="page-53-2"></span>**Endpoints**

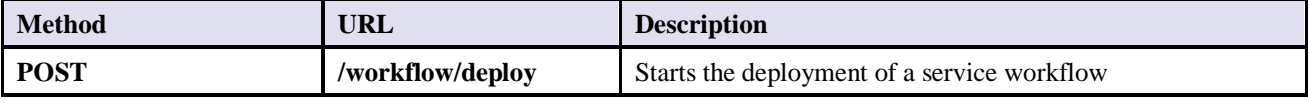

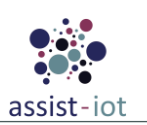

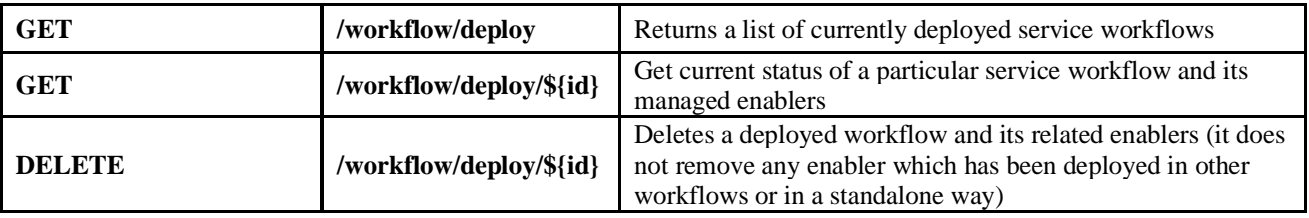

#### **Components**

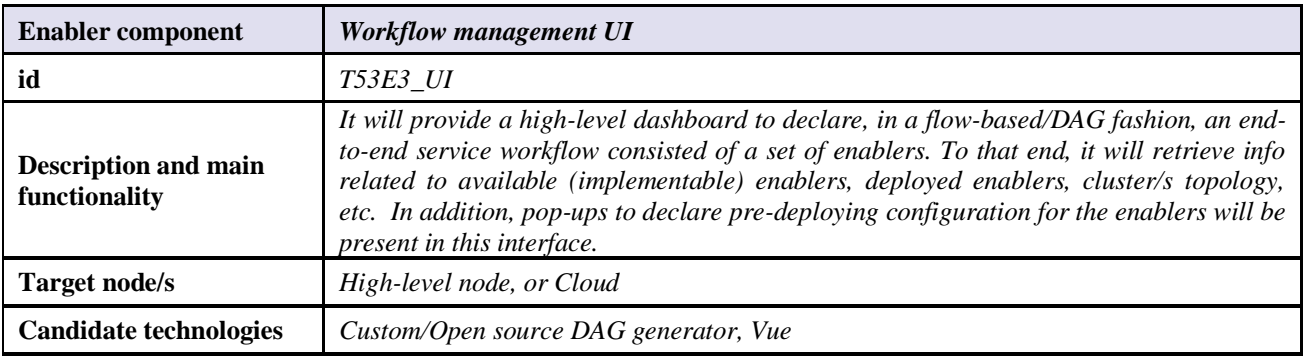

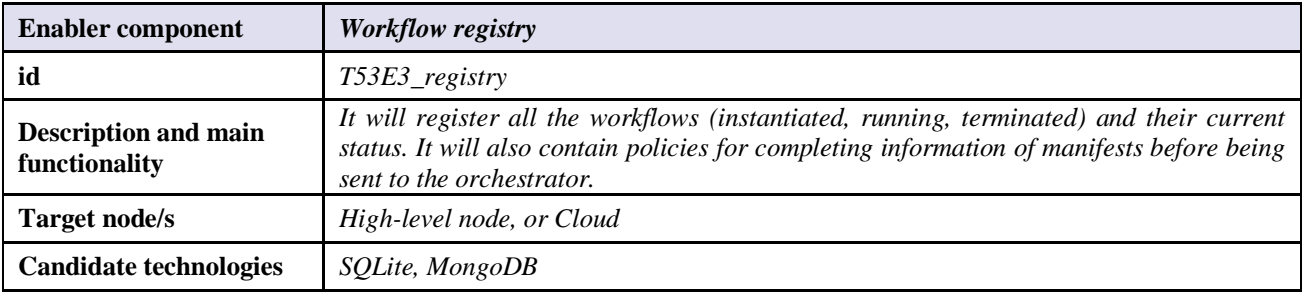

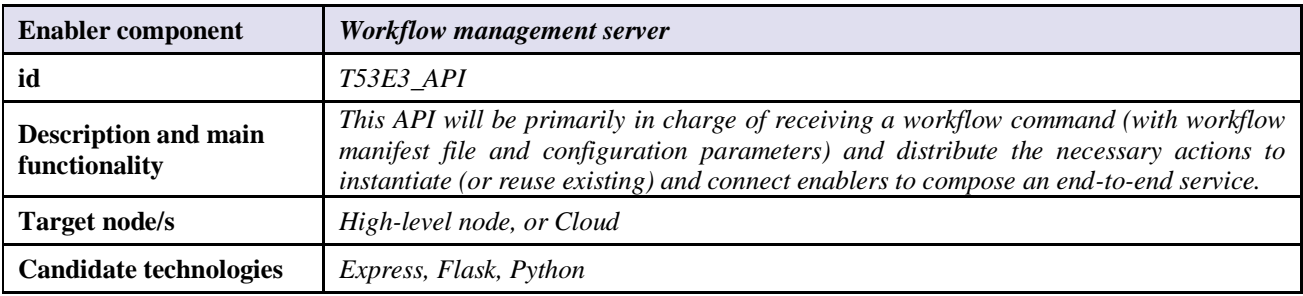

## <span id="page-54-0"></span>**A.3 - Devices management enabler**

*Table 3. General information of the Devices management enabler*

<span id="page-54-1"></span>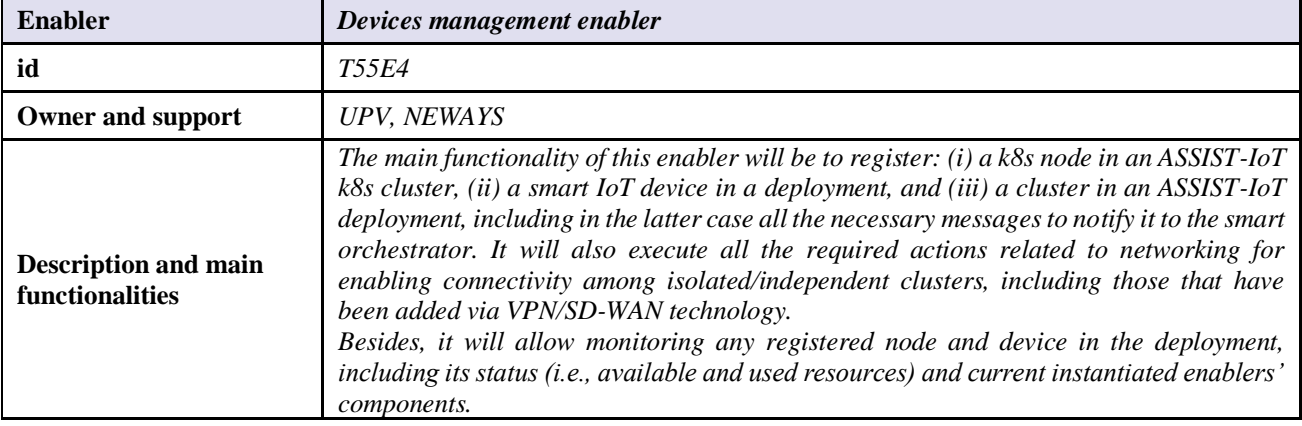

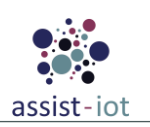

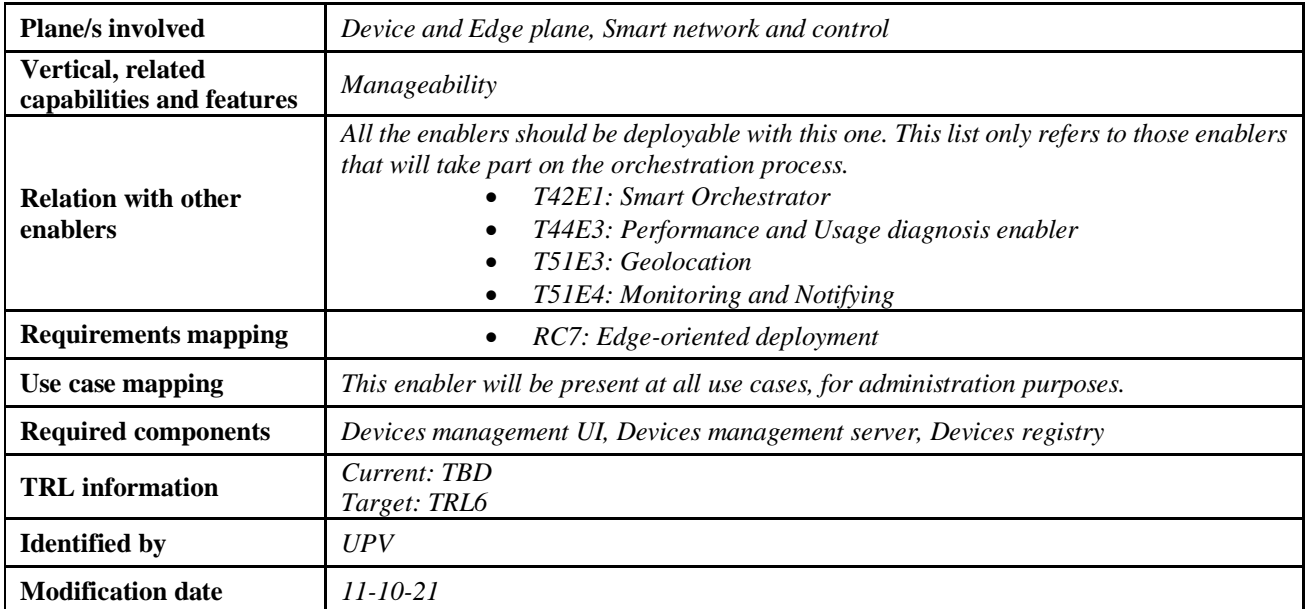

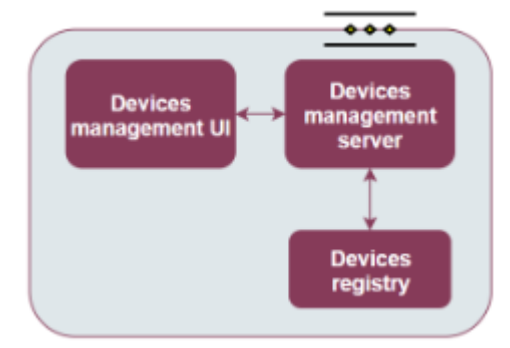

*Figure 44. High-level diagram of the Devices management enabler.*

#### <span id="page-55-0"></span>**Endpoints**

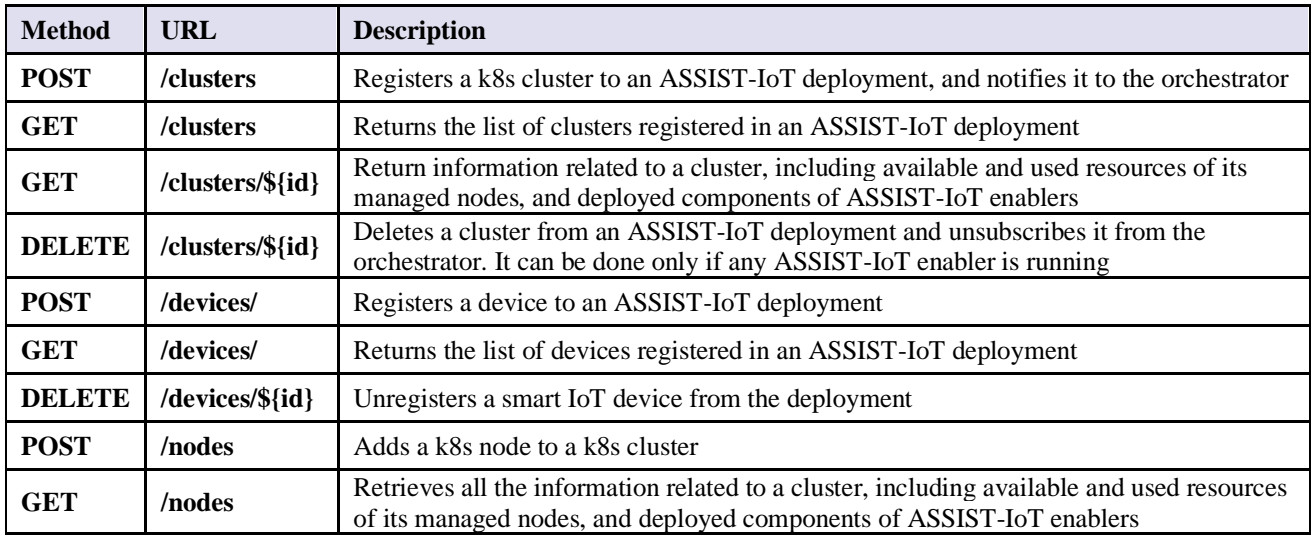

#### **Components**

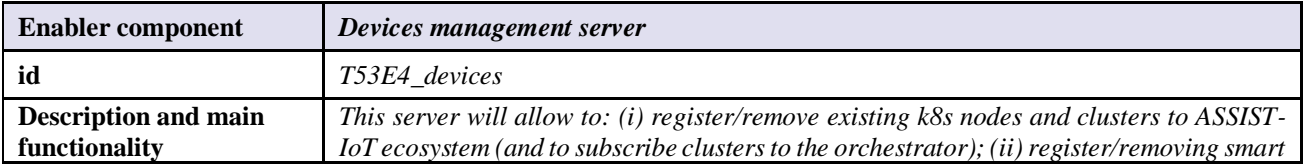

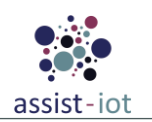

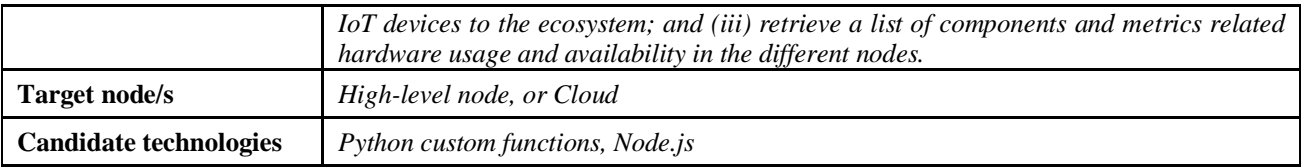

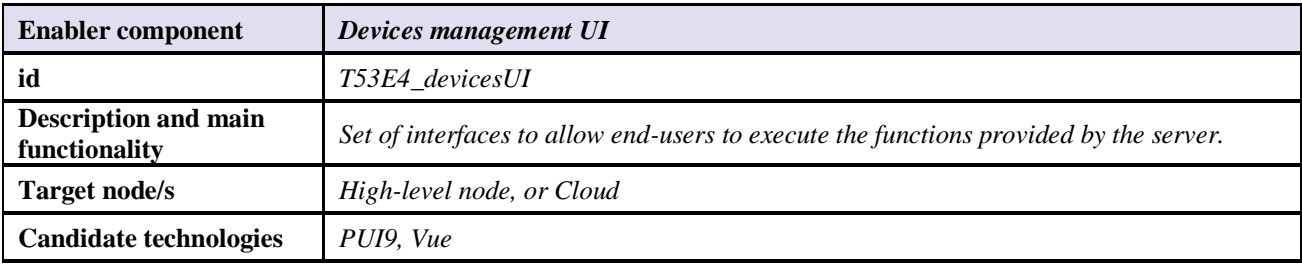

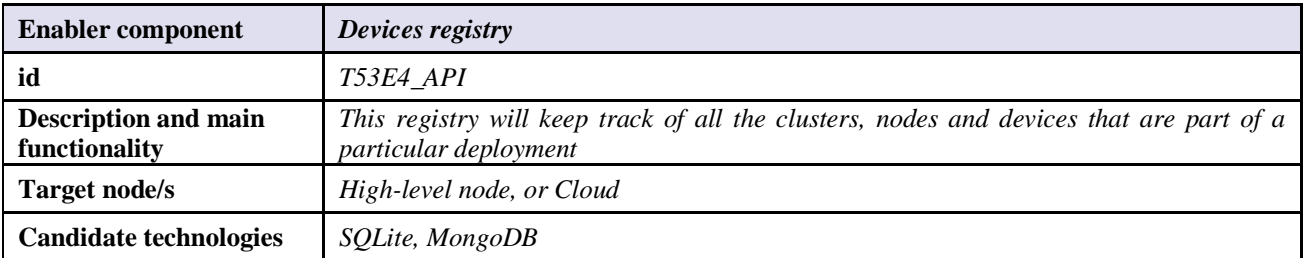